# ESCUELA SUPERIOR POLITECNICA DEL LITORAL

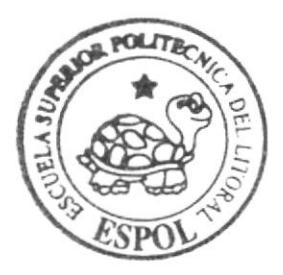

Programa de Tecnología en Computación y Diseño Gráfico

Proyecto de Graduación

# Previo a la obtención del título de: Analista de Sistemas

 $T$  e m  $a$ :

PORTAL REVISTA DIGITAL DEL PROTCOM

# MANUAL DE DISEÑO

AUTORES: May Mite Morán Liliana Núñez Kuonquí Priscila Vargas Quiroz

DIRECTOR: Anl. Yamill Lambert Lodo. Alex Espinoza Cárdenas

SHOW SHOW SHOW THE CAR SHOW THAT THE STATE OF THE CARD CARD TO

## Año 2005

The Manufacturer 

 $\hat{\mathcal{E}}$ 

 $\tilde{\phantom{a}}$ 

**ESCUELA SUPERIOR POLITÉCNICA DEL LITORAL** 

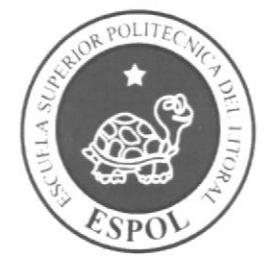

PROGRAMA DE TECNOLOGÍA EN COMPUTACIÓN Y **DISEÑO GRÁFICO** 

PROYECTO DE GRADUACIÓN

PREVIO A LA OBTENCIÓN DEL TÍTULO DE:

## **ANALISTA DE SISTEMAS**

#### **TEMA**

PORTAL REVISTA DIGITAL DEL PROTCOM

**MANUAL DE DISEÑO** 

#### **AUTORES**

MAY MITE MORÁN LILIANA NÚÑEZ KUONOUÍ PRISCILA VARGAS QUIROZ

#### **DIRECTOR**

ANL, YAMILL LAMBERT LCDO. ALEX ESPINOZA CÁRDENAS

## AÑO

2005

#### AGRADECIMIENTO

Nos gustaria agradecer al Todopoderoso por la vida y la salud que nos ha concedido para culminar una de las tantas metas que nos hemos propuesto. A nuestros padres ya que sin su ayuda desinteresada no lo hubiéramos podido lograr, y a nuestros amigos y profesores, por su apoyo incondicional en la elaboración de este proyecto de graduación.

#### DEDICATORIA

Este proyecto está dedicado a estudiantes, profesores, padres y demás personas que buscan por medio de la tecnología de información <sup>y</sup> especialmente del lnternet, un medio para conocer, atender y cubrir sus necesidades.

**Contract Contract Contract** 

 $\frac{1}{2}$  ,  $\frac{1}{2}$ 

### DECLARACIÓN EXPRESA

La responsabilidad de los hechos, ideas y doctrinas expuestas en este Proyecto nos corresponde exclusivamente; y el patrimonio intelectual de la misma, al PROTCOM (Programa de Tecnologia en Computación, Diseño Gráfico y Publicitario) de la Escuela Superior Politécnica del Litoral.

G.

(Reglamento de exámenes y títulos profesionales de la ESPOL).

## FIRMA DE LOS DIRECTORES DEL PROYECTO DE **GRADUACIÓN**

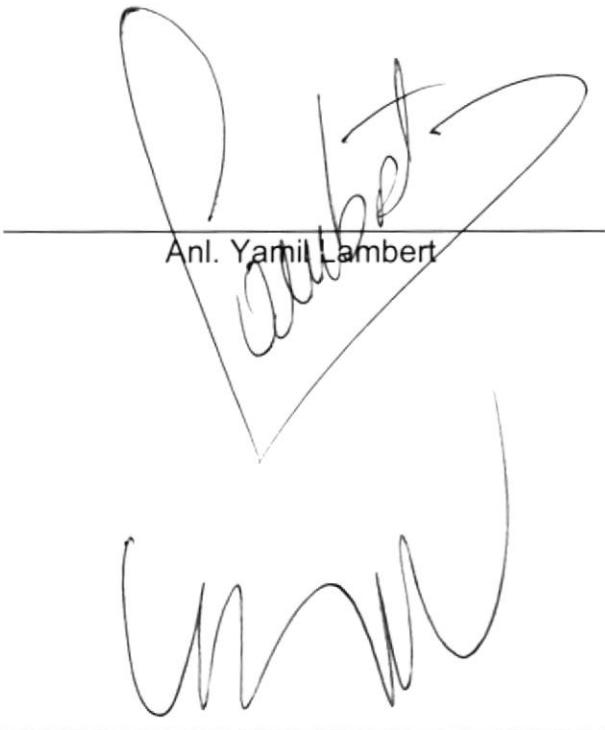

 $\frac{b}{\mu} \int_{-\infty}^{\infty}$ hί

Lcdo. Alex Espinoza Cárdenas

### FIRMA DE LOS AUTORES DEL PROYECTO DE **GRADUACIÓN**

 $\mathbb{B}\mathbb{I}_{\mathbb{L}\mathbb{H}},$  $C^{\alpha}$  $\tilde{\nu}$  (

May Mite Morán

Liliana Núñez Kuonquí

Priscila Vargas Quiroz

# TABLA DE CONTENIDO

# GAPÍTULO <sup>1</sup>

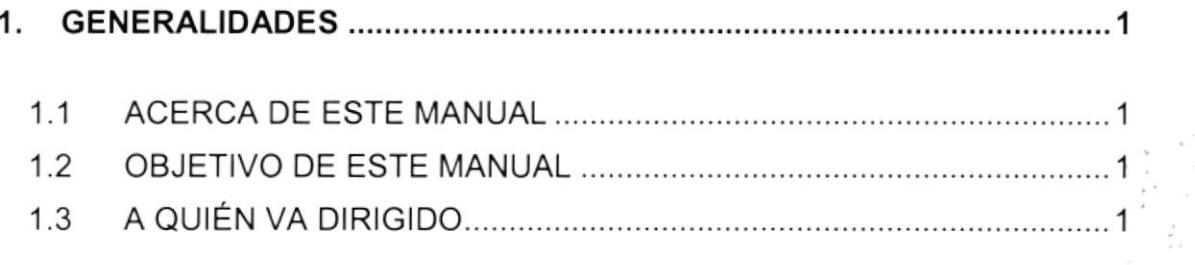

# **CAPÍTULO 2**

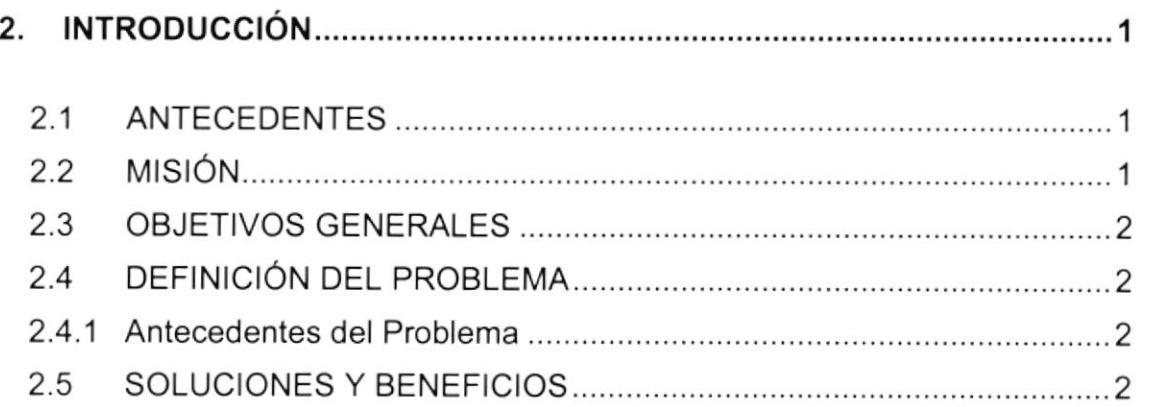

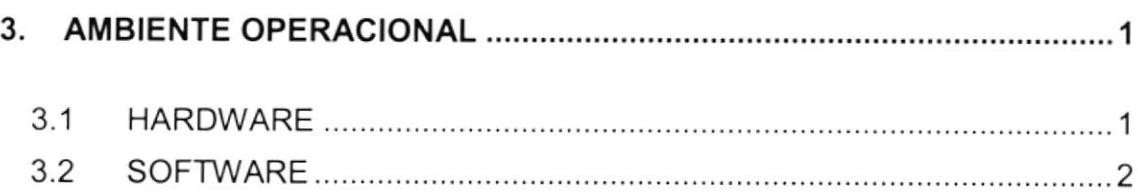

.<br>Histori ل ال ال**∪ر**ائي  $2A^{*}$ ,  $P(x)$ PEILAJ

# CAPíTULO 4

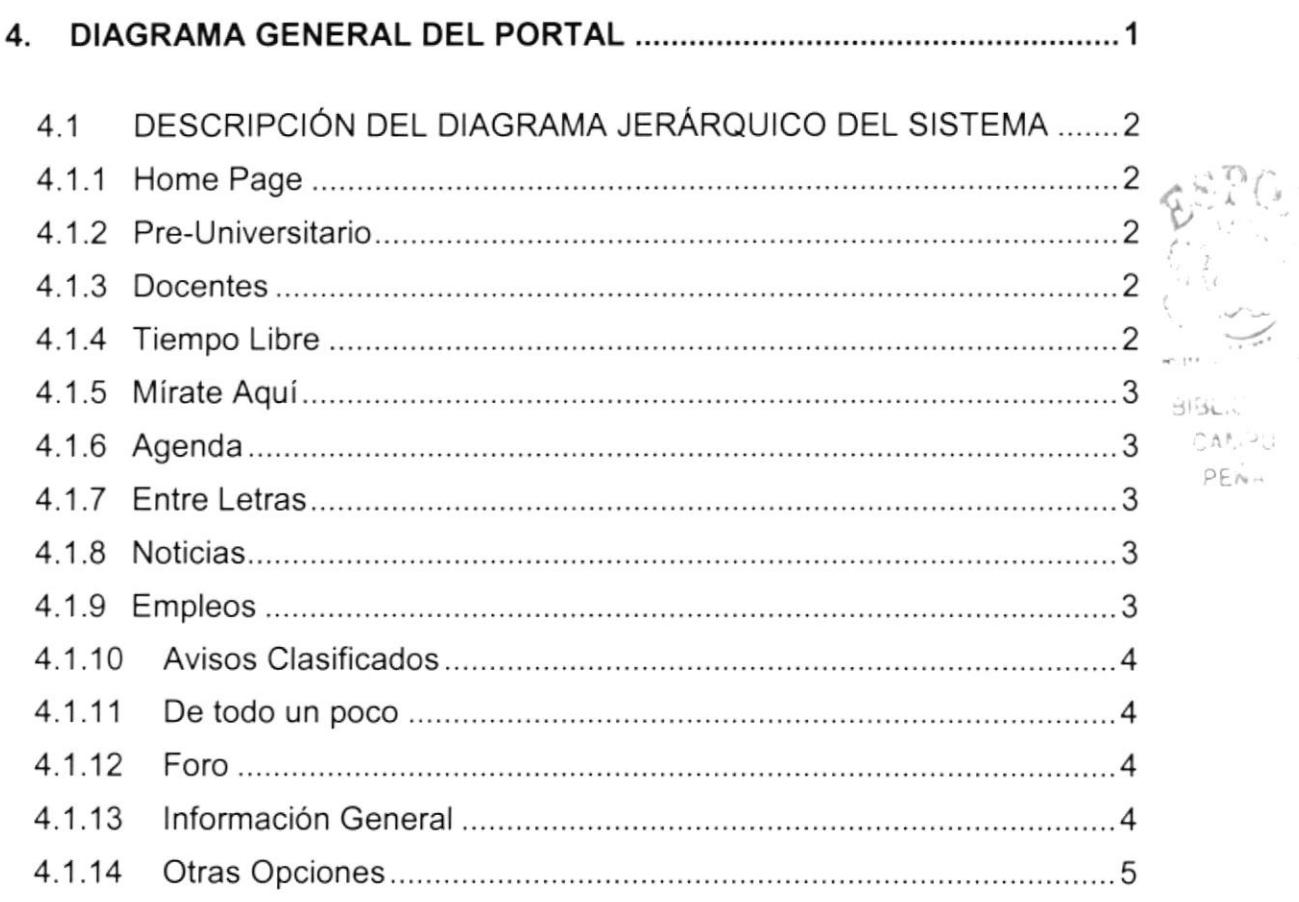

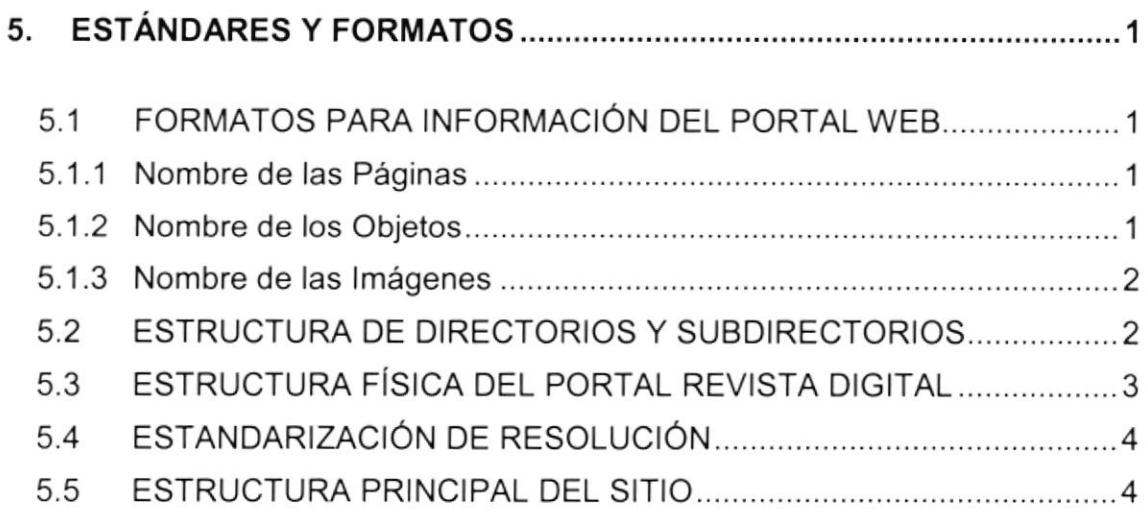

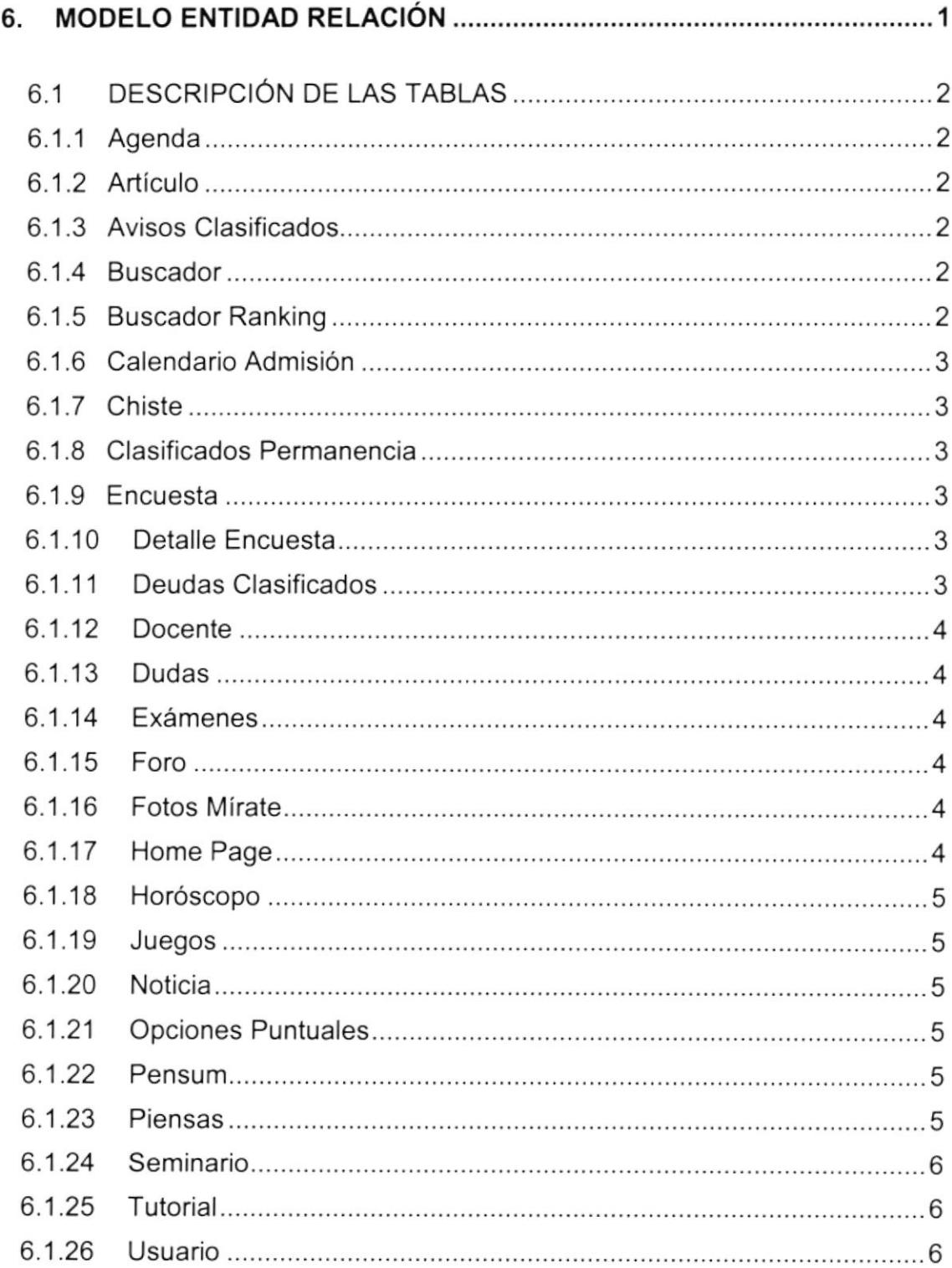

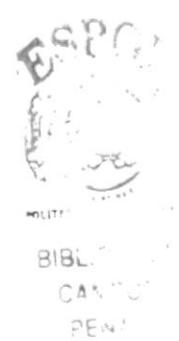

# CAPíTULO 7

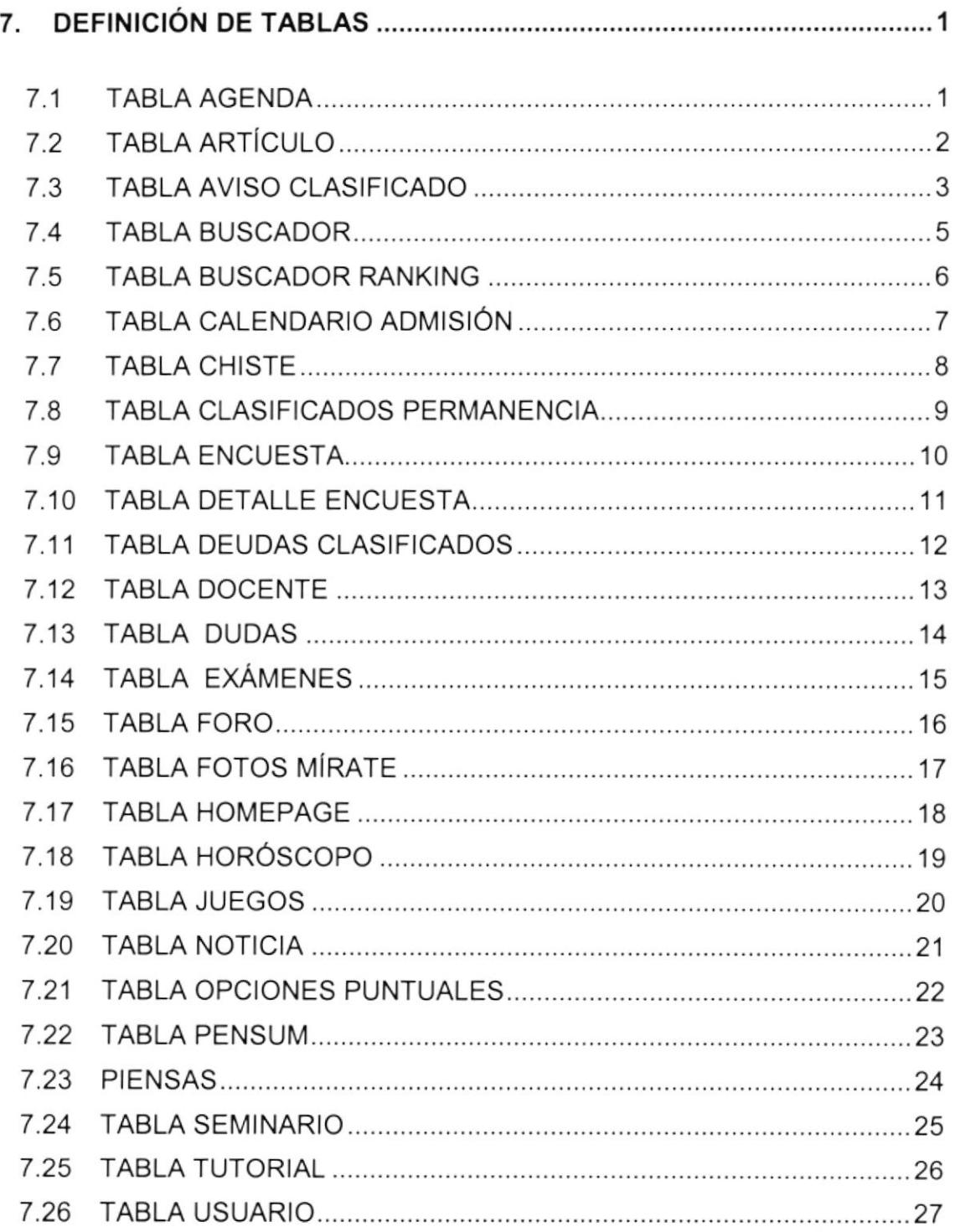

# CAPiTULO 8

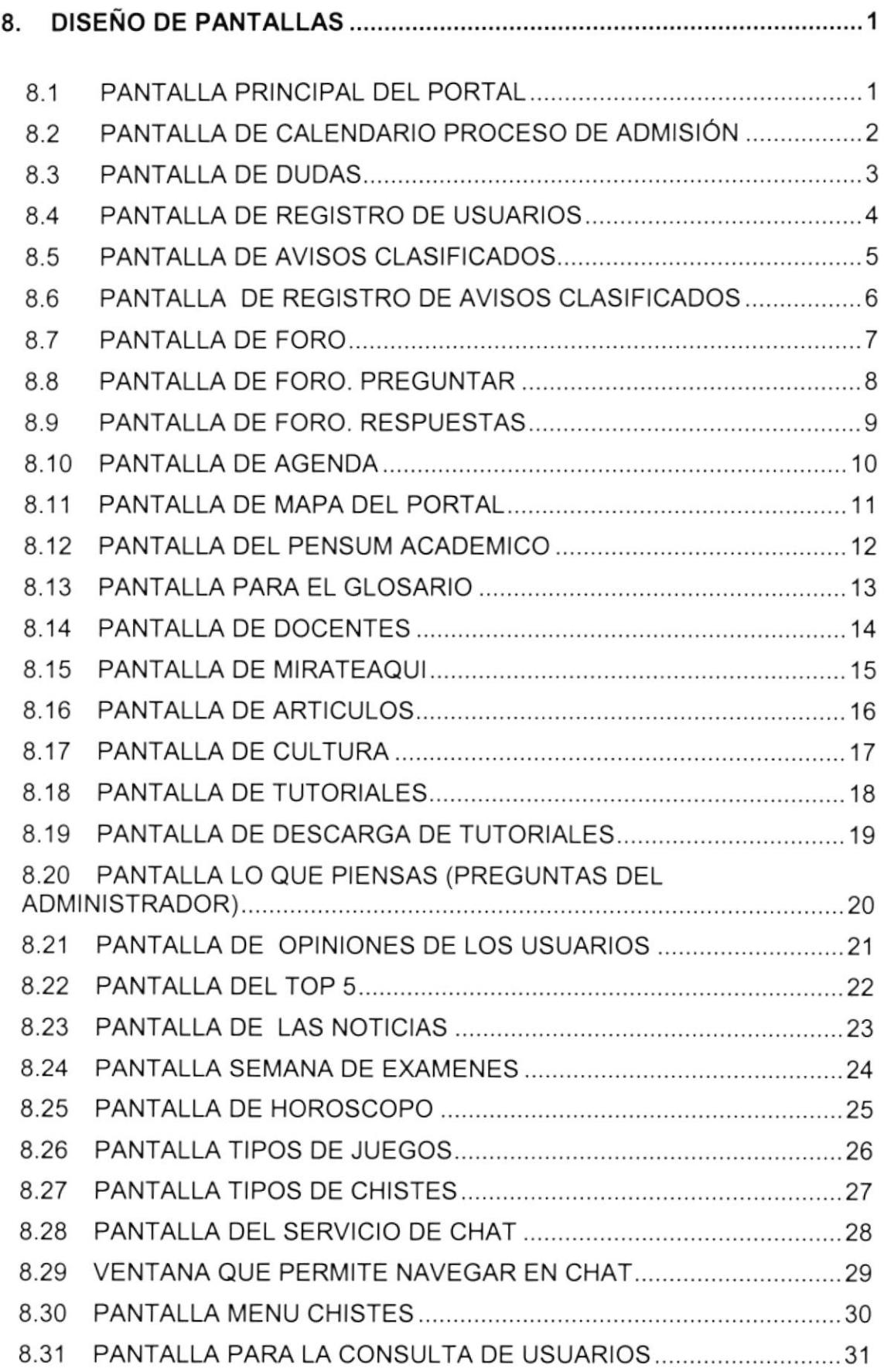

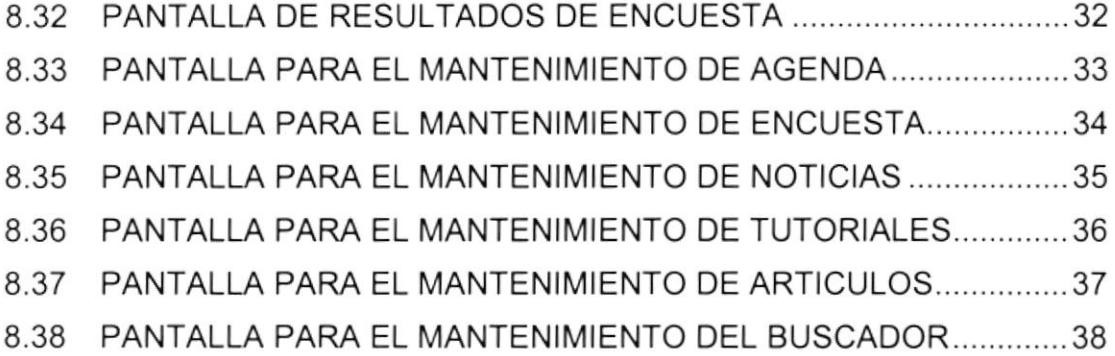

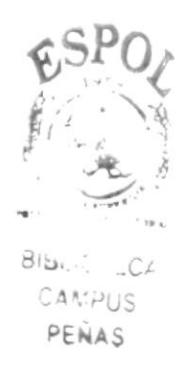

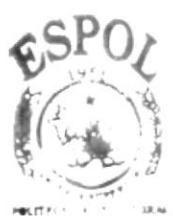

**BIBLIC** ...CA CAMPUS PEÑAS

# CAPÍTULO 1

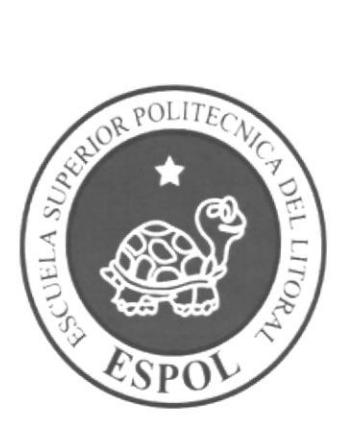

# **GENERALIDADES**

### 1. GENERALIDADES

#### 1.1 ACERCA DE ESTE MANUAL

El presente manual contiene todo el análisis y diseño estructural realizado en el Sitio Web www.revista-protcom.espol.edu.ec, en el cual se sustentará el funcionamiento de la misma.

Este manual es el resultado de investigaciones y aplicaciones adecuadas para el diseño de Páginas Web, preparadas para que estas sean usadas en los navegadores de lntemet Explorer y Netscape Navigator en versiones 4.0 ó superior.

Con este manual el responsable del mantenimiento del Portal estará en capacidad de conocer:

- 
- iDimensiones del área de la Página.<br>iDimensiones y los estándares utilizados en el manual.<br>iDimensiones en el desarrollo de la Página.<br>iDimensiones la Página.<br>iDimensiones de la Página.
- 
- 
- $\geq$  Mantener cada página con los datos e información actualizada de manera oportuna.
- $\triangleright$  Mostrar información acerca de la Institución.

El presente manual consta de cinco capítulos que contienen lo siguiente: el Ambiente Operacional, Hardware, Software, Diagrama Jerárquico, Estandarización de Formatos y Diseño de Pantallas.

#### 1.2 OBJETIVO DE ESTE MANUAL

Este manual se ha diseñado para ser un soporte para el mantenimiento del Portal Web www.revista-protcom.espol.edu.ec

- > Conocer la estructura jerárquica del portal.
- > Actualizar el contenido de las páginas cuando sea necesario.
- > Entender los estándares utilizados en el diseño del portal, tanto en nombres y en formatos de pantallas, etc.  $\triangleright$  Saber la estructura de las páginas.
- 

#### I.3 A QUIÉN VA DIRIGIDO

Este manual está destinado a las personas responsables del mantenimiento del Portal y ha sido elaborado con el soporte para cumplir con el mantenimiento de las páginas Web en su etapa de operación.

Entre las personas que tendrán la responsabilidad de revisar estas tareas podemos mencionar:

- 
- ia Analistas de Sistemas.<br>iPersonal con conocimiento de Análisis y / o Programación (Lenguaje HTML, ASP punto net, base de datos SQL 2000), Macromedia Dreamweaver.<br>
→ A todos los interesados sean profesionales del área en desarrollo de
- sitios Web y al público en general que desee conocer el proceso seguido en la elaboración de la página.
- > A los futuros Programadores de Aplicaciones encargados de la actualización de la página, lo que servirá de ayuda y conocimiento sobre los parámetros requeridos en el diseño.
- > A los Webmasters, quienes serán los encargados de actualizar y almacenar la información y aquellas personas que revisarán <sup>y</sup> calificarán éste manual.

El propósito de redactar este manual ha sido darles a conocer de manera clara la información de los recursos que se han utilizado para el diseño y la tecnología usada para brindarle al usuario lo más idóneo.

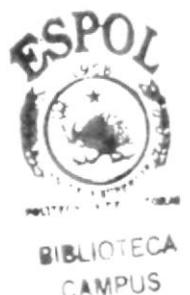

PENAS

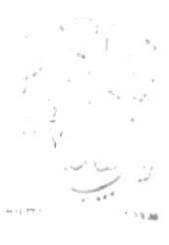

 $JIBL.2 = 124$  $CAF_rPU$ PENIL

# CAPÍTULO 2

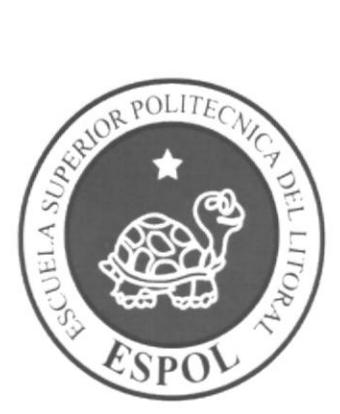

# **INTRODUCCIÓN**

# 2. INTRODUCCIÓN

El material que proporciona este manual contiene capítulos que explicarán de manera detallada los procedimientos que se han tomado para el diseño del Portal.

Como herramienta de diseño se utilizó los programas: Macromedia Dreamweaver versión MX 2004, Adobe Photoshop, Adobe ImageReady, Swish; los cuales consideramos su uso por brindarnos la flexibilidad y una utilidad superior con relación a otras herramientas de diseño.

Se han utilizado gráficos estáticos y animados para darle un aspecto mucho más agradable a la página.

#### 2.1 ANTECEDENTES

La Revista Digital del PROTCOM es un Proyecto dirigido a estudiantes, profesores, padres y demás personas que se encontraron y que se encuentran relacionadas con nuestra unidad académica.

Este proyecto se desarrolló con el fin de dar a conocer todo lo que en la actualidad se encuentra realizando el PROTCOM, tratando de cubrir la más completa información en todas sus carreras, para lo cual se ha determinado que la mejor manera de llegar a los usuarios es con la implementación de un Portal.

Tomando en cuenta la necesidad de expandir estos temas y de promocionarlos usando medios digitales, los estudiantes de Protcom, a través de su área web y multimedia, ponemos a consideración la oferta de desarrollo del Portal Web Protcom. La Revista, dando un ágil y virtual acceso a toda la información antes enunciada.

#### 2.2 MISIÓN

Nuestra Misión es proporcionar un portal que de una altemativa diferente para promocionar información, con servicios innovadores; interrelacionar a los usuarios entre sí; y lo más importante, expandir aun más la acogida que ya tiene el Protcom como Unidad Académica.

#### 2.3 OBJETIVOS GENERALES

El objetivo de este manual se detalla a continuación:

- $\geq$  Explicar de forma específica y amplia los pasos previos para la construcción de las páginas diseñadas.
- $\triangleright$  Dar a conocer los recursos que se utilizaron para el respectivo diseño.
- $\triangleright$  Crear una quía de futuras actualizaciones del portal.
- > Luego de haber realizado el análisis respectivo en base a las necesidades de los usuarios y recopilando información de otros sitios Web relacionados a este tema, hemos definido los elementos que serán parte del proyecto y que permitirán mostrar información de interés a los
- $\triangleright$  Poder interactuar con los usuarios que visiten el sitio para así poder responder sus dudas y preguntas.
- $\ge$  Poder publicar información concerniente a una noticia, artículo, tutorial, clasificado por un período determinado.
- Permitir llenar los formularios desde la página.
- > Tener mejor informado al usuario sobre las actividades que se desarrollan en el Protcom.

#### 2.4 DEF]NICIÓN DEL PROBLEMA

#### 2.4.1 Antecedentes del Problema

En vista de cubrir las características antes mencionadas, PROTCOM-ESPOL, a CAMPUS través de sus estudiantes de Tópico de Graduación, desarrollaron este PE proyecto que de seguro serán de su agrado y cubrirán sus expectativas.

Tenemos en consideración que el Protcom cuenta ya con un sitio web, el cual en su mayoría es solamente informativo; pero nuestro producto busca una interactividad más directa con el usuario, que a más de proporcionarles información, ellos pueden participar con el portal, agregando aún más material informativo.

#### 2.5 SOLUCIONES Y BENEFICIOS

Después de haber estudiado a fondo la situación llegamos a considerar como solución la siguiente alternativa:

El desarrollo de un Portal donde los estudiantes, profesores, padres y demás personas que se encontraron y que se encuentran relacionadas con nuestra unidad académica puedan tener acceso a diversos servicios como obtención de tutoriales, noticias, artículos, chistes, juegos, publicación de clasificados, entre otros.

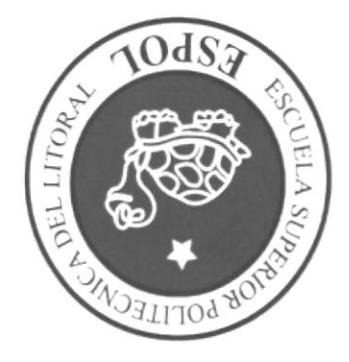

# AMBIENTE OPERACIONAL

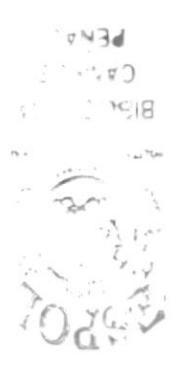

### 3. AMBIENTE OPERACIONAL

La publicación del Portal de La Revista del Protcom requiere de las siguientes consideraciones a nivel de hardware y software:

El Portal deberá estar almacenado en un servidor.

#### 3,1 HARDWARE

Como requerimiento base para hardware se requiere de los equipos detallados a continuación con las siguientes características:

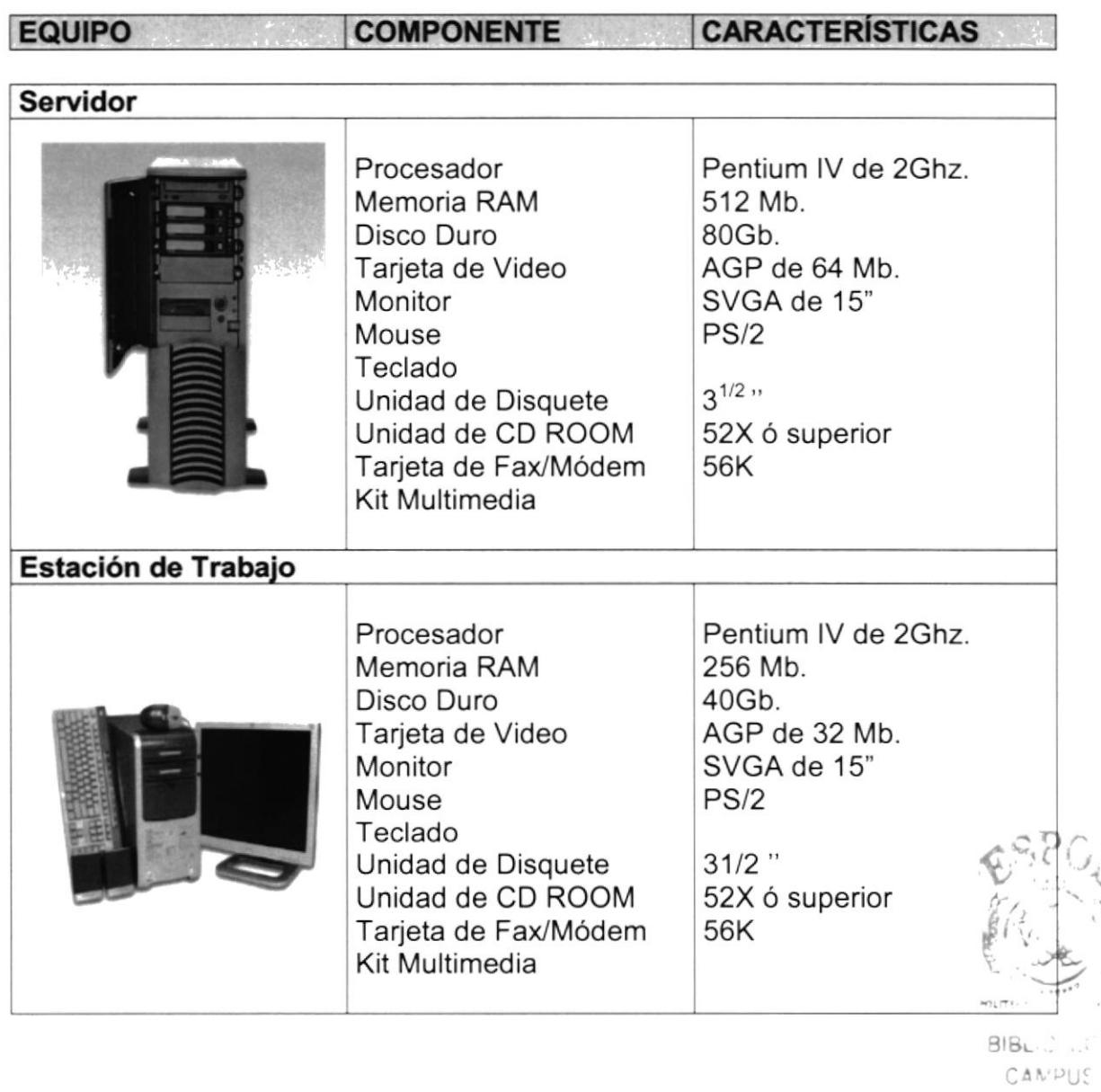

PENAS

#### 3.2 SOFTWARE

Para un eficiente y efectivo funcionamiento al navegar en el Internet se requiere de un conjunto de productos que complementarán y darán facilidades al usuario. Los mismos que se detallan a continuación:

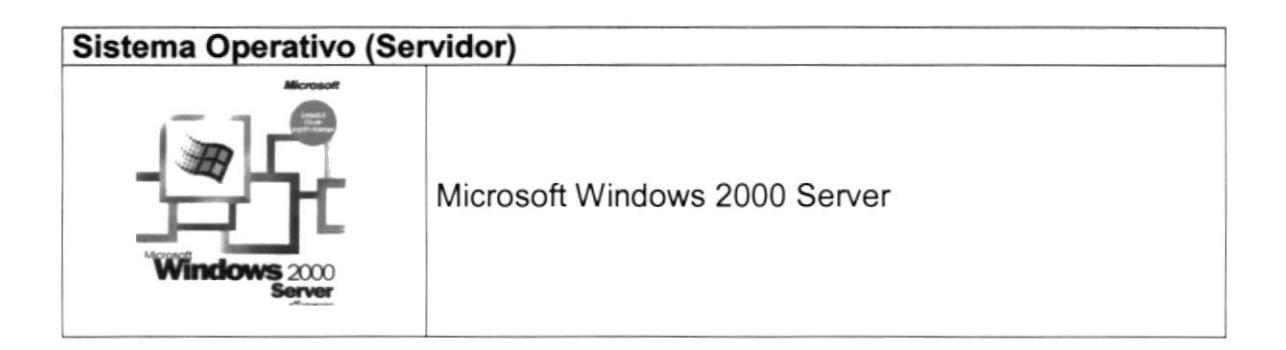

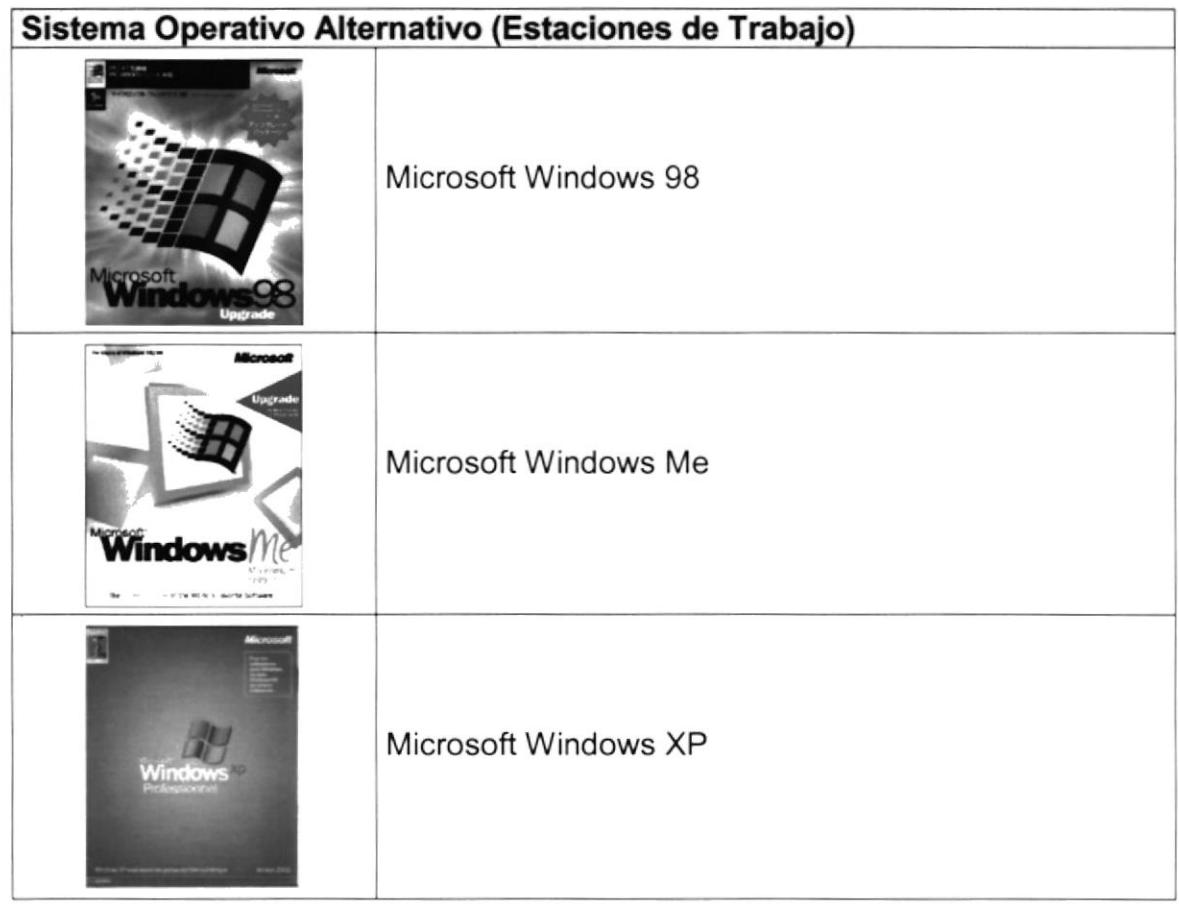

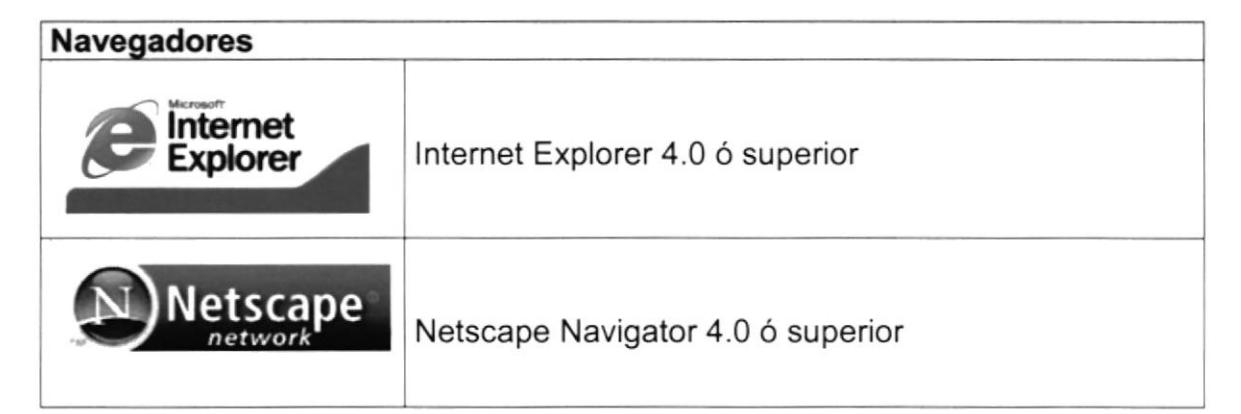

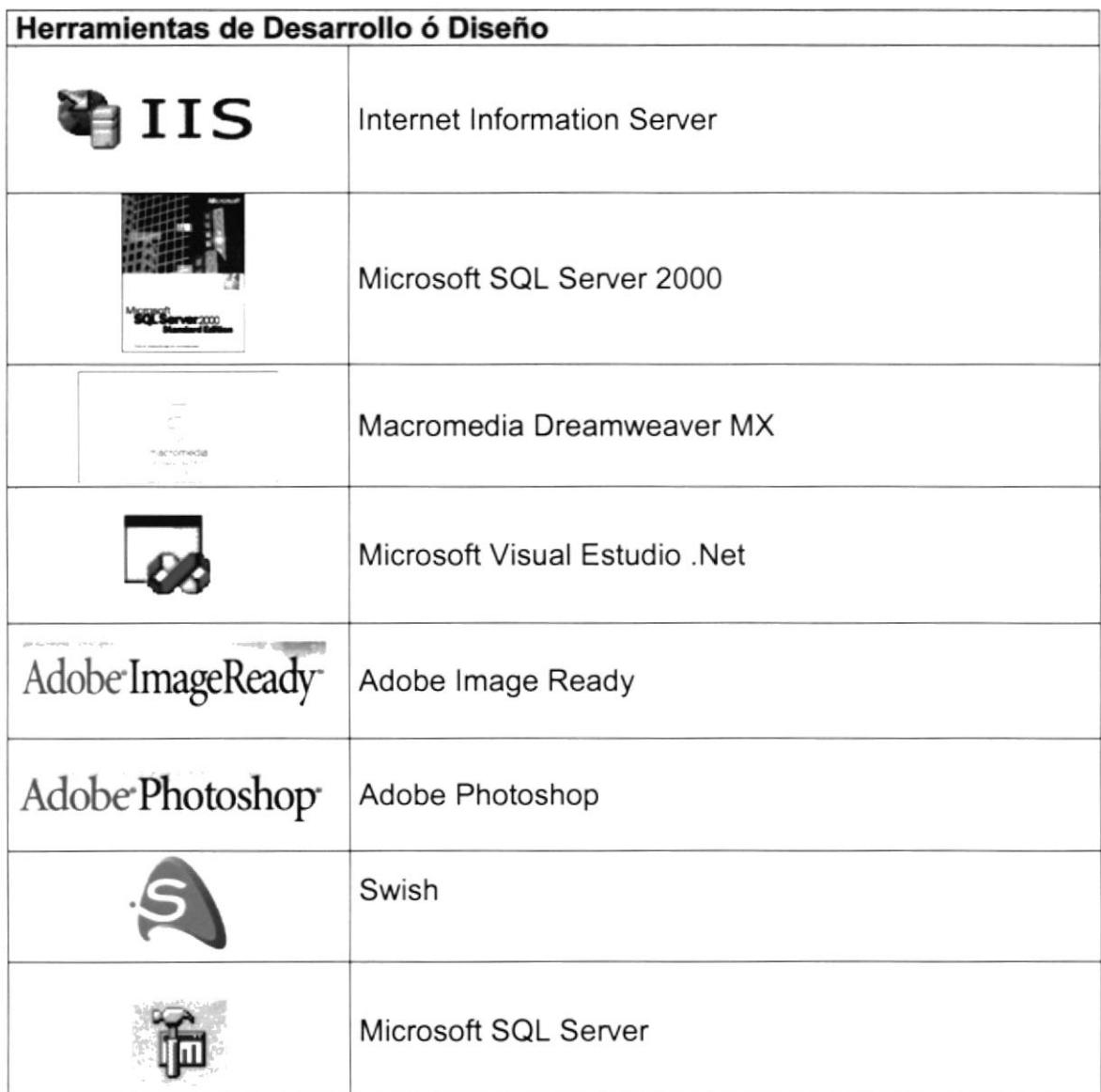

![](_page_24_Picture_0.jpeg)

# CAPÍTULO 4

![](_page_24_Picture_2.jpeg)

# **DIAGRAMA GENERAL**

### **4. DIAGRAMA GENERAL DEL PORTAL**

![](_page_25_Figure_3.jpeg)

#### 4.1 DESCRIPCIÓN DEL DIAGRAMA JERARQUICO DEL SISTEMA

En forma resumida presentamos cuales son las funciones principales del Portal de La Revista del Protcom ya que este ha sido desarrollado con la finalidad de mantener al día al usuario acerca de todas las novedades del sitio. A continuación presentamos una breve descripción de las principales opciones:

#### 4.1.1 Home Page

Página de inicio o intro en donde se muestran las diferentes opciones que contiene el sitio.

#### 4.1 .2 Pre-Universitario

Esta opción permite a los futuros estudiantes o novatos del Protcom obtener información generalizada a cerca de nuestra unidad académica, filtrando por cada una de las carreras que la conforman. Aquí podrá tener acceso a:

- 2 Calendario Proceso de Admisión (por carreras)
- > Pensum Académico (flujo de materias y duración por carreras)<br>> Glosario de términos
- 
- ≻ ¿Dudas? (serán respondidas por el administrador)

#### 4.1.3 Docentes

Con esta opción, el usuario o visitante podrá conocer a los docentes de la unidad académica.

#### 4.1.4 Tiempo Libre

Ofrece a los visitantes del portal ciertos reportajes sobre eventos que sucedieron o que están pronto a realizarse en la Unidad Académica, clasificados en estas tres categorías o sub-opciones:

- $\triangleright$  Cultura
- $\triangleright$  Fiestas
- > Deportes

#### 4.1.5 Mírate Aquí

Muestra una galeria de fotos de personas que forman parte de nuestra unidad académica: profesores, estudiantes, guardias, conserjes, secretarias, entre otras; imágenes que serán captadas con previo aviso o sin éste. El usuario registrado también puede publicar sus fotos.

#### 4.1.6 Agenda

Servicio que mostrará una serie de actividades a realizarse dentro de la unidad y de la universidad durante la edición de la revista. El usuario puede agregar sus eventos.

#### 4.1.7 Entre Letras

Servicio que facilita a los usuarios registrados como visitantes, encontrar una vasta información sobre temas tecnológicos y actuales, obteniéndolos por medio de 2 categorías especificas: artículos y tutoriales. El usuario registrado se diferencia del visitante, ya que éste puede aportar con el portal publicando sus artículos y sus tutoriales.

- $\triangleright$  Artículos
- > Tutoriales
- $\triangleright$  Lo q piensas (preguntas hechas por el administrador a los visitantes y usuarios)
- $\geq$  El Top 5 (los 5 mejores artículos y tutoriales)

#### 4.1.8 Noticias

Muestra las últimas noticias referentes a la unidad y a la universidad.

- $\triangleright$  Ultimas Noticias
- ≻ Semanas de Exámenes<br>≻ Seminarios
- 
- $\triangleright$  Becas

![](_page_27_Picture_18.jpeg)

#### 4.1.9 Empleos

Se ha considerado, en esta opción, hacer un enlace al sitio web www.ceproem.espol.edu.ec; así facilltamos a nuestros visitantes dar a conocer sus aptitudes y ofrecer sus servicios a compañías.

#### 4.1.10 Avisos Clasificados

Completo servicio, el cual se convierte en un excepcional espacio para el intercambio, la compra y venta de productos, la promoción, la búsqueda de amigos, el alquiler de inmuebles, etc.

- Categorías:<br>
→ Vehículos y accesorios<br>
→ Hardware y Software
	-
	- $\geq$  Celulares, video, audio, tv iPersonales
	-
	- ialerinmuebles<br>
	iAlquileres iAlquileres
	-
	-
	- > Servicios profesionales<br>> Mascotas<br>> Material de estudio
	-
	-

![](_page_28_Picture_15.jpeg)

4.1.11 De todo un poco

Se ofrece a los visitantes y usuarios miembros, notas y artículos de saludbelleza, conocer su horóscopo, y entretenimiento por medio de juegos y chistes.

- $\triangleright$  Salud y Belleza
- > Horóscopo<br>> Juegos
- 
- $\triangleright$  Chistes

#### 4.1.12 Foro

Esta opción facilita a los usuarios y visitantes intercambiar información, por medio de sus preguntas y respuestas.

#### 4.1.13 lnformación General

Aquí se muestra una información generalizada de nuestra unidad académica: su historia, misión, visión, objetivos, proyectos, etc.

- 
- ia Quiénes somos<br>iMisión, visión y objetivos
- $\triangleright$  Contáctanos

#### 4.1.14 Otras Opciones

Se muestra el mapa de enlaces del portal; la sub-opción de registro de usuarios y la de conocer a todos los miembros registrados del portal.

- $\triangleright$  Mapa del sitio
- > Registro
- $\triangleright$  Lista de Miembros

![](_page_30_Picture_0.jpeg)

# ESTÁNDARES Y FORMATOS

# CAPÍTULO 5

![](_page_30_Picture_3.jpeg)

 $hE$ 

## 5. ESTANDARES Y FORMATOS

#### 5.1 FORMATOS PARA INFORMACIÓN DEL PORTAL WEB

#### 5.1.1Nombre de las Páginas

#### XXXXXXXXXXXXXXXXXXXXXXX. XXX

![](_page_31_Figure_6.jpeg)

#### Ejemplo:

btn\_enviar lbl\_mensaje

#### 5.1.3 Nombre de las lmágenes

#### XXXXXXXXXXXXXX-XXX

![](_page_32_Figure_4.jpeg)

#### Ejemplo:

logo gif mapa.jpg

#### 5.2 ESTRUCTURA DE DIRECTORIOS Y SUBDIRECTORIOS

#### Nombre del Directorio:

Revista

#### Nombre de los Subdirectorios:

- $\blacktriangleright$  images
- $\triangleright$  webpages
- $\triangleright$  flash
- $\triangleright$  tutorial
- $\geq$  banners
- $\triangleright$  fotos
- $\triangleright$  resources
- $\triangleright$  chat
- $\triangleright$  bin

Images: contiene las imágenes que son utilizadas en el diseño de la página.

![](_page_32_Picture_21.jpeg)

Webpages: contiene las páginas que componen el Portal y los sitios relacionados,

Flash: contiene todas las animaciones flash empleadas para el diseño del Portal.

Tutorial: contiene todos los tutoriales subidos por los usuarios y el administrador.

Banners: contiene todos los banners que han sido utilizados para la construcción del Portal.

Fotos: contiene todas las fotos que son ingresadas y utilizadas en este Portal.

Resources: contiene información (archivos, códigos) necesarios y utilizados en el desarrollo del portal.

Chat: contiene los archivos de ejecución del Chat.

Bin: aquí se encuentran los archivos \*.DLL que son generados por el proyecto.

#### 5.3 ESTRUCTURA FíSICA DEL PORTAL REVISTA DIGITAL

![](_page_33_Figure_11.jpeg)

#### 5.4 ESTANDARIZACIÓN DE RESOLUCIÓN

Para poder visualizar este Portal con el formato y dimensiones adecuadas, recomendamos a los usuarios emplear una resolución del monitor de 1024x800 píxeles; ya que es el estándar utilizado para las páginas.

#### 5.5 ESTRUCTURA PRINCIPAL DEL SITIO

La página se compone de varias tablas anidadas, como se muestra en la siguiente figura:

![](_page_34_Figure_6.jpeg)

Logo: contiene el logo del Portal Revista Digital.

Menú: área del menú principal del portal

Encuesta: muestra la encuesta activa de la edición de la Revista

Botones: permite un acceso a las principales opciones del menú.

![](_page_34_Picture_11.jpeg)

 $3.5$ LIO $75$ CA  $C^{\Delta A}$ <sup>10</sup>US  $-ENAS$ 

Búsqueda: contiene el motor de búsqueda, que muestra los resultados encontrados de acuerdo al texto que se ingrese.

Flash: muestra la animación flash de la página actual.

Sesión: sirve para la autentificación de los usuarios.

Contenido: muestra información dependiendo de la opción en que se encuentre el usuario.

Banner: contiene la publicidad que esta asociada al Portal Revista Digital.

![](_page_35_Picture_6.jpeg)

CAMPUS PEÑAS
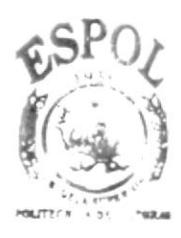

**BIBLICTECA** CAMPUS PENAS

# CAPÍTULO 6

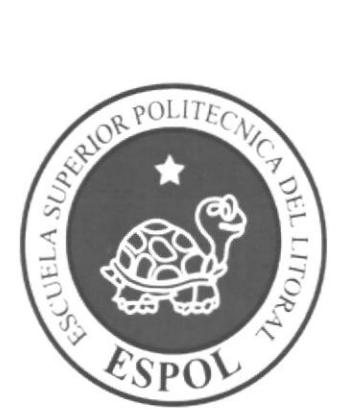

**MODELO ENTIDAD** RELACIÓN

# 6. MODELO ENTIDAD RELACIÓN

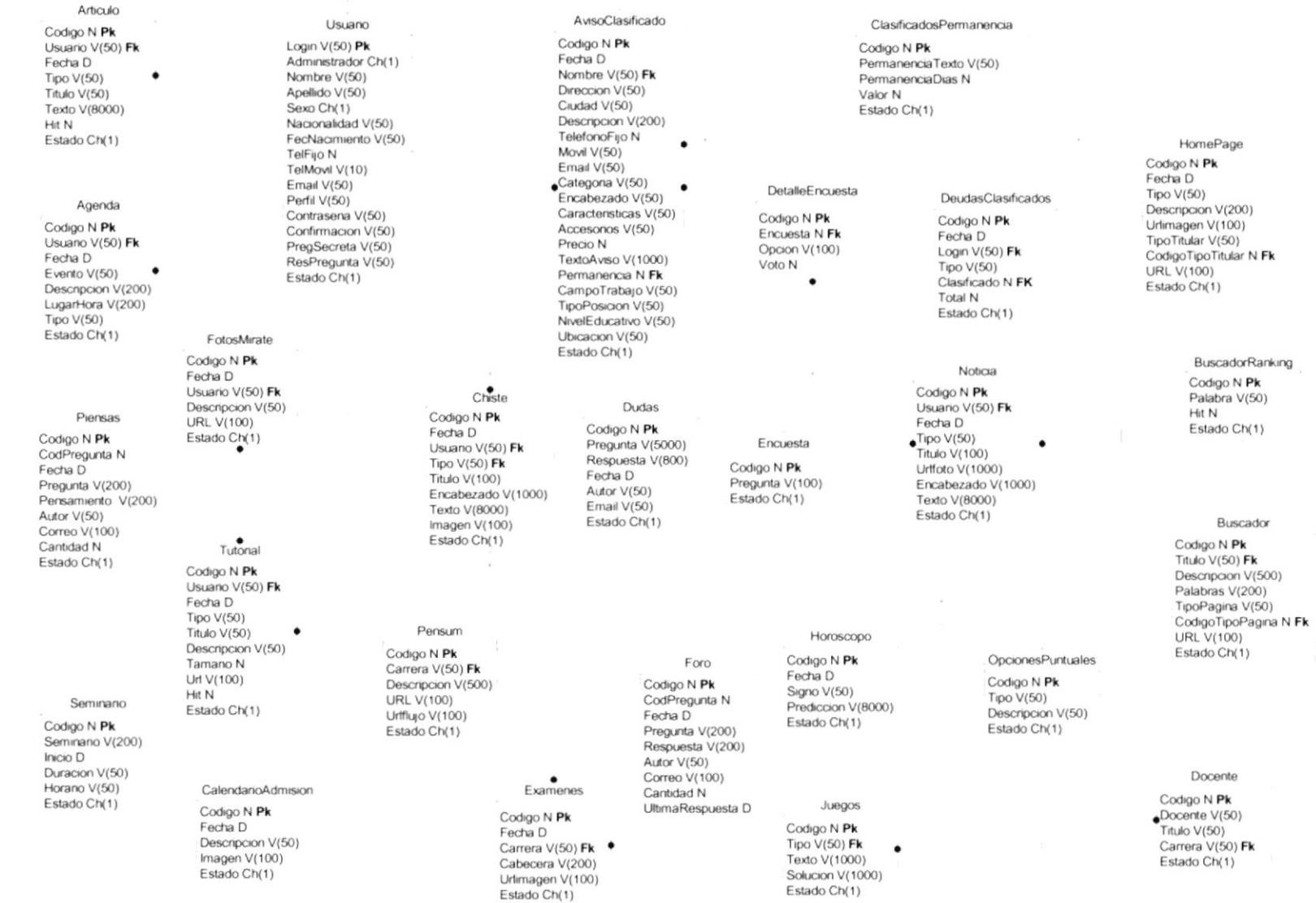

#### 6.I DESCRIPCIÓN DE LAS TABLAS

En este capítulo se explica la organización de la manera en que va a estar dividida y almacenada la información en la base de datos, en una estructura a través de integridad y relaciones.

#### 6.1.1 Agenda

Esta tabla almacena los eventos (culturales, registros, clases, fiestas, entre otros) que se serán ingresados por el usuario registrado.

#### 6.1.2 Artículo

Esta tabla almacena el contenido de los artículos que presentará el portal como un servicio al usuario. Entre sus campos mas importantes: tipo, titulo, texto, hit.

#### 6.1.3 Avisos Clasificados

Esta tabla almacena por medio de sus campos los avisos clasificados ingresados por el usuario registrado. Entre sus campos más sobresalientes: fecha de publicación, datos específicos del usuario, la categoria del aviso, su permanencia, características del aviso y el estado.

#### 6.1.4 Buscador

Esta tabla almacenará todas las palabras con que el administrador puede facilitar el acceso del visitante a ciertas páginas, también contiene los campos: Descripción, URL, TipoPagina, CodigoTipoPagina, Estado.

#### 6.1.5 Buscador Ranking

Esta tabla se auto-alimenta con las palabras que el visitante ingresa en el motor de búsqueda y que no obtienen resultados. Permite al administrador la toma de decisiones, en base al ranking de palabras registradas. Sus campos son: palabra, hit, estado.

#### 6. 1.6 Galendario Admisión

Permite almacenar los calendarios de proceso de admisión del Pre-politécnico. Aquí el campo más importante es lmagen, ya que los calendarios se ingresarán en formato imágenes y por medio de este campo se guarda la dirección de la imagen.

#### 6.1.7 Chiste

Esta tabla recopila los chistes del portal, los mismos que son ingresados por los usuarios registrados y el administrador, por medio de sus campos: fecha, usuario, tipo, titulo, encabezado, texto, urlimagen, estado.

#### 6.1.8 Clasificados Permanencia

Esta es una tabla maestra que contendrá los días de permanencia de los avisos clasificados. Sus campos son: código, permanenciatexto, permanenciadias, valor, estado.

#### 6.1.9 Encuesta

Esta tabla almacena información acerca de la cabecera de la encuesta. Entre sus campos tenemos: código, pregunta, estado.

#### 6.1.10 Detalle Encuesta

Almacena información acerca del detalle de la encuesta como son código, encuesta, opción, valor.

#### 6.1.11 Deudas Clasificados

Se muestra las deudas de los usuarios de acuerdo a la permanencia de los clasificados que él ha ingresado. Tiene los campos: código, fecha, login, tipo, clasificado, local. estado.

#### 6.1.12 Docente

Contiene información de todos los profesores que imparten cátedra en esta unidad académica. Contiene los siguientes campos: código, docente, título, carrera, estado.

#### 6.1.13 Dudas

Permite almacenar las preguntas que los novatos o Pre-politécnicos hacen al administrador; contiene campos como son: código, pregunta, respuesta, mensaje, fecha, autor, email, estado.

#### 6.1.14 Exámenes

Almacena las imágenes en las cuales se muestra los horarios de exámenes, de una carrera específica, Entre sus campos importantes tenemos: código, fecha, carrera, cabececera, carrera, urlimagen, estado.

#### 6.1.15 Foro

Contiene información de las principales preguntas y respuestas que los usuarios o visitantes se realizan entre ellos, sus campos son: codpregunta, fecha, pregunta, respuesta, autor, correo, cantidad, ultimarespuesta.

#### 6.1.16 Fotos Mírate

En esta tabla se almacenarán todas las fotos tomadas en la universidad, las mismas que serán subidas por el administrador y los usuarios. Entre sus campos tenemos: código, fecha, usuario, descripción, url, estado.

#### 6.1.17 Home Page

Almacena las personalizaciones del HomePage de acuerdo a sus diferentes secciones, se almacenan datos como: código, fecha, tipo, descripción, urlimagen, tipotitular, codigotipotitular, url, estado.

#### 6.1.18 Horóscopo

Esta tabla almacenará las predicciones de cada unos de los signos del zodiaco, contiene; campos como son: código, fecha, signo, predicción, estado.

#### 6.1.19 Juegos

En esta tabla se almacenan todos los juegos que el portal ofrece como entretenimiento a sus visitantes y usuarios registrados, entre sus campos están: código, tipo, texto, solución, estado.

#### 6.1.20 Noticia

Esta tabla contiene las principales y últimas noticias acontecidas en el campo politécnico; tiene campos como: código, usuario, fecha, tipo, titulo, urlfoto, encabezado, texto, estado.

#### 6.1.21 Opciones Puntuales

Se almacenan los diferentes tipos de juegos, chistes, carreras que forman parte del portal, sus campos son: código, tipo, descripción, imagen1, estado.

#### 6.1.22 Pensum

Da un detalle específico de cada una de las carreras que ofrece el Protcom por medio de sus campos principales como son: url, que contiene la dirección de la página con la información de la carrera y urlflujo, que muestra la página con el flujo de materias de la carrera.

#### 6.1.23 Piensas

Permrte guardar las preguntas hechas por el administrador a los visitantes del portal asi como sus respectivas opiniones, por medio de sus campos: código, codpregunta, fecha, pregunta, pensamiento, autor, correo, cantidad, estado.

#### 6.1.24 Seminario

Permite almacenar los seminarios al público que actualmente está dictando la unidad académica.

#### 6.1.25 Tutorial

Registra los diferentes tutoriales que el administrador y los usuarios miembros pueden ingresar, satisfaciendo de esa forma las necesidades que tengan los visitantes sobre un tema específico; los campos que contiene son: código, usuario, fecha, tipo, titulo, descripción, tamano, url, hit, estado.

#### 6.1.26 Usuario

Esta tabla almacena los datos de los usuarios que se registran en nuestro portal, contiene campos importantes que son: login, nombre, apellido, sexo, nacionalidad, fecNacimiento, TelFijo, TelMovil, email, perfil, contraseña, confirmacion, PregSecreta, ResPregunta, estado.

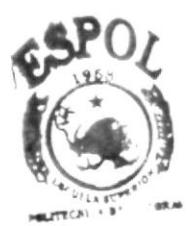

**WIRLIC' CCA CAMPUS PEILAS** 

# CAPÍTULO 7

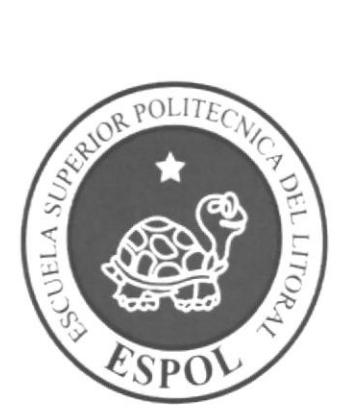

# **DEFINICIÓN DE TABLAS**

# 7. DEFINICIÓN DE TABLAS

#### **7.1 TABLA AGENDA**

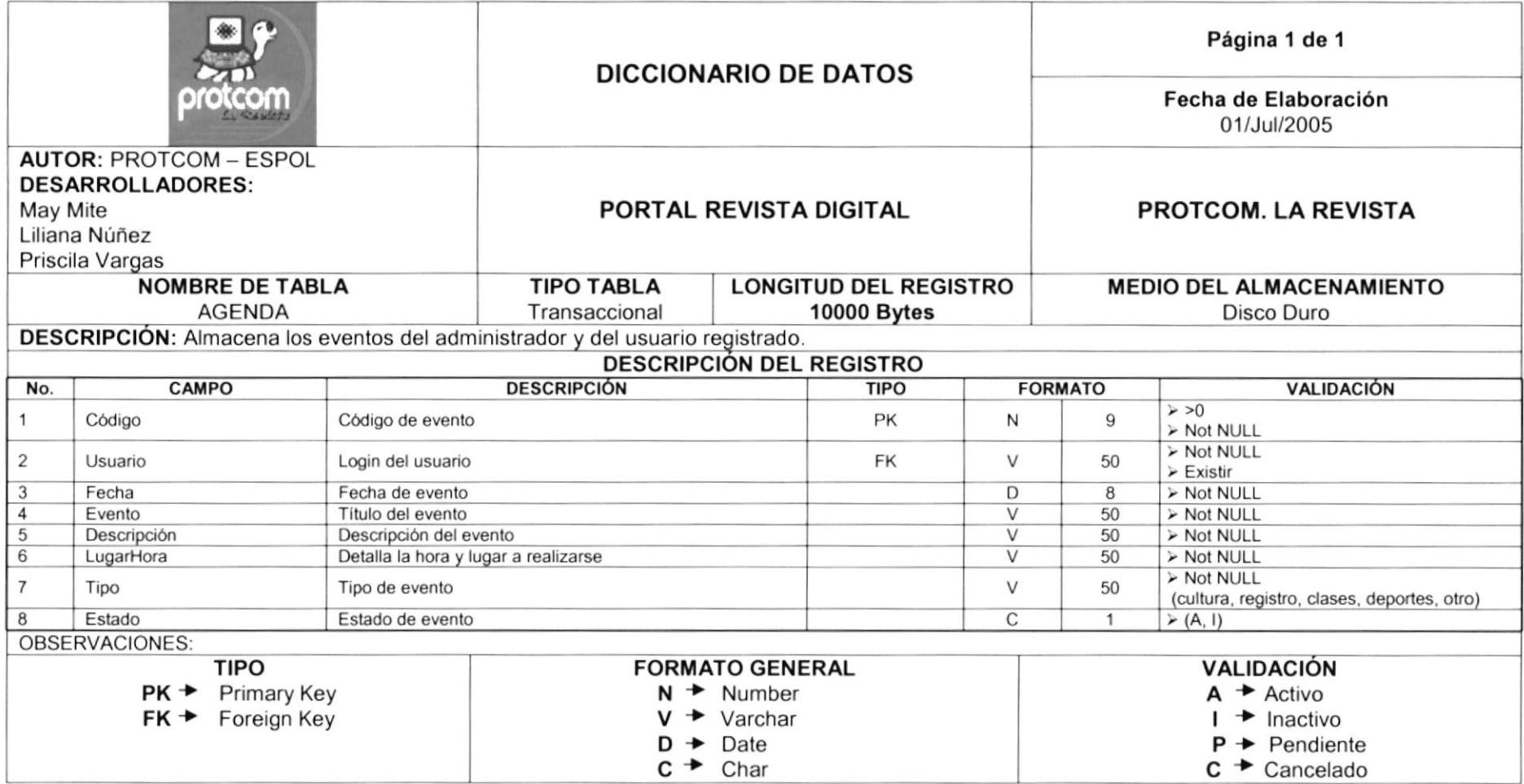

# 7.2 TABLA ARTÍCULO

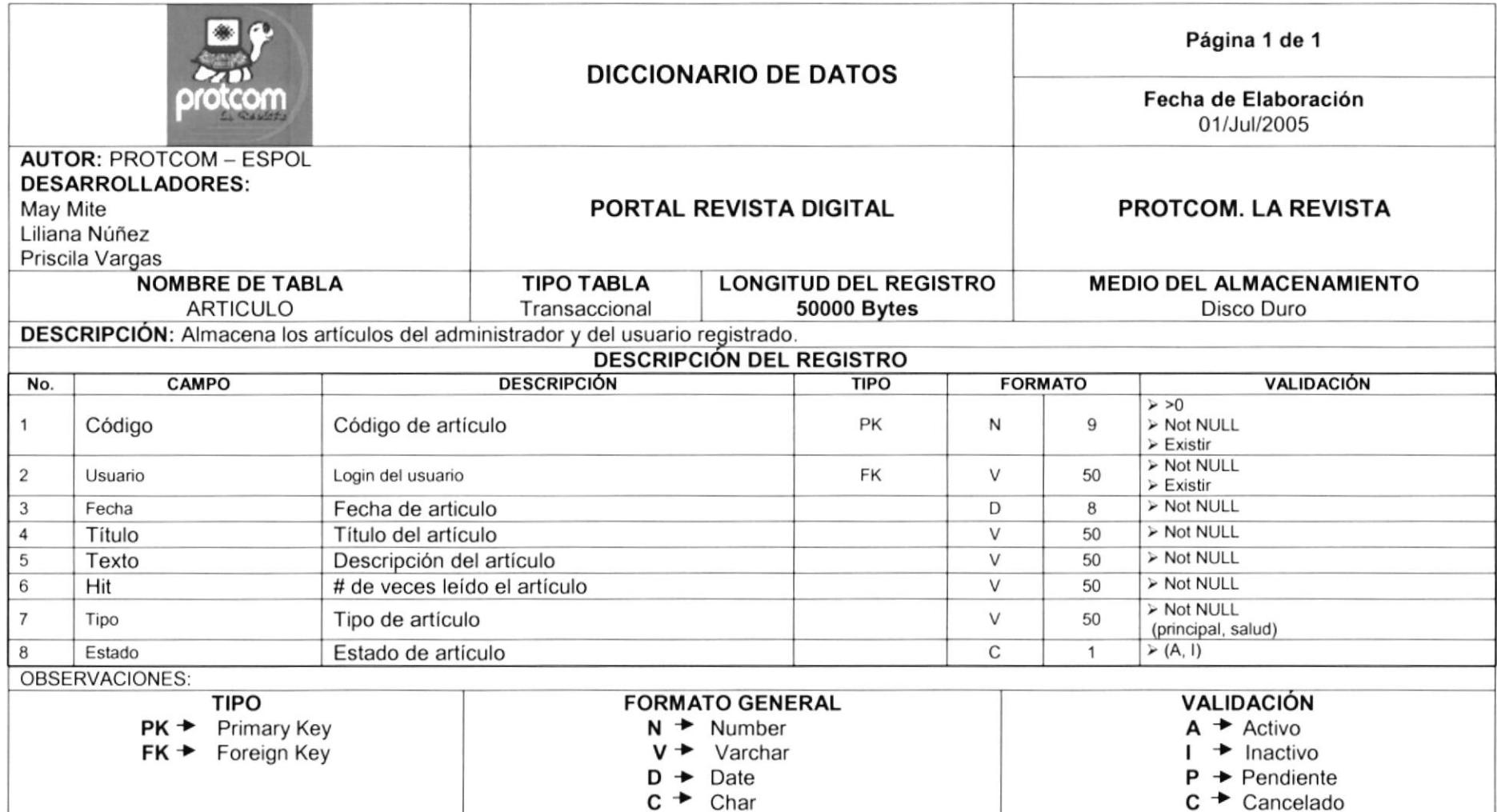

#### 7.3 TABLA AVISO CLASIFICADO

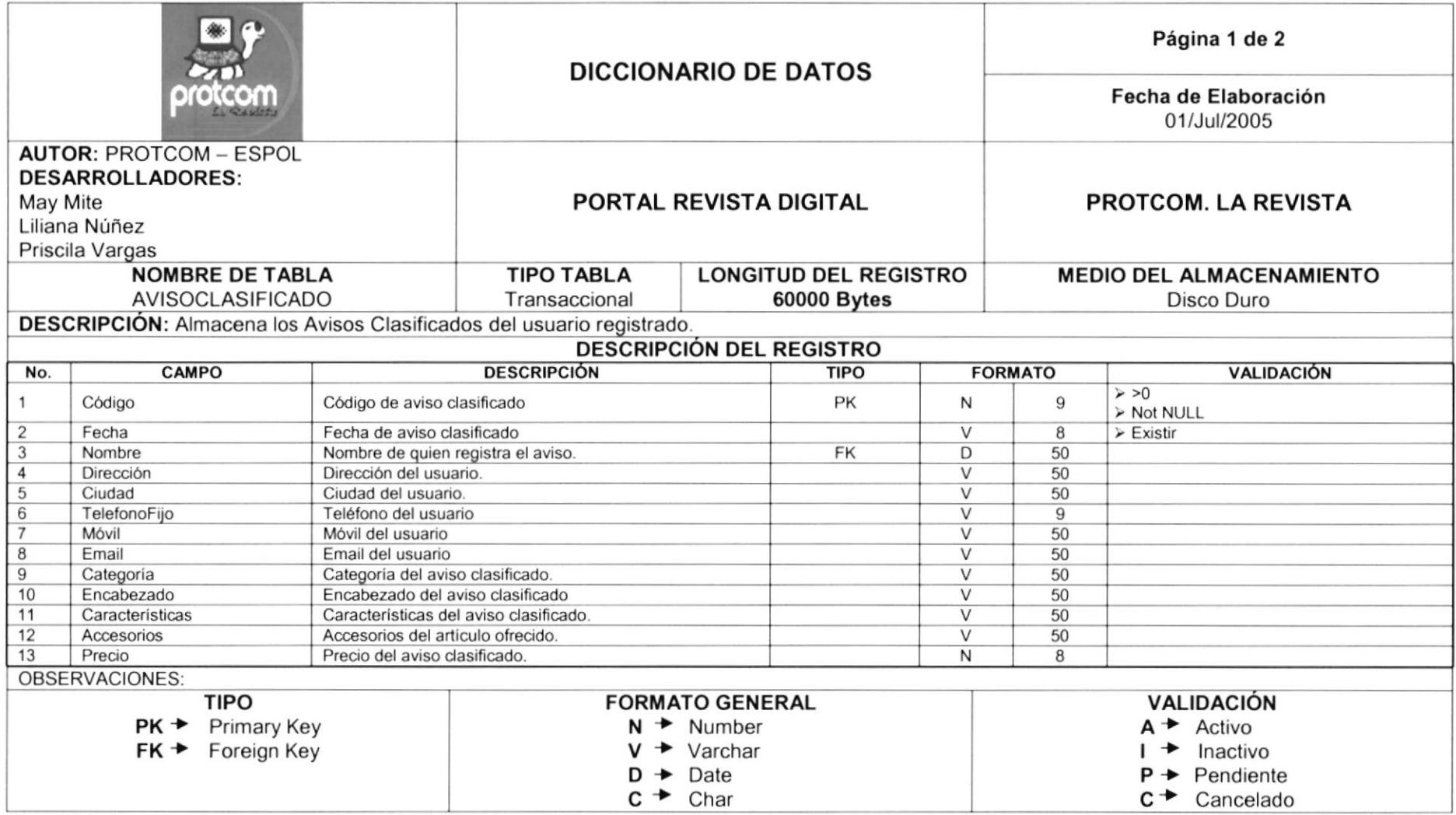

#### 7.3 TABLA AVISO CLASIFICADO

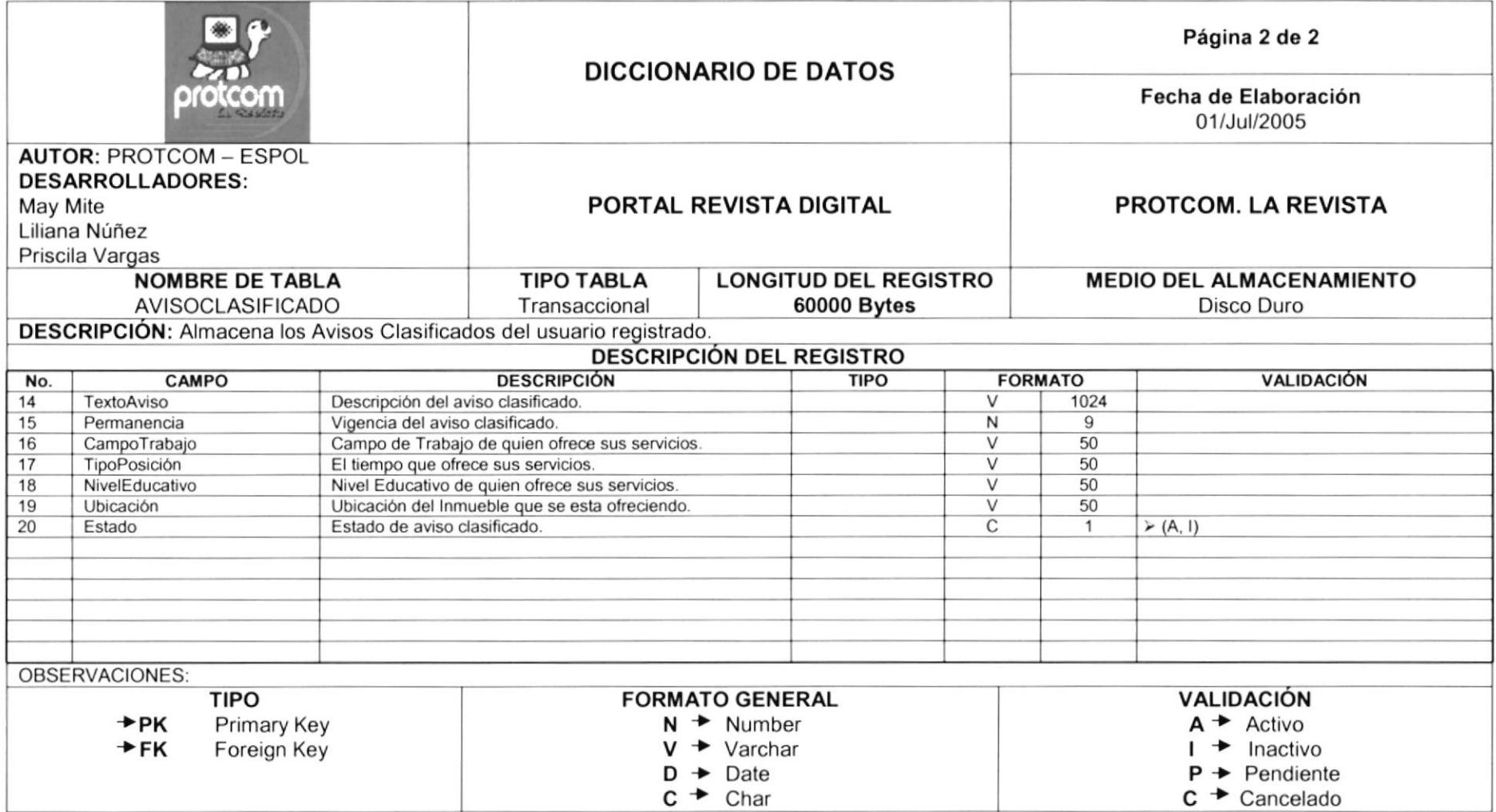

#### 7.4 TABLA BUSCADOR

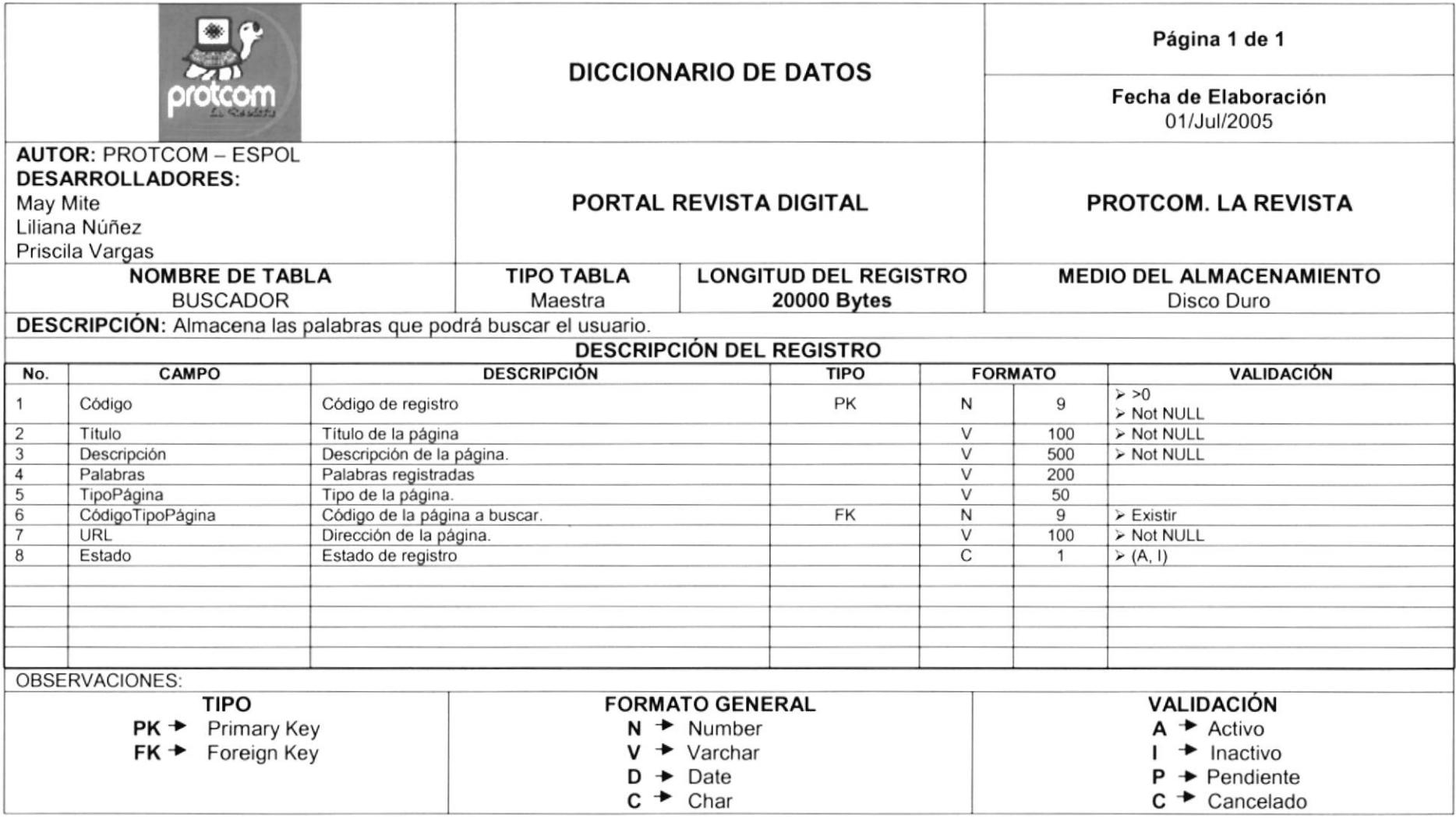

#### 7.5 TABLA BUSCADOR RANKING

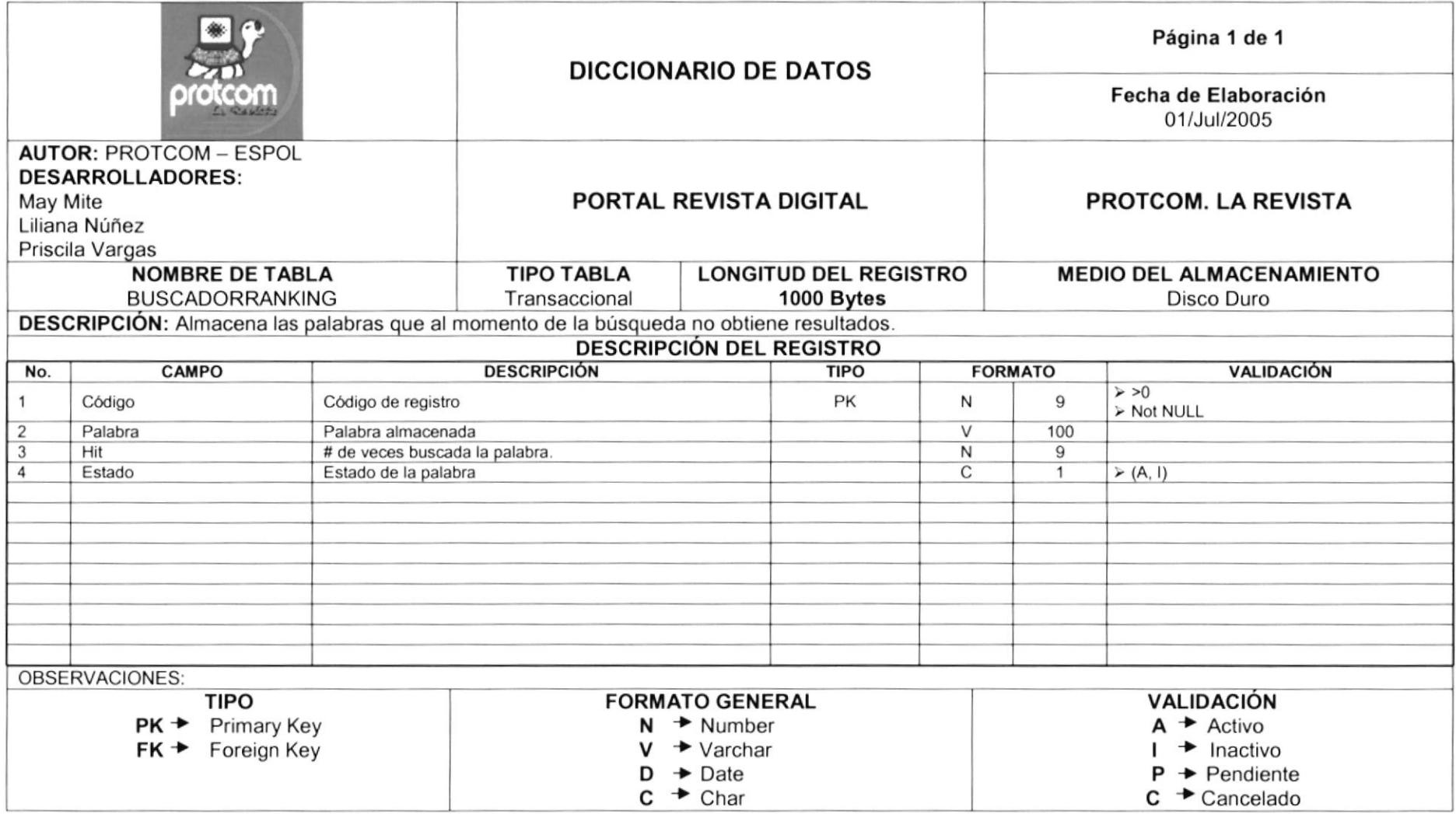

# 7.6 TABLA CALENDARIO ADMISIÓN

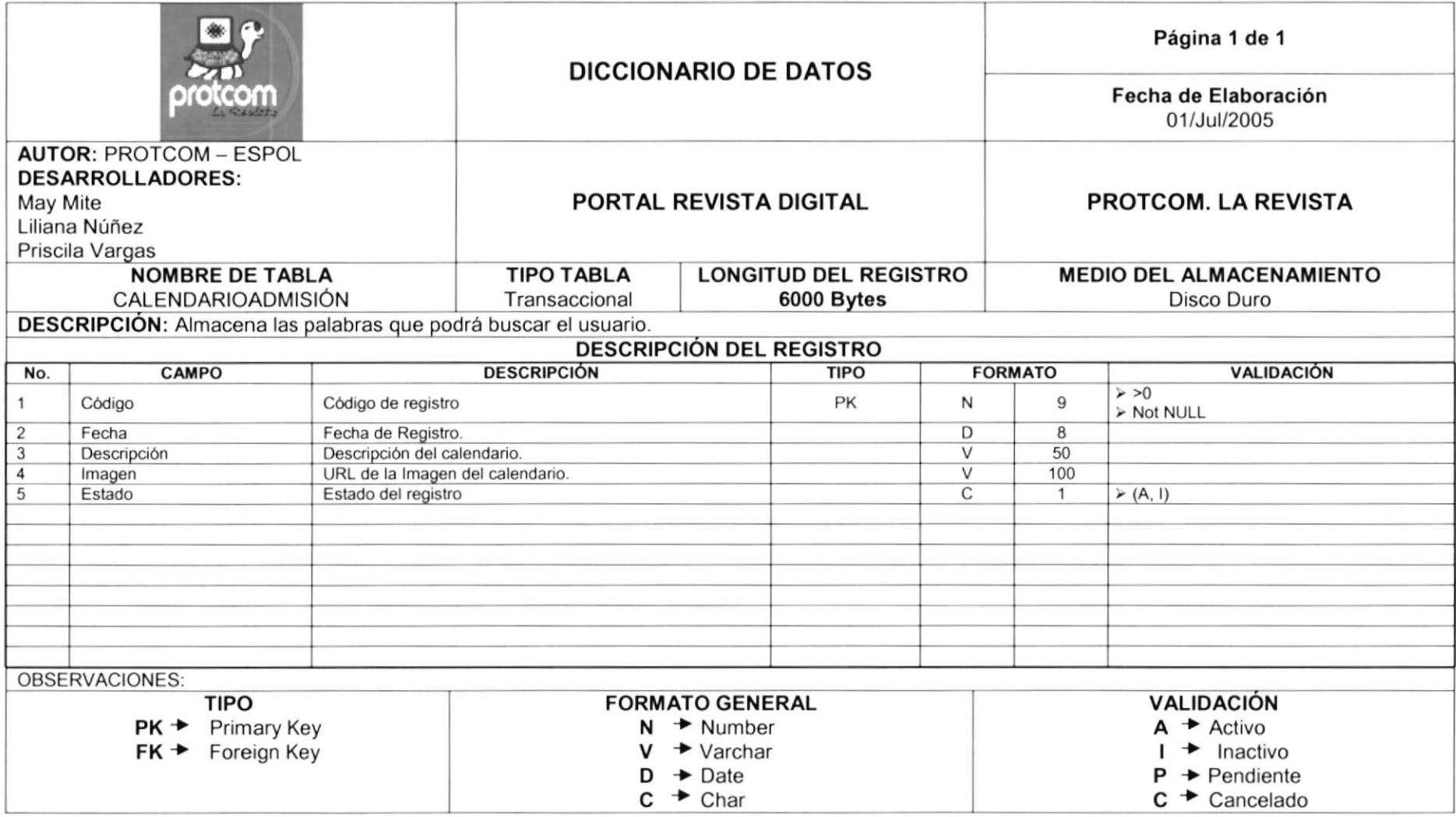

#### 7.7 TABLA CHISTE

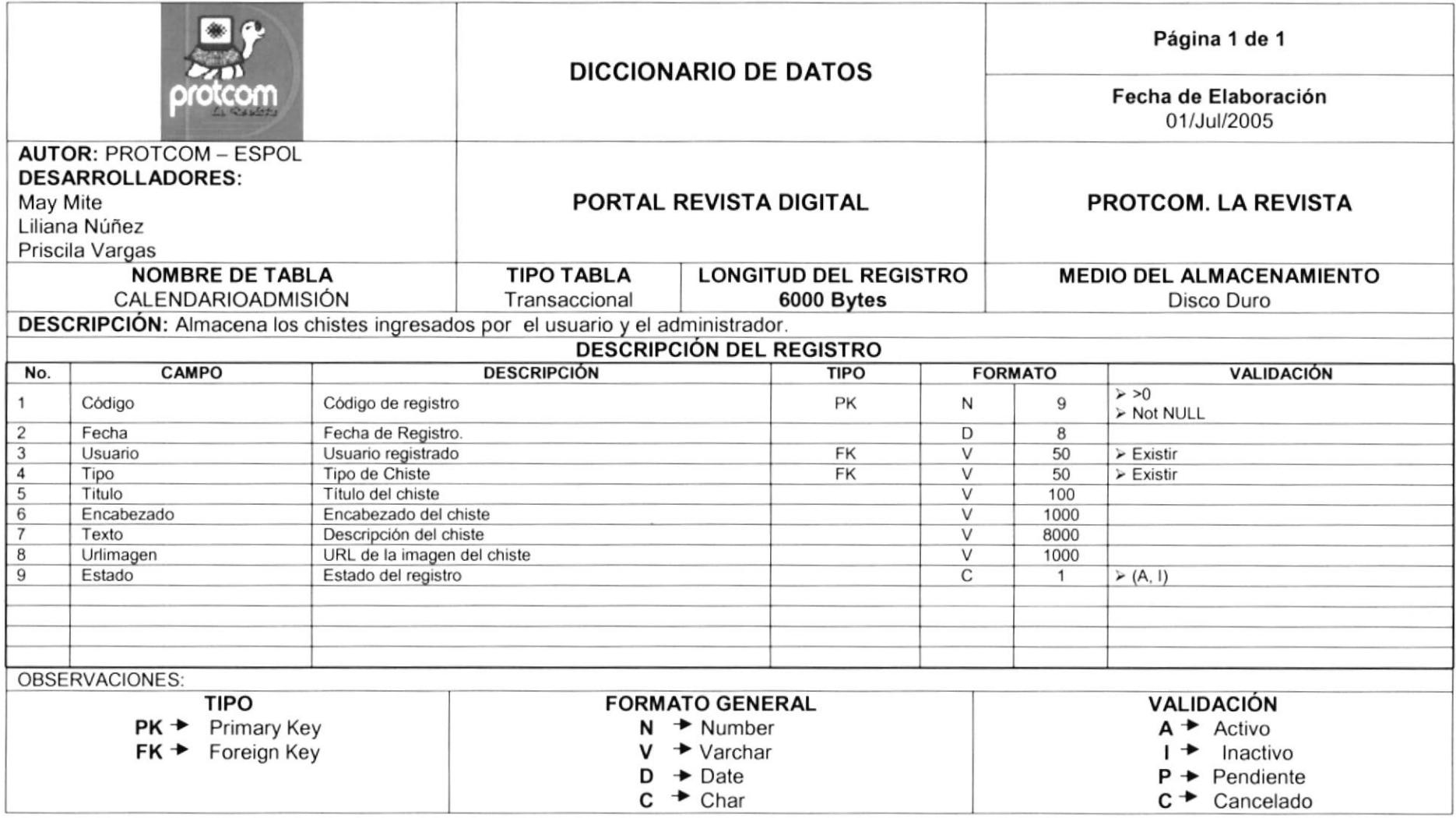

#### 7.8 TABLA CLASIFICADOS PERMANENCIA

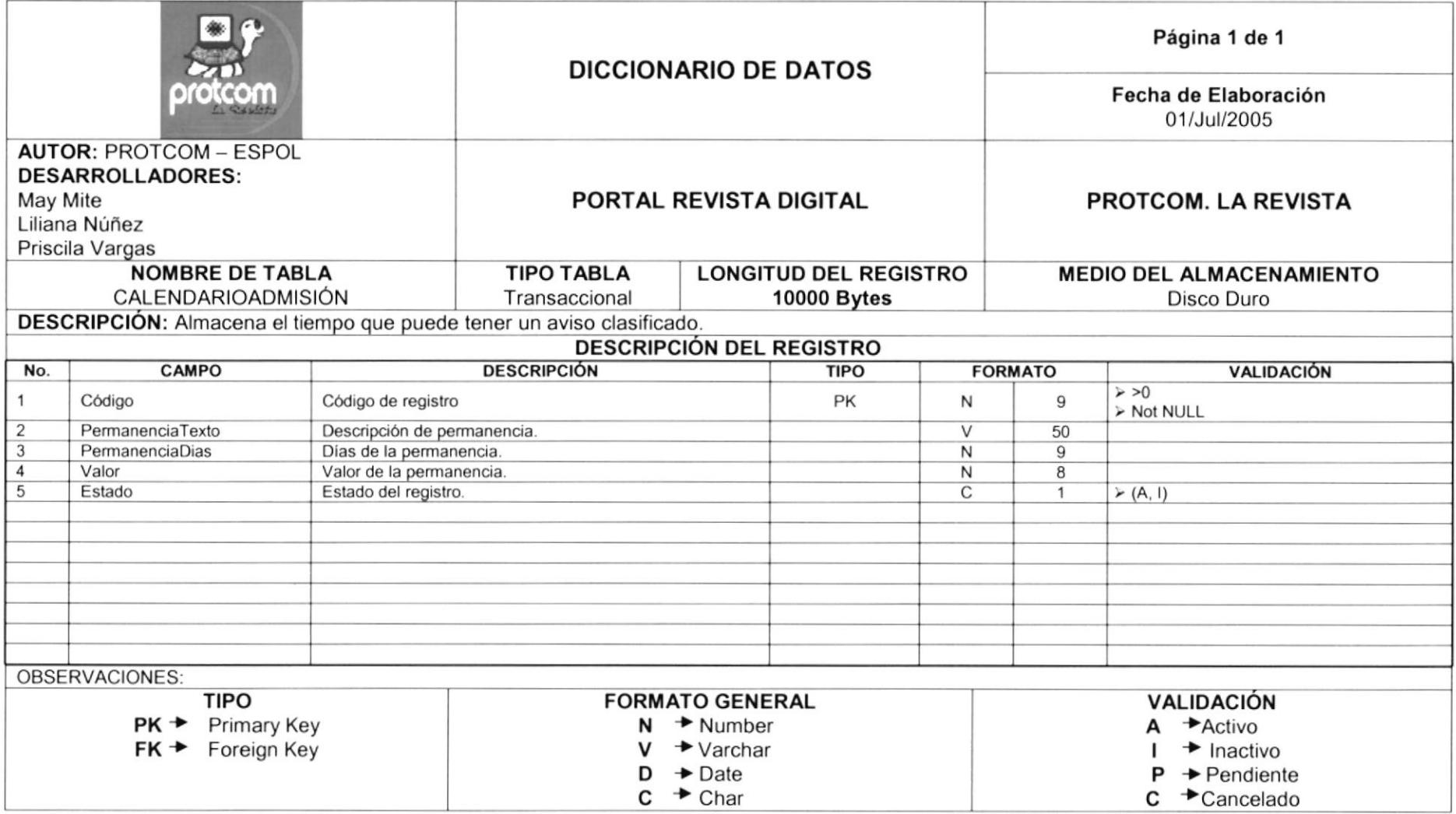

#### **7.9 TABLA ENCUESTA**

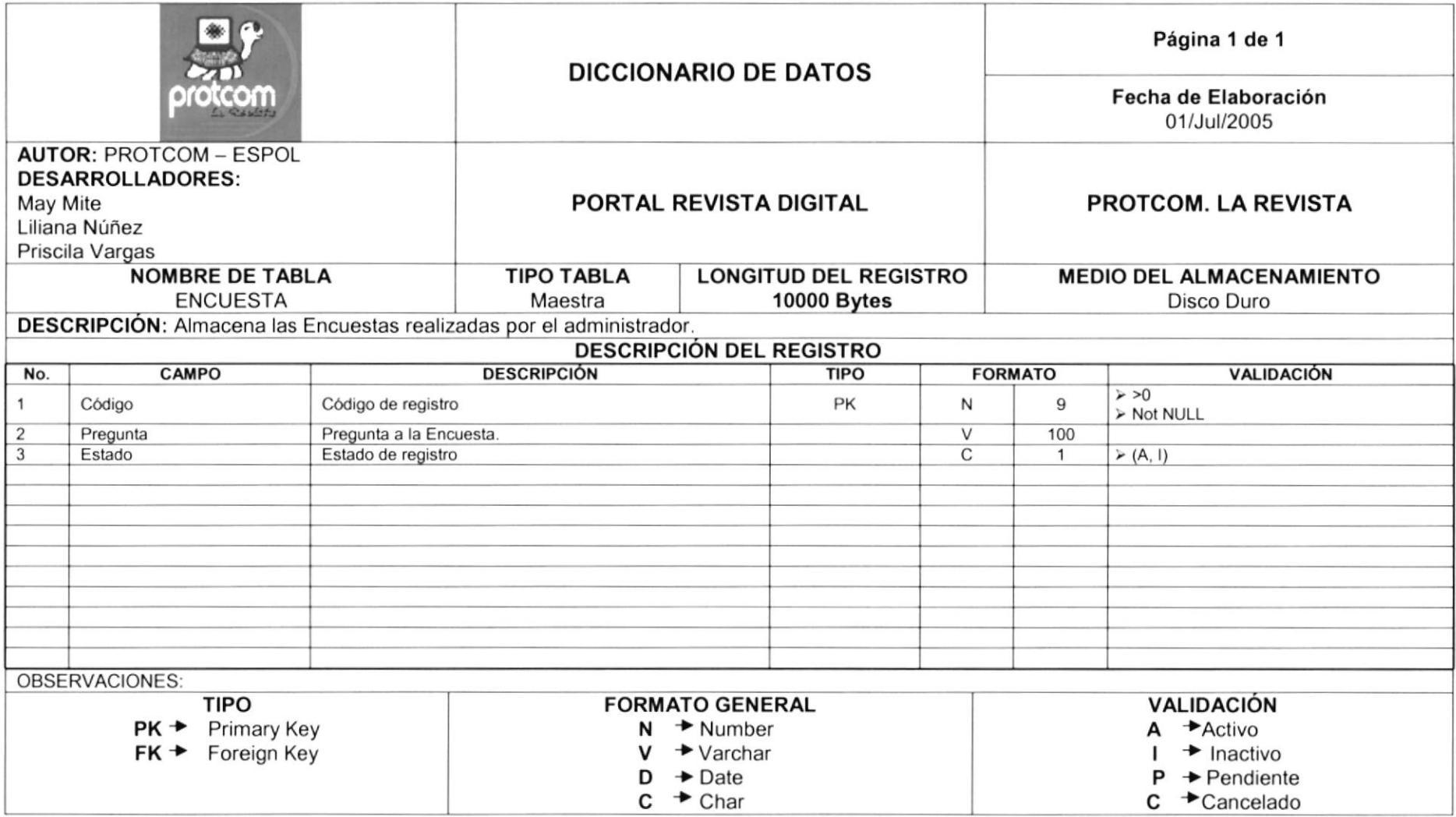

#### 7.10 TABLA DETALLE ENCUESTA

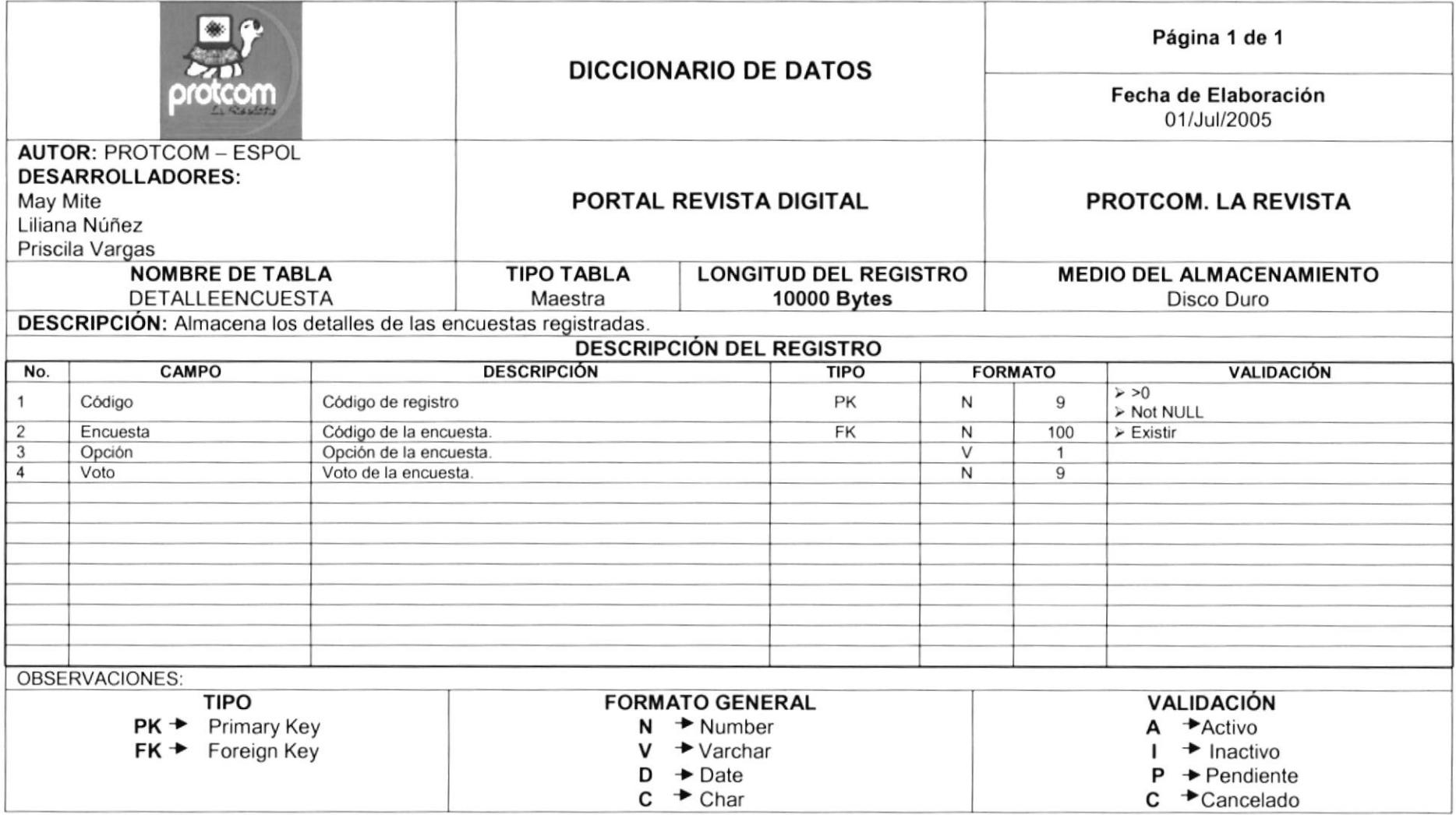

#### 7.11 TABLA DEUDAS CLASIFICADOS

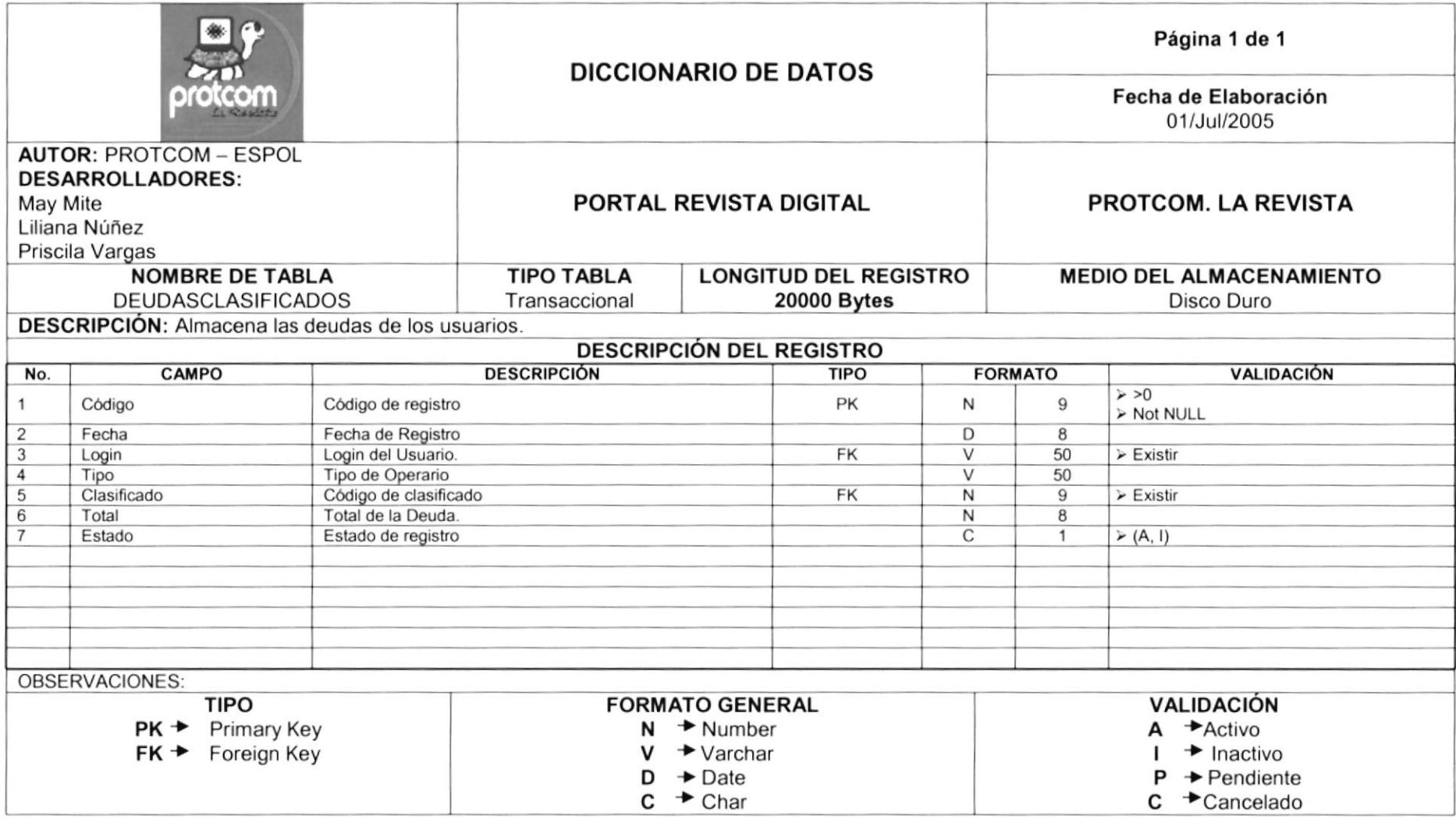

#### **7.12 TABLA DOCENTE**

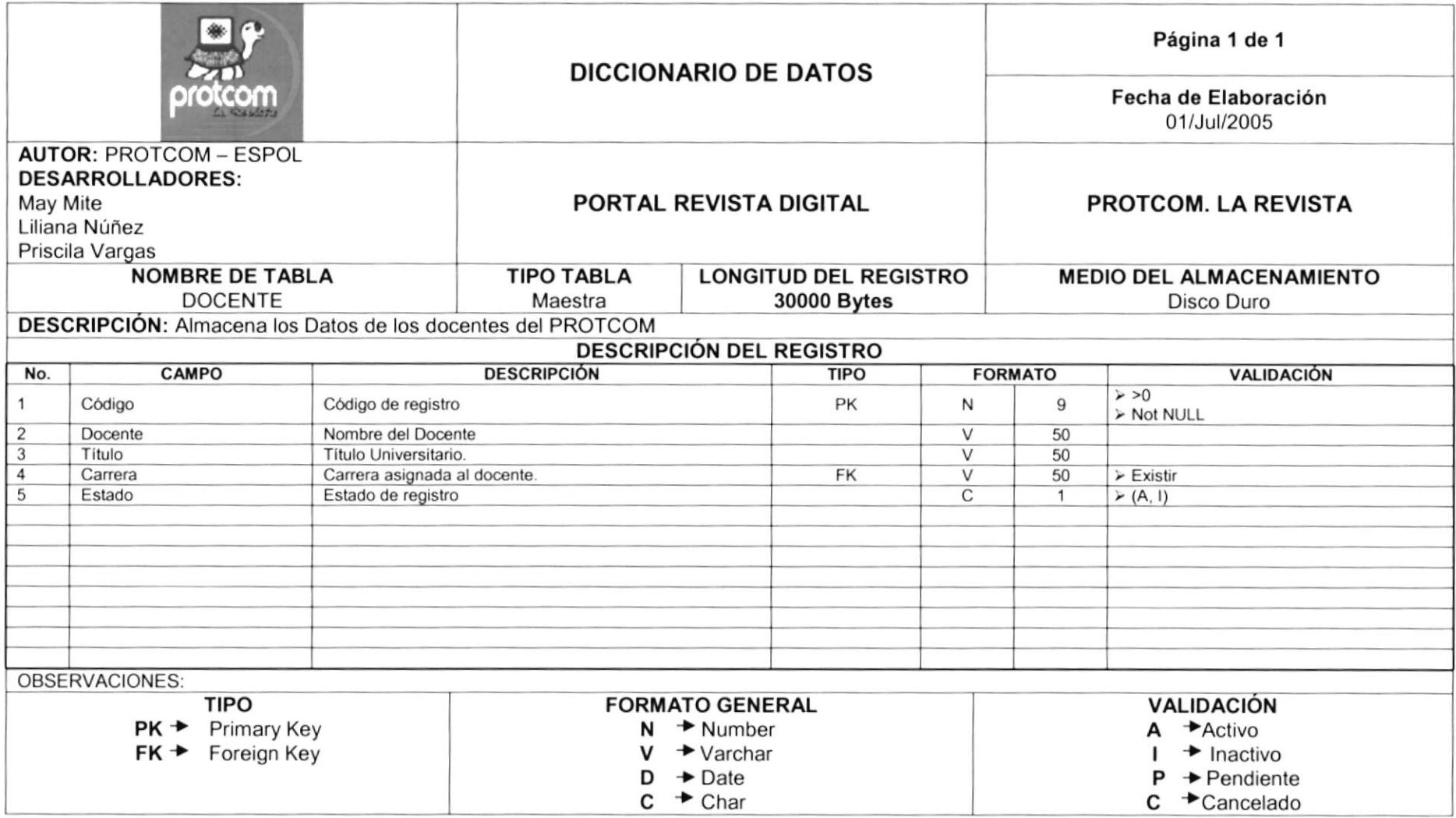

#### 7.13 TABLA DUDAS

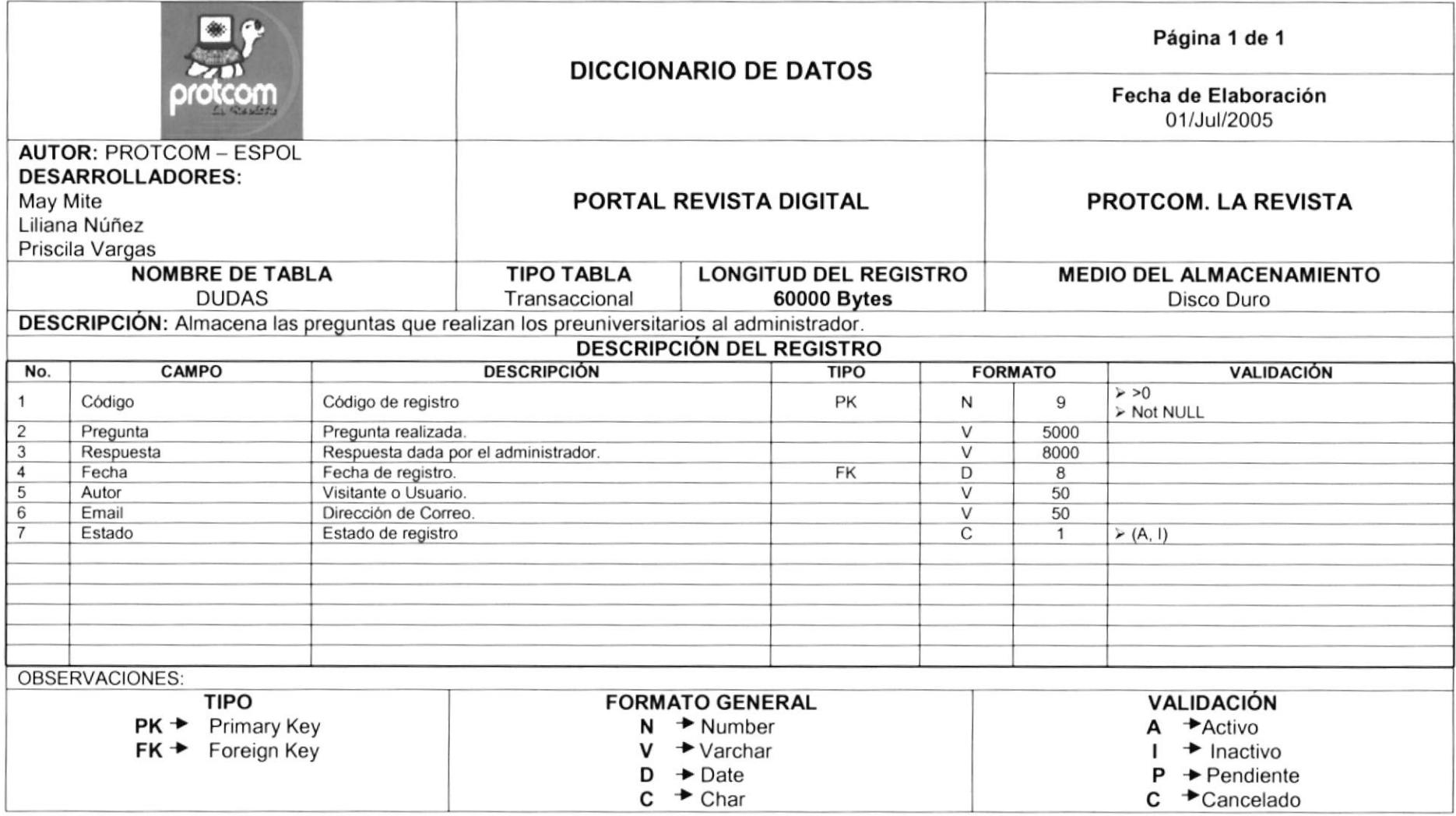

### 7.14 TABLA EXÁMENES

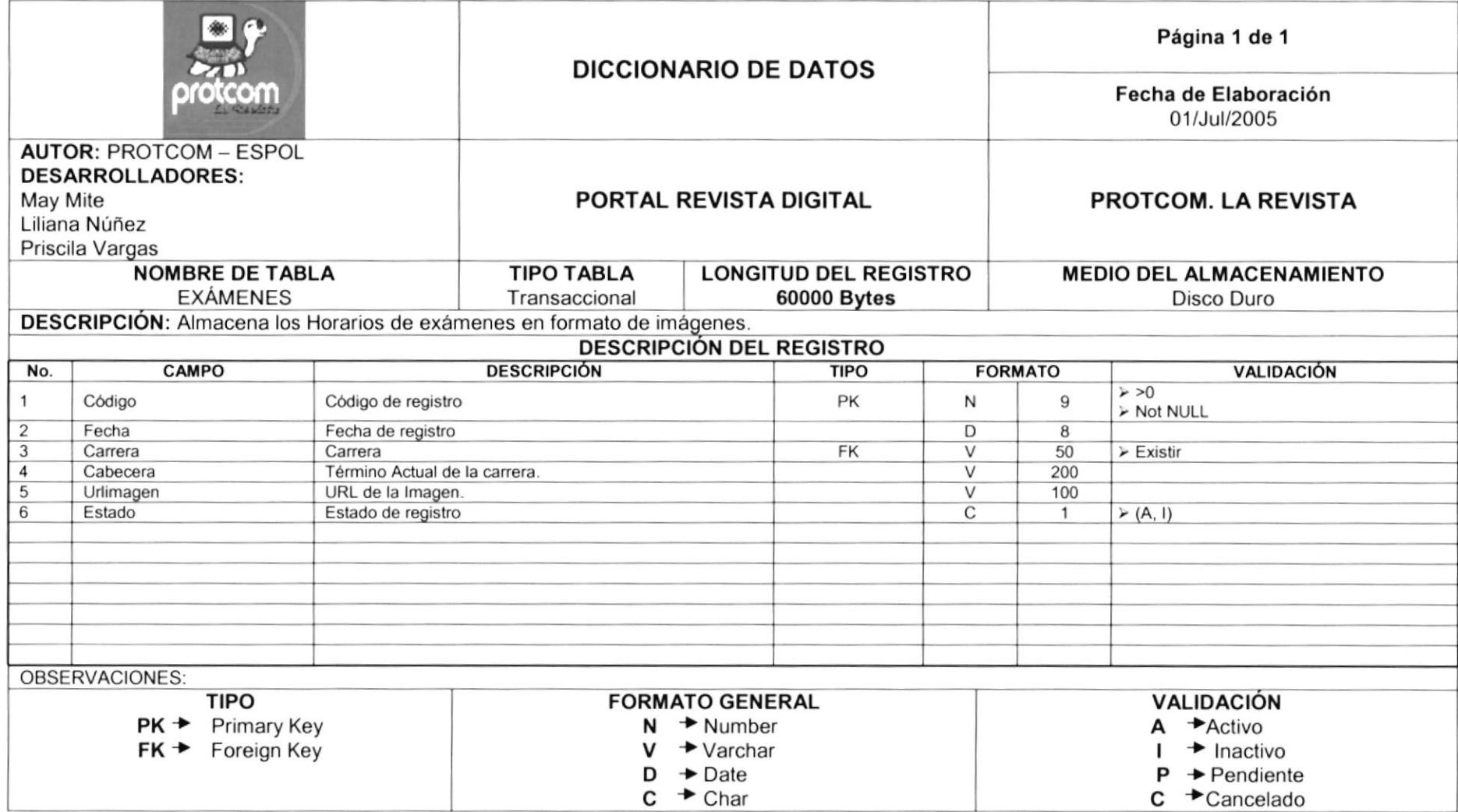

#### 7.15 TABLA FORO

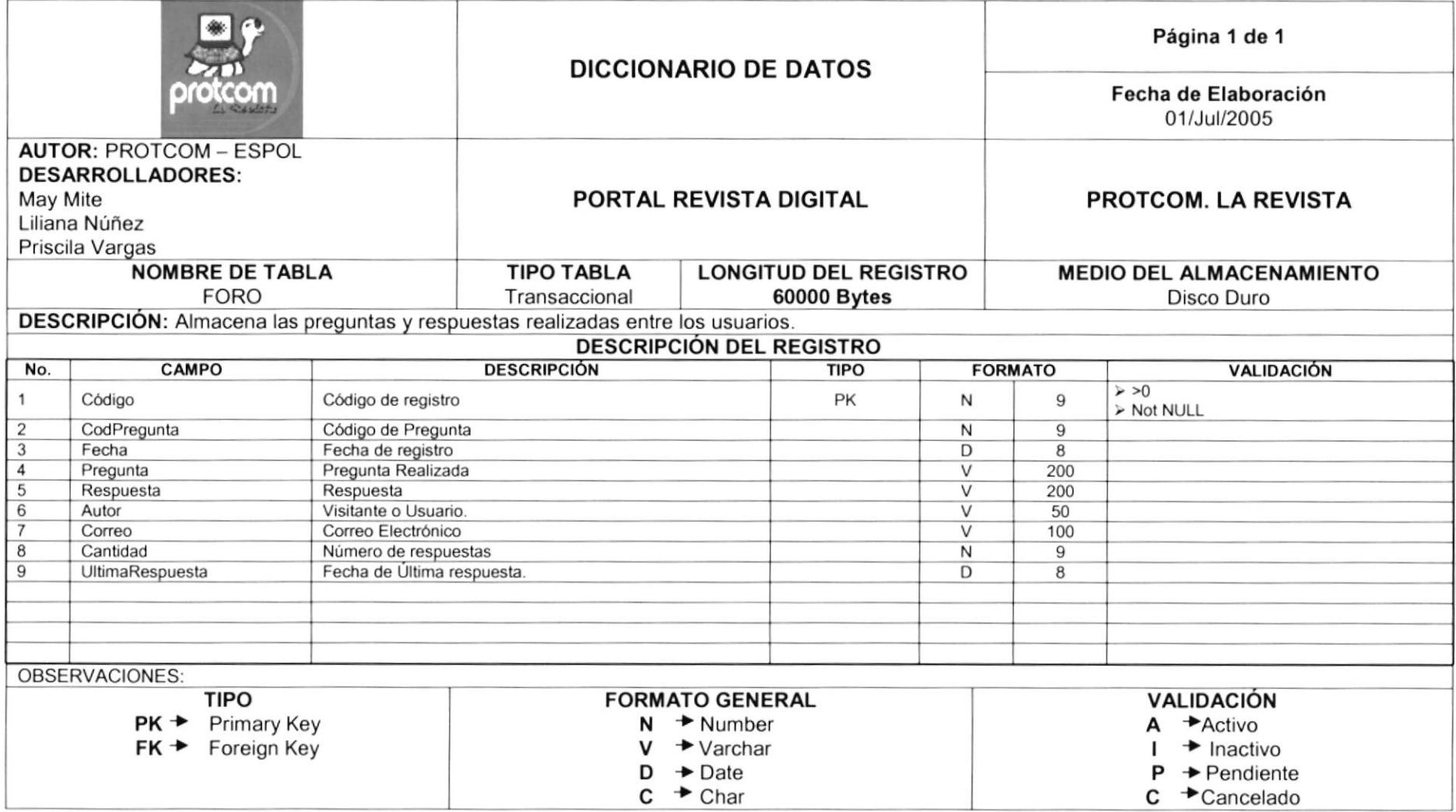

## 7.16 TABLA FOTOS MÍRATE

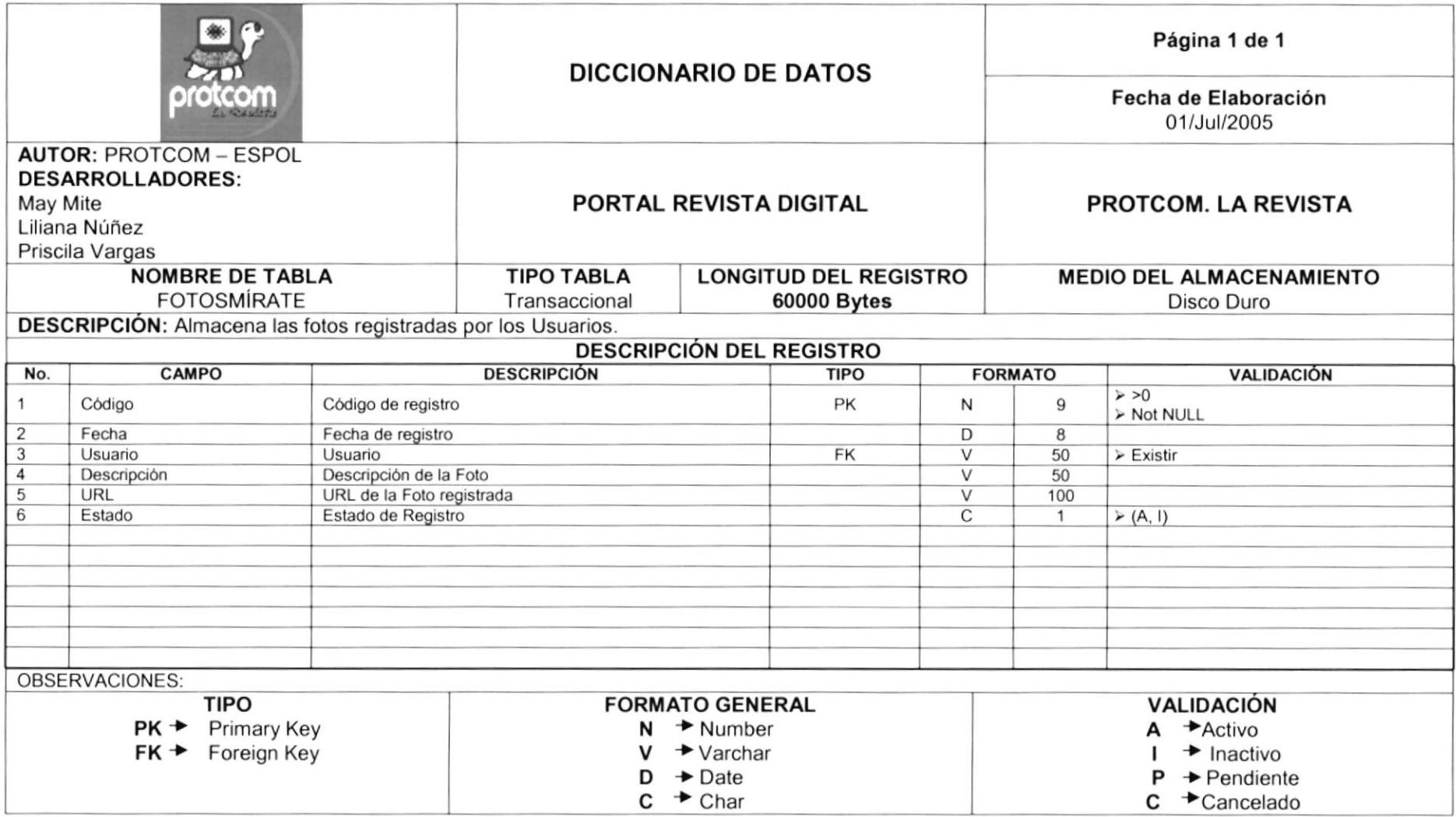

#### 7.17 TABLA HOMEPAGE

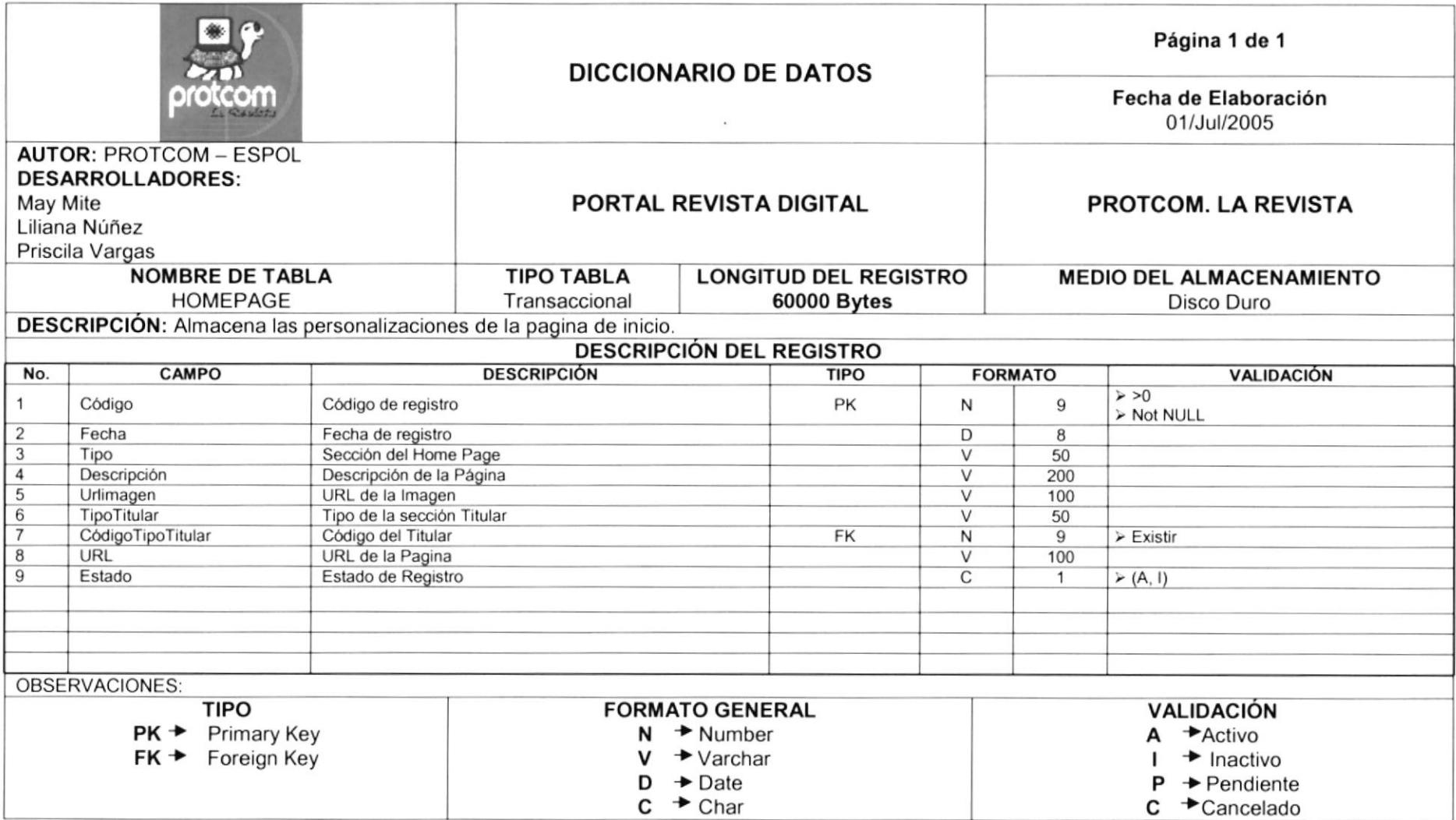

### 7.18 TABLA HORÓSCOPO

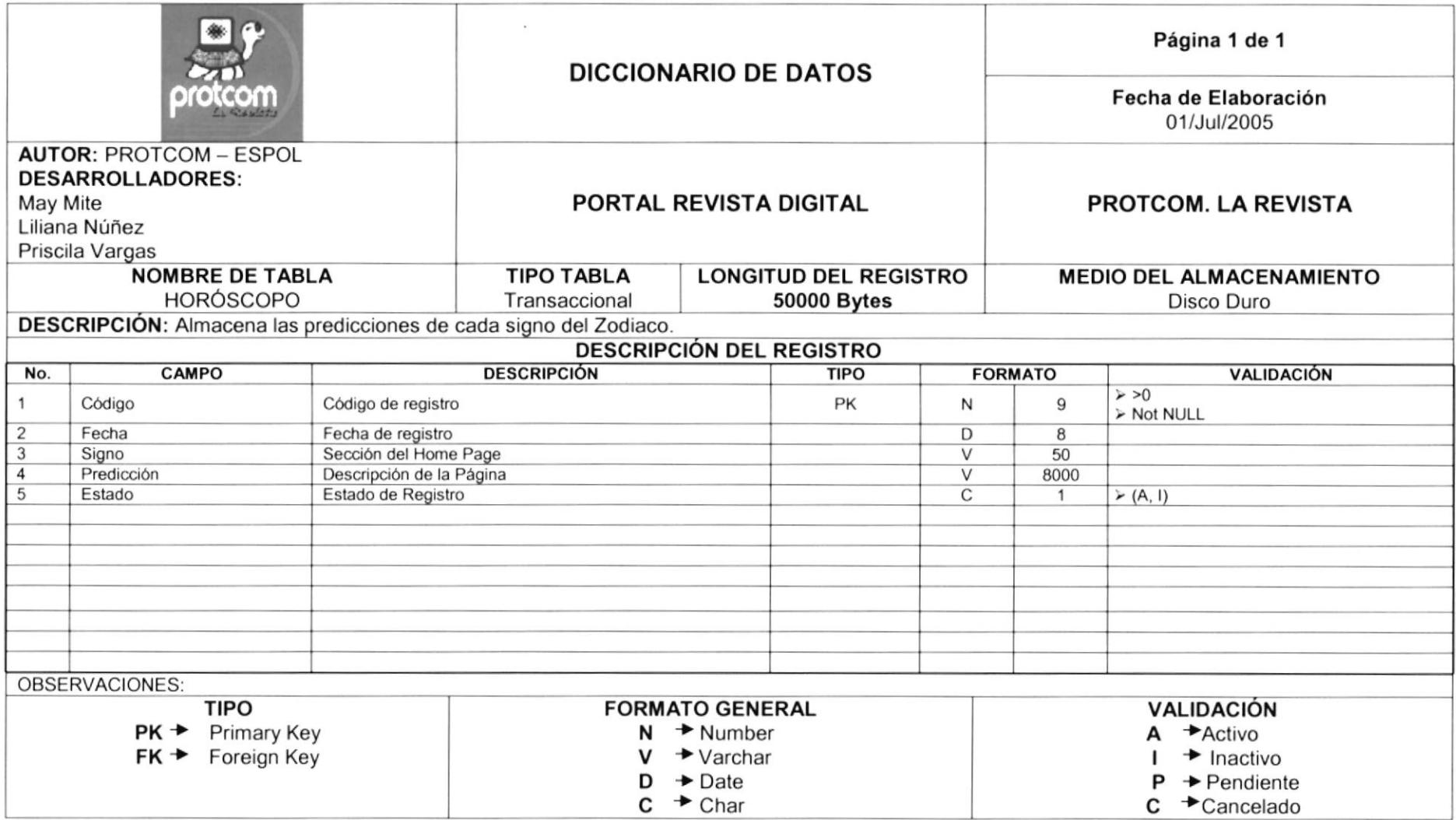

#### **7.19 TABLA JUEGOS**

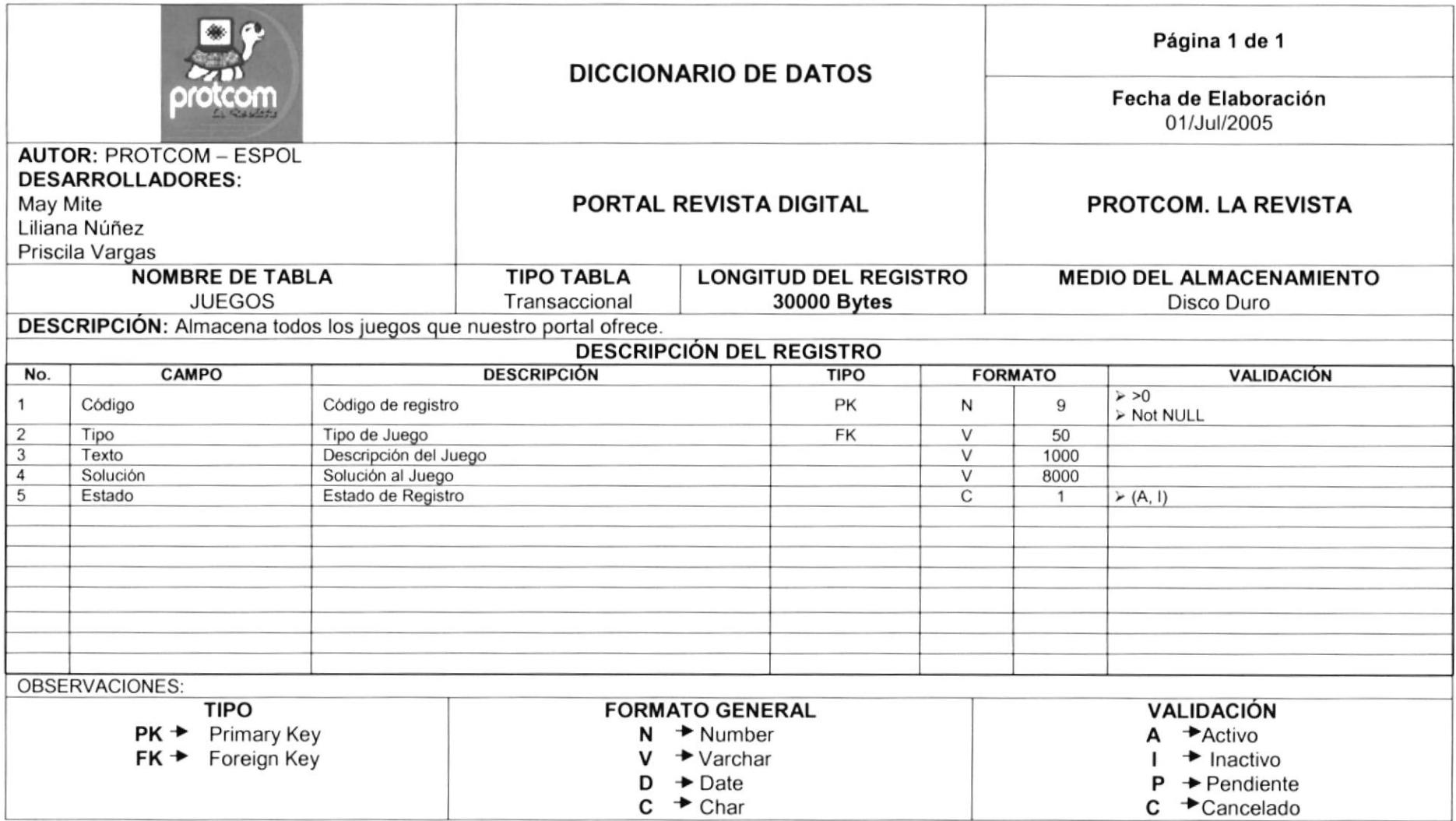

#### **7.20 TABLA NOTICIA**

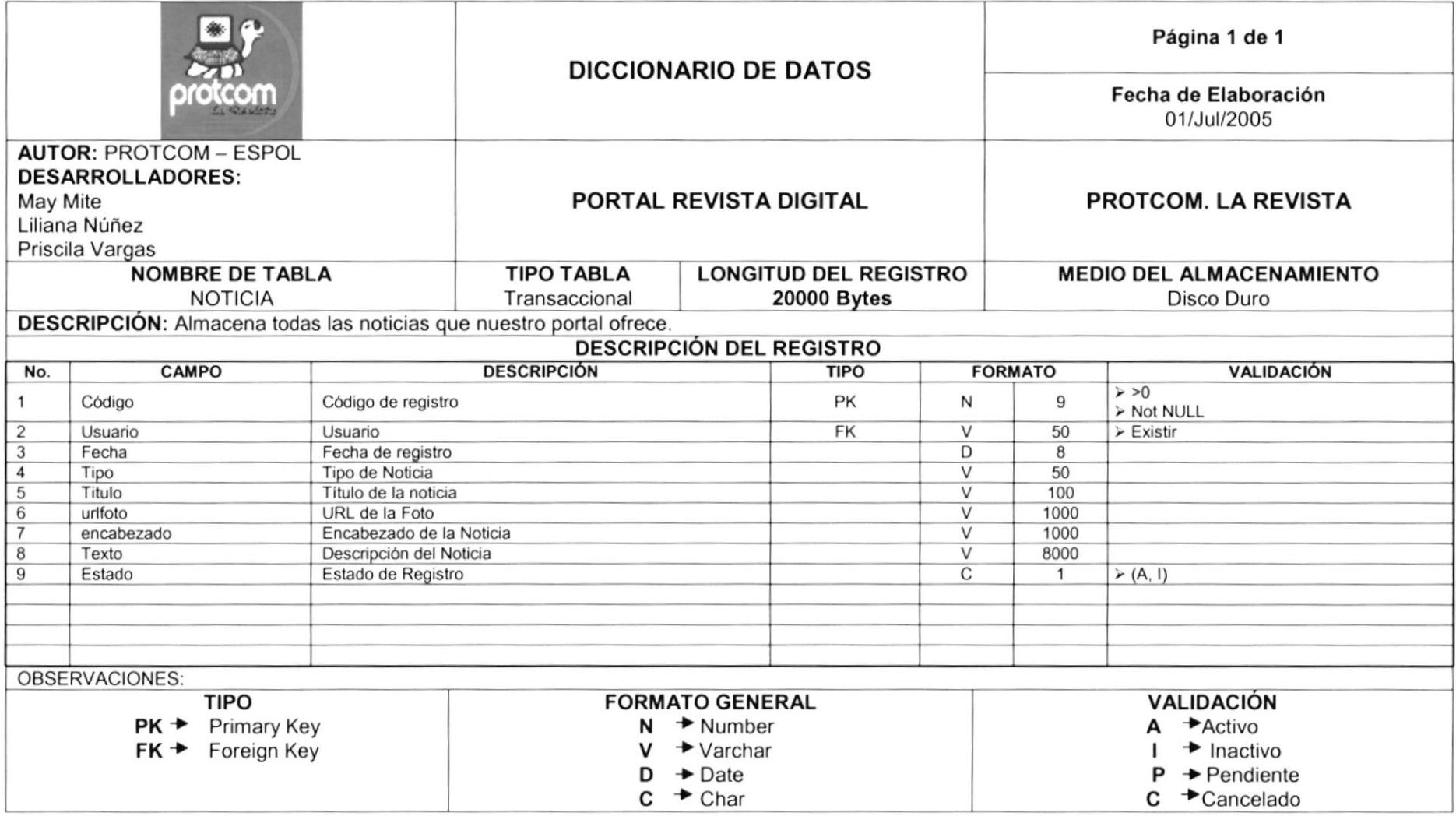

#### 7.21 TABLA OPCIONES PUNTUALES

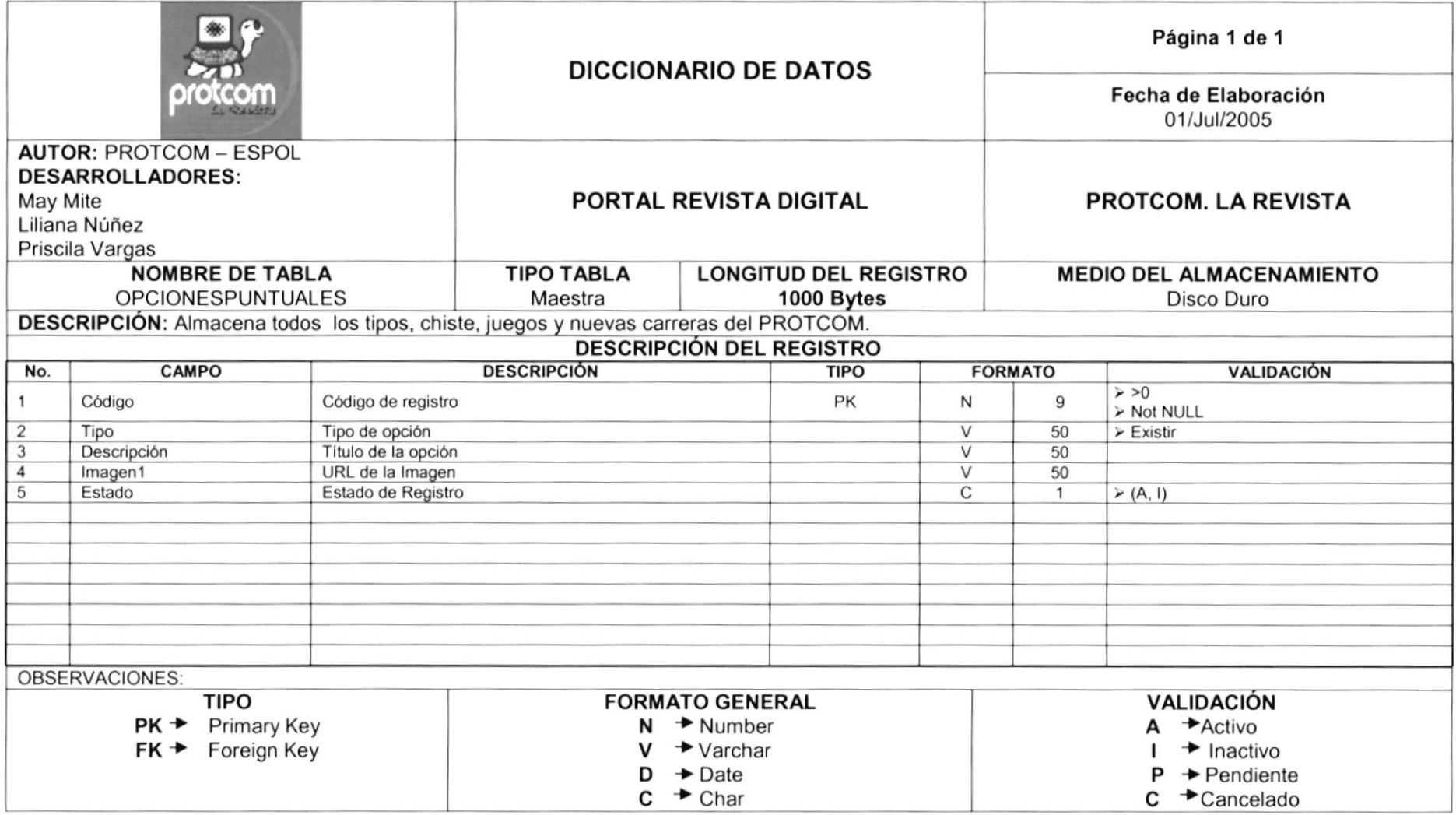

#### 7.22 TABLA PENSUM

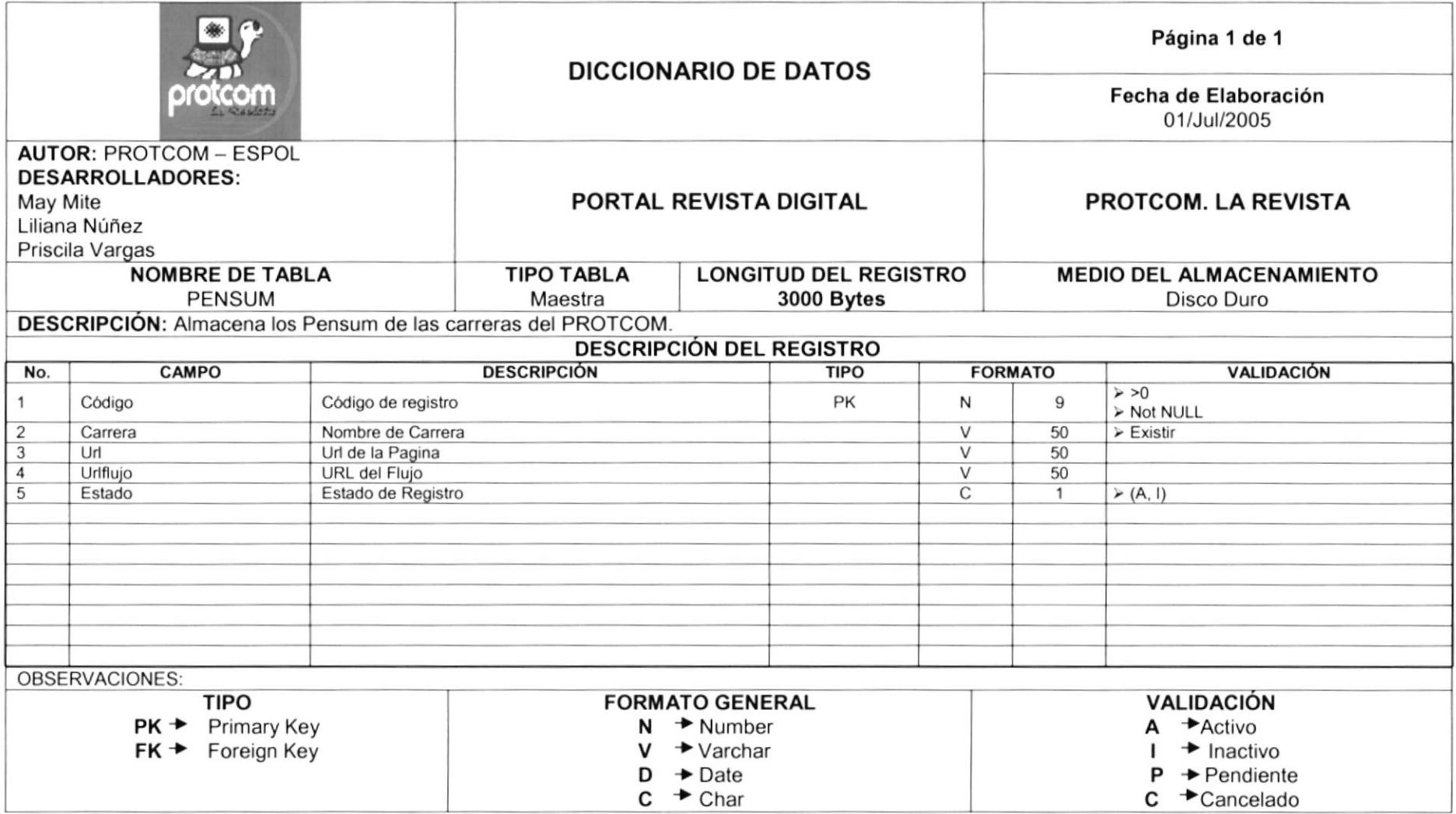

#### **7.23 TABLA PIENSAS**

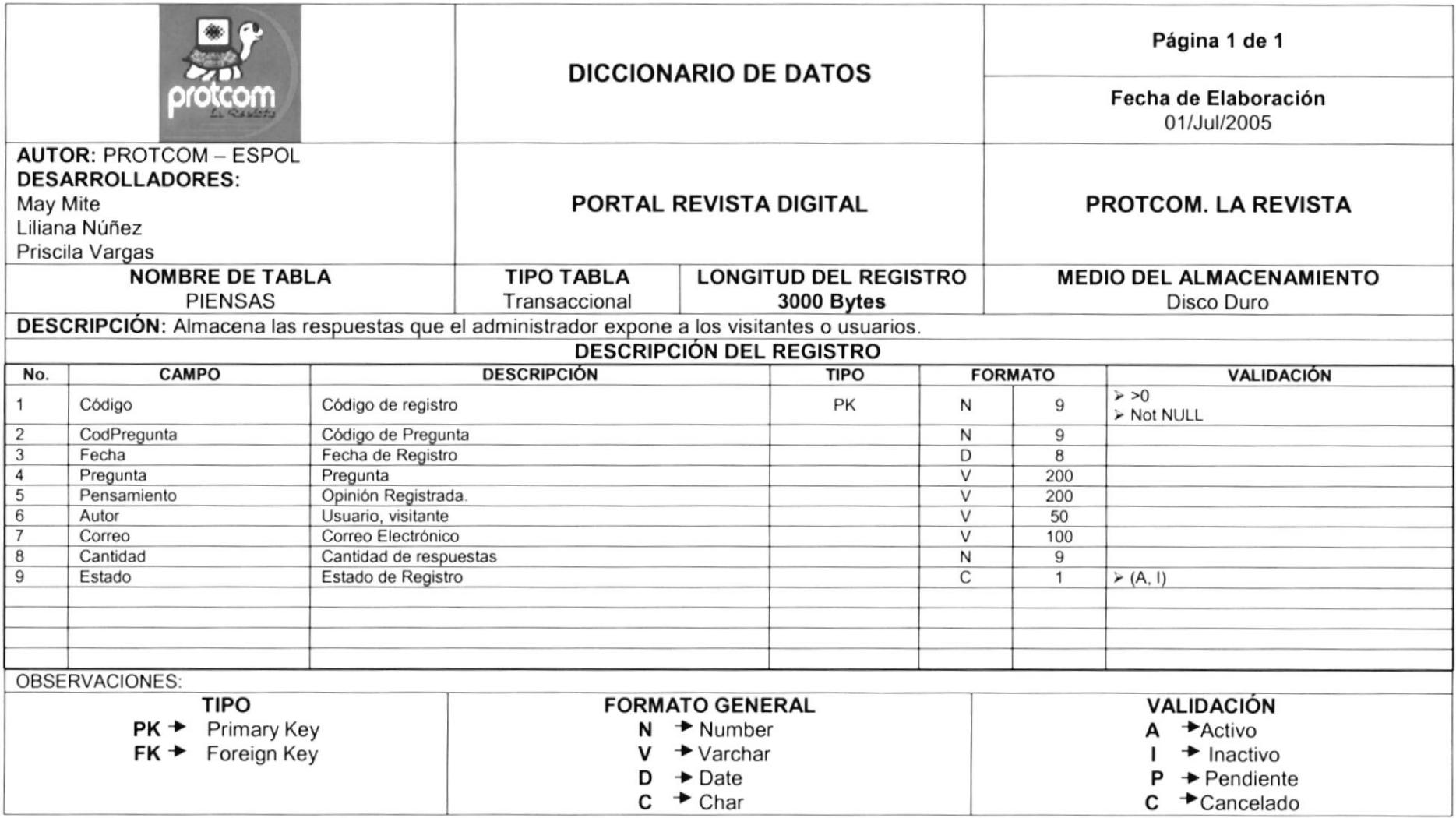

#### **7.24 TABLA SEMINARIO**

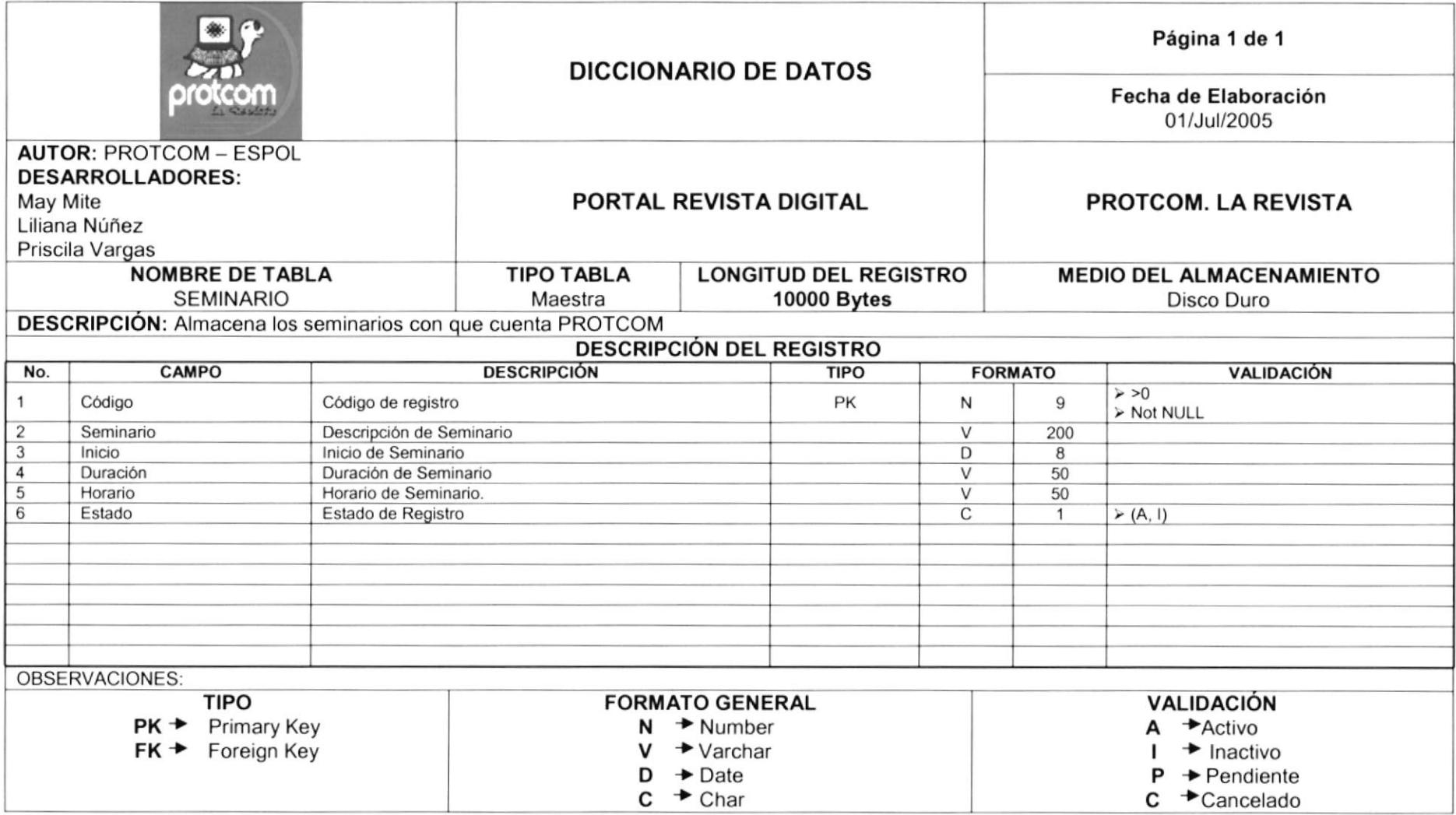

#### 7.25 TABLA TUTORIAL

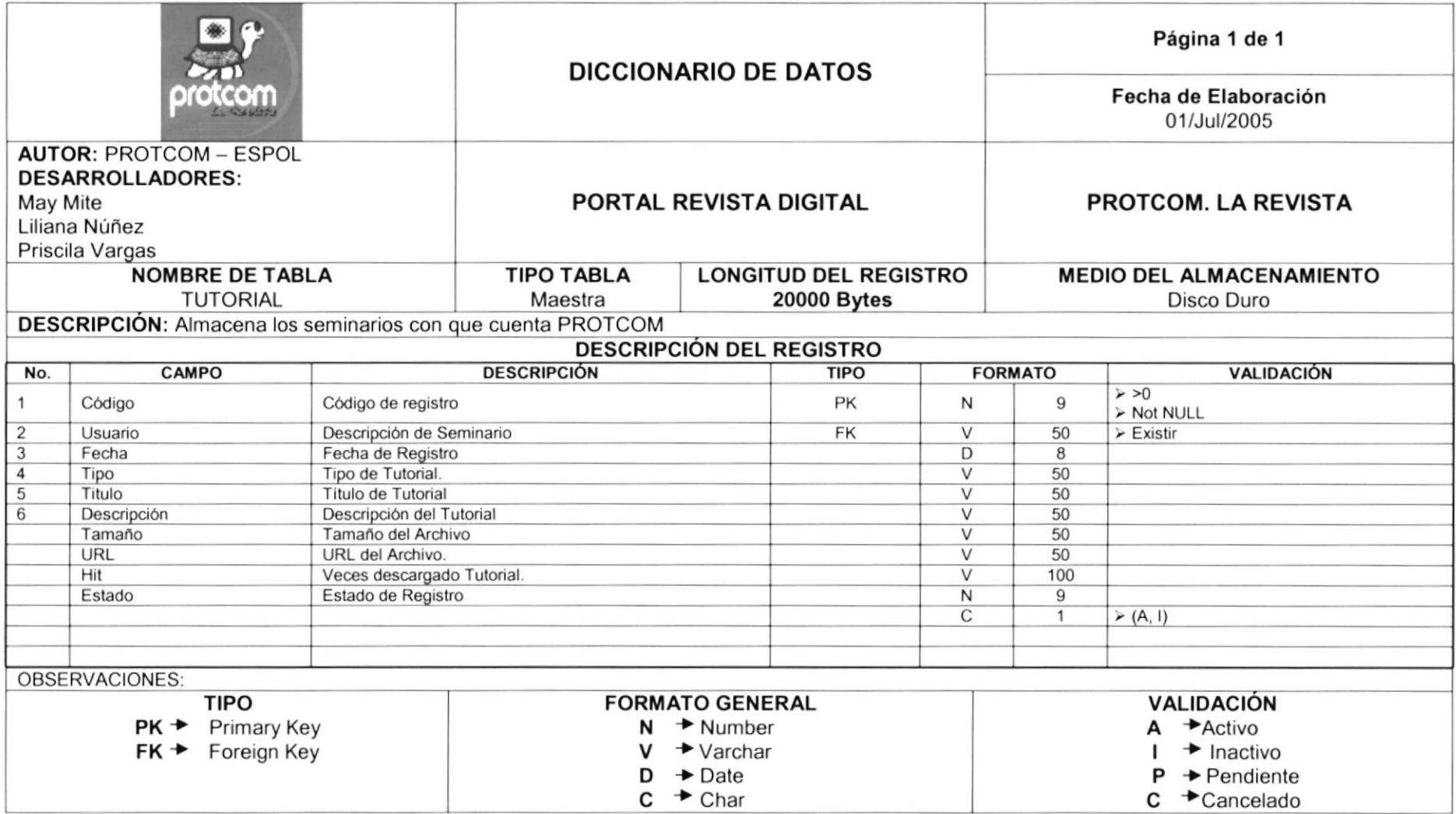

#### 7.26 TABLA USUARIO

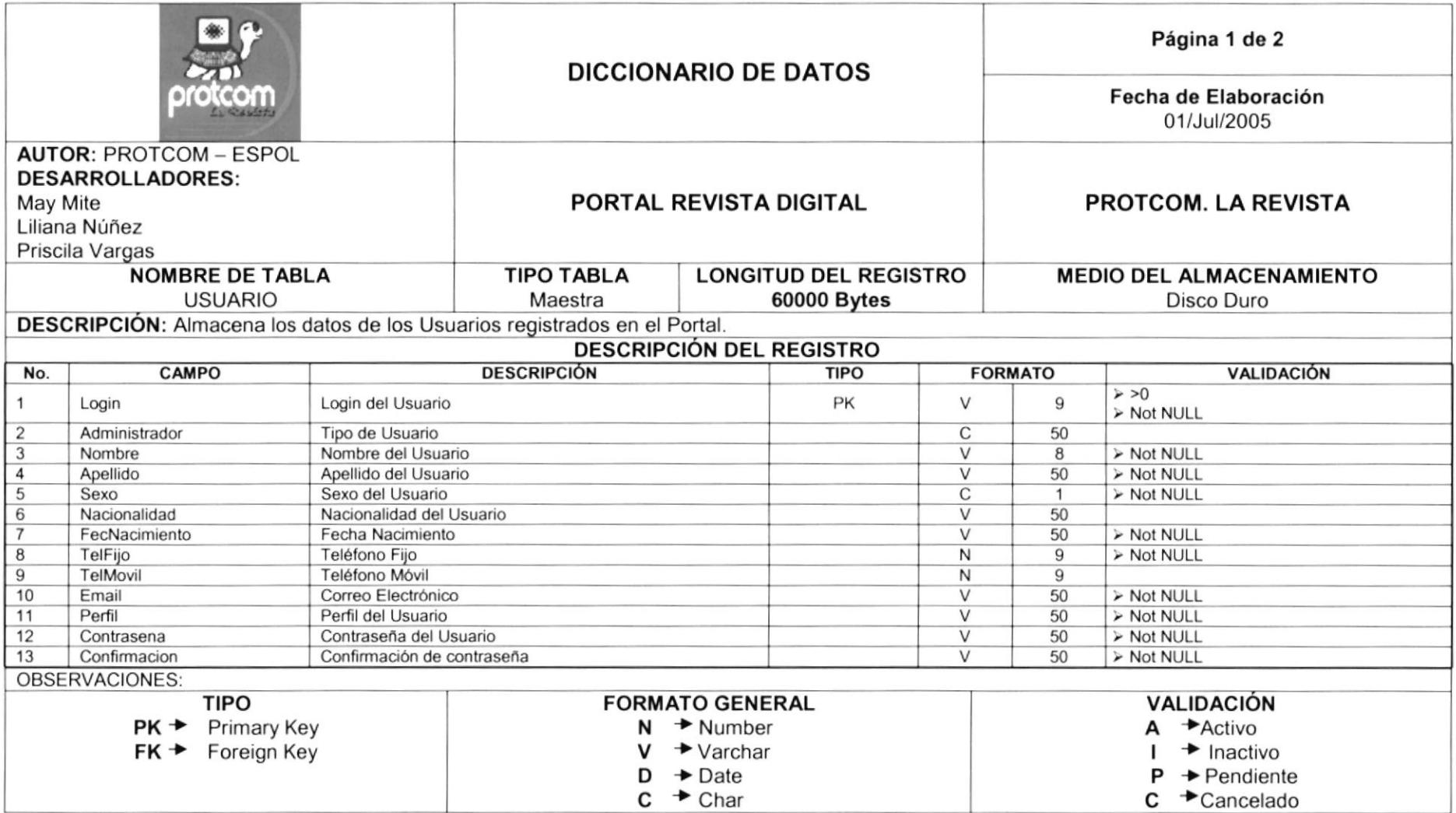

#### 7.26 TABLA USUARIO

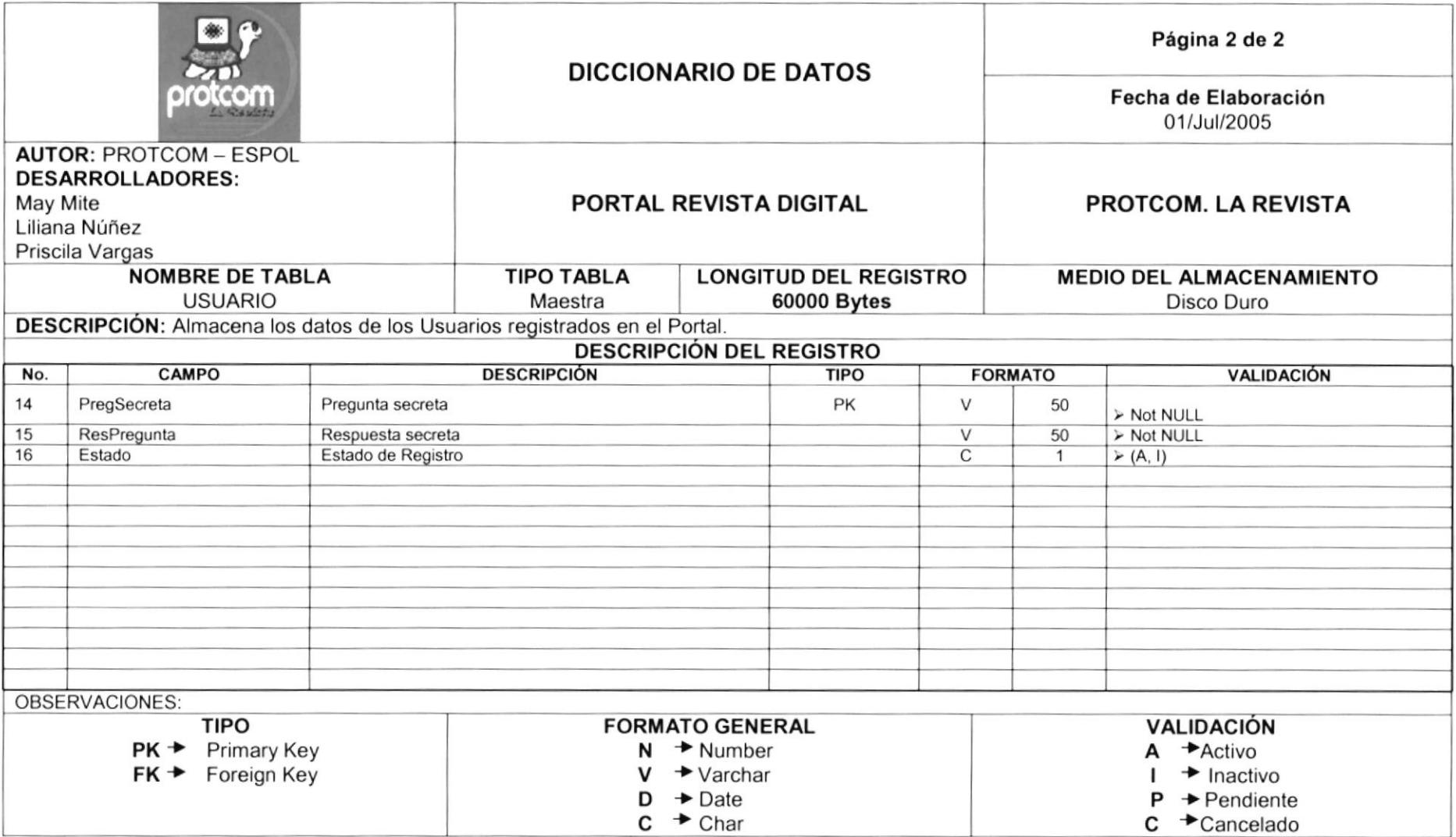
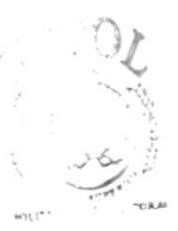

**BIBLICTECA** CANIPUS PENAS

# CAPÍTULO 8

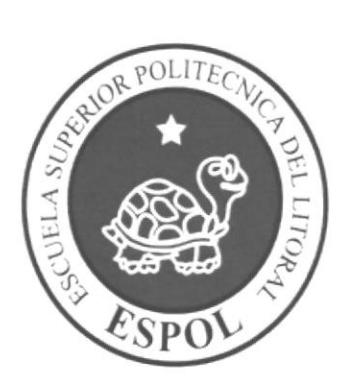

## **DISEÑO DE PANTALLAS**

#### 8. DISEÑO DE PANTALLAS

#### **8.1 PANTALLA PRINCIPAL DEL PORTAL**

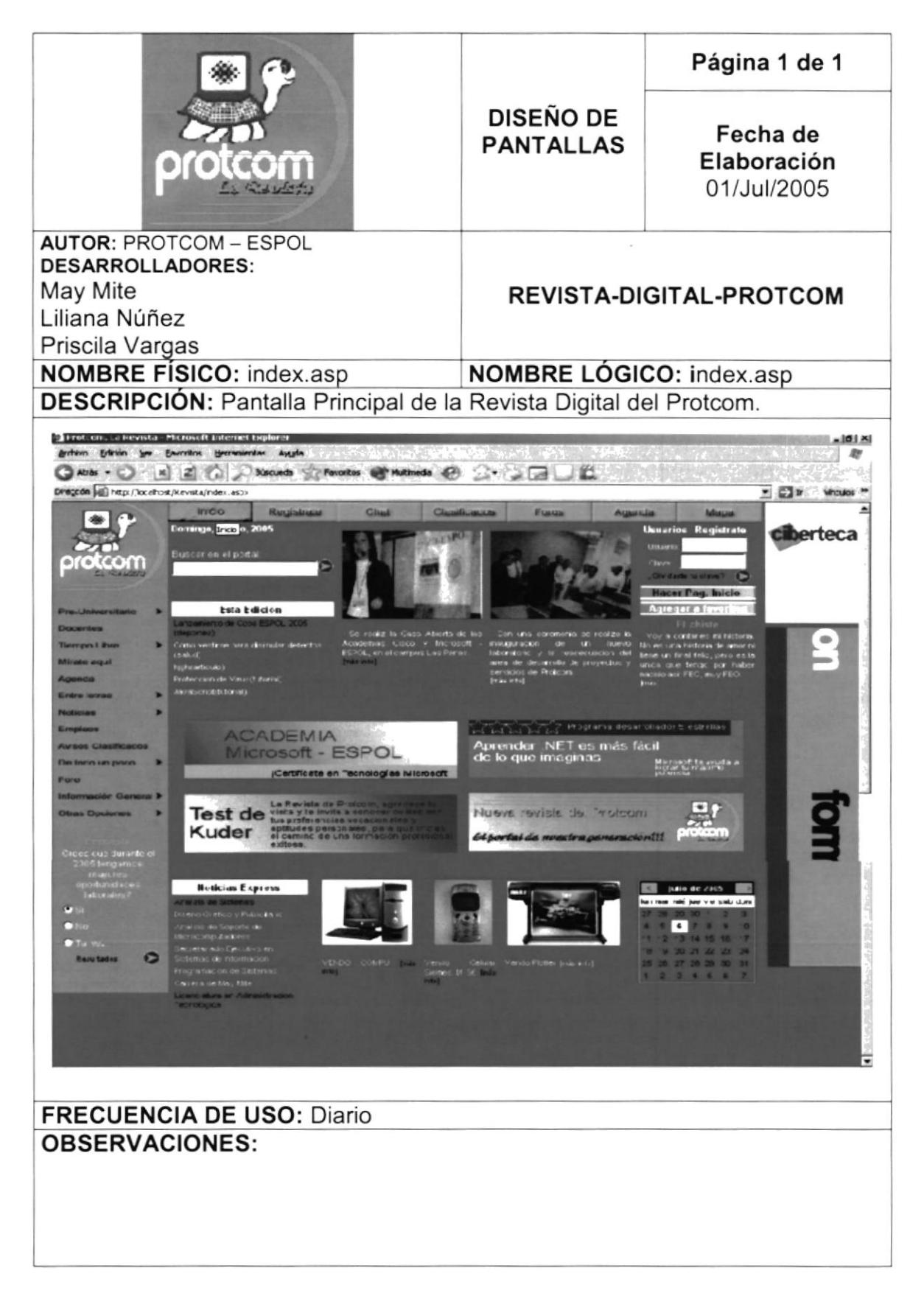

#### 8.2 PANTALLA DE CALENDARIO PROCESO DE ADMISIÓN

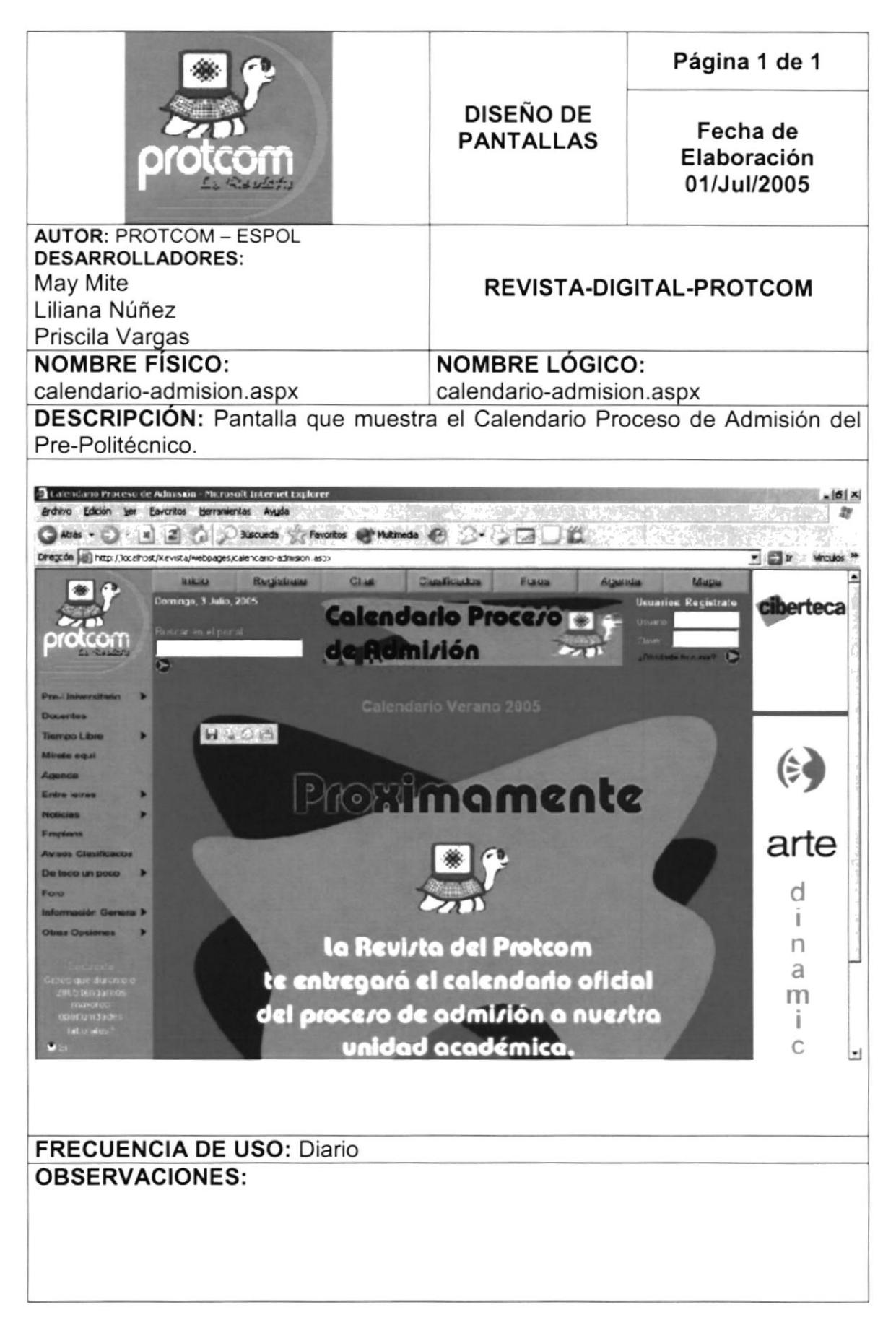

#### 8.3 PANTALLA DE DUDAS

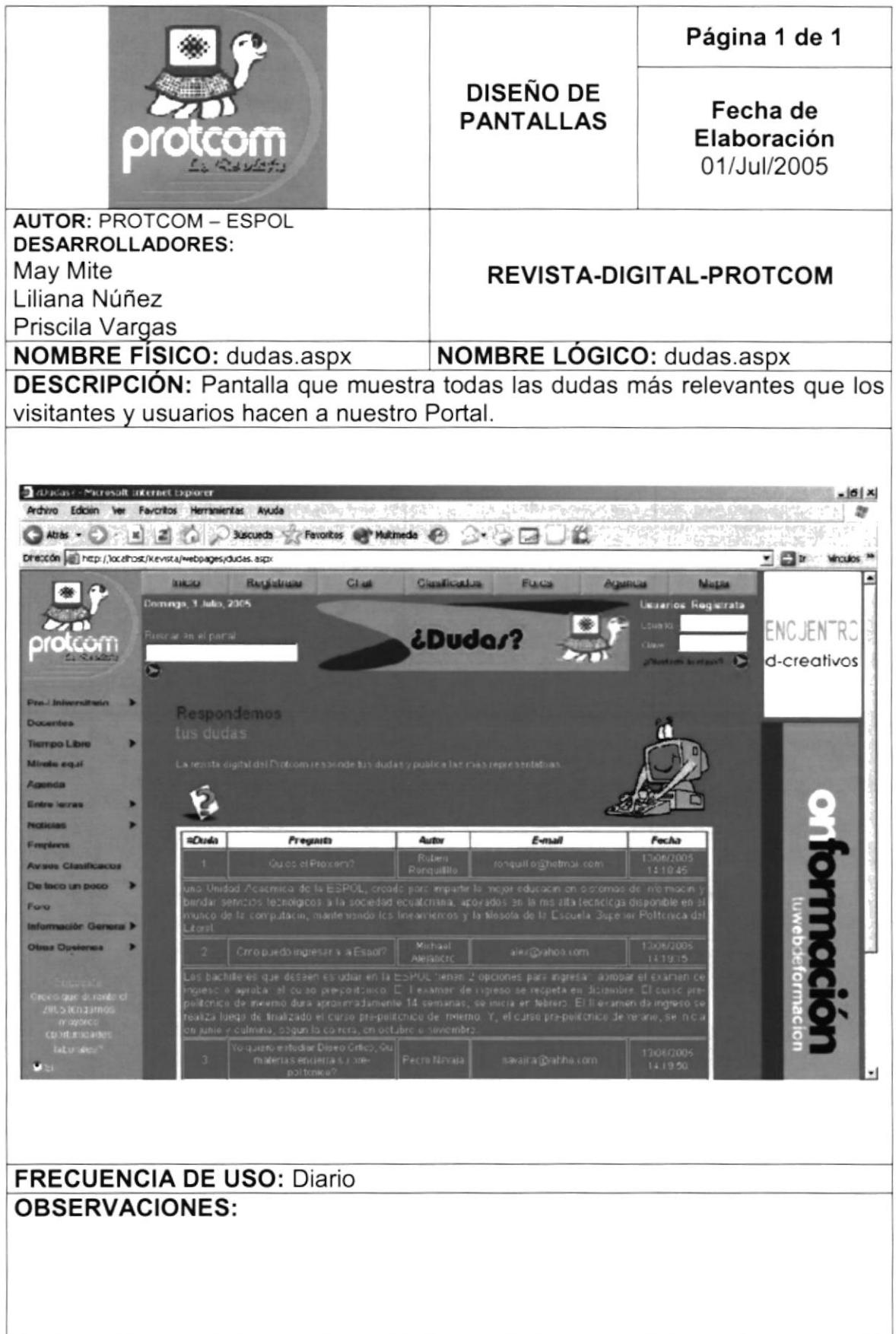

#### 8.4 PANTALLA DE REGISTRO DE USUARIOS

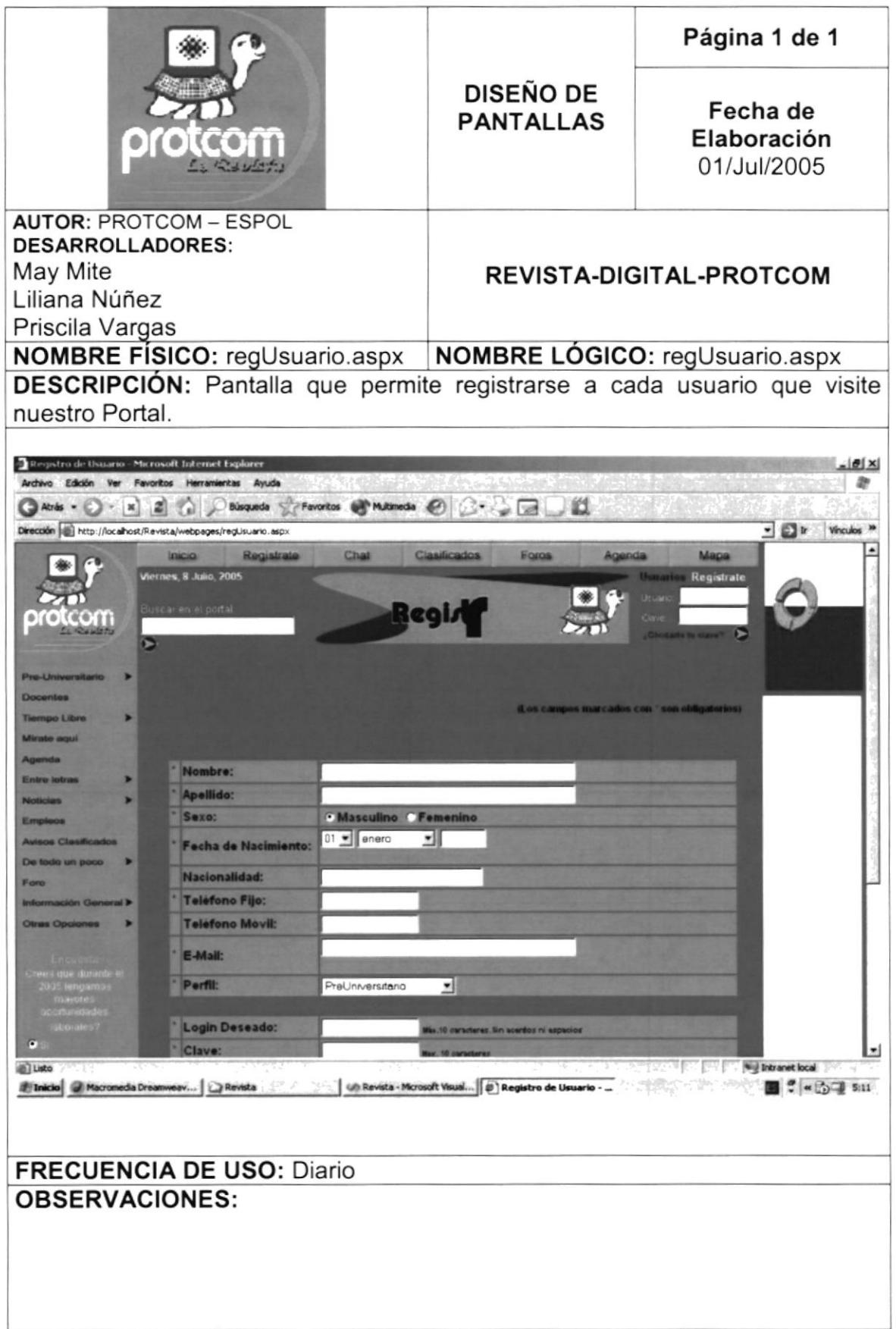

 $\ddot{\phantom{a}}$ 

#### **8.5 PANTALLA DE AVISOS CLASIFICADOS**

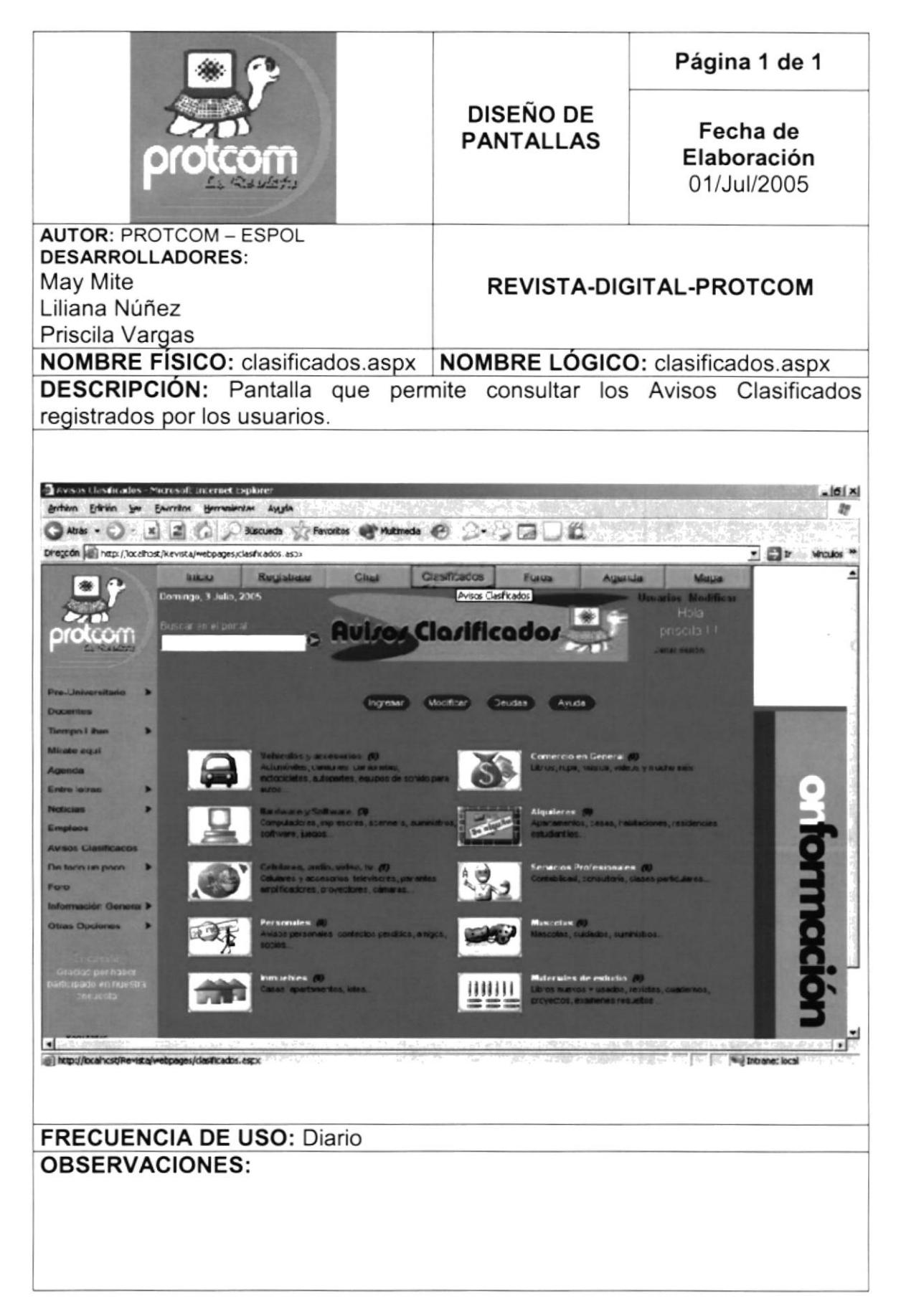

#### 8.6 PANTALLA DE REGISTRO DE AVISOS CLASIFICADOS

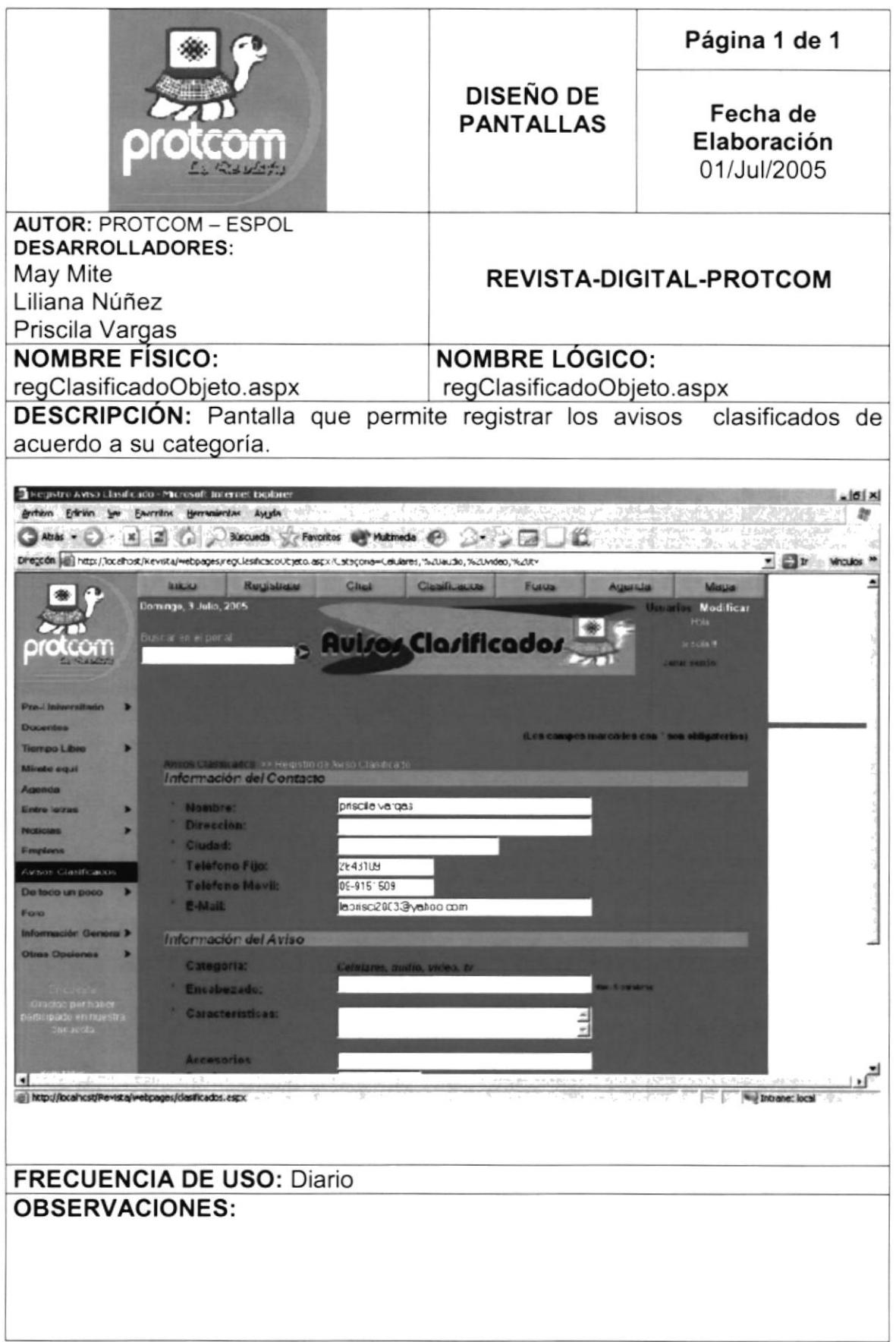

#### 8.7 PANTALLA DE FORO

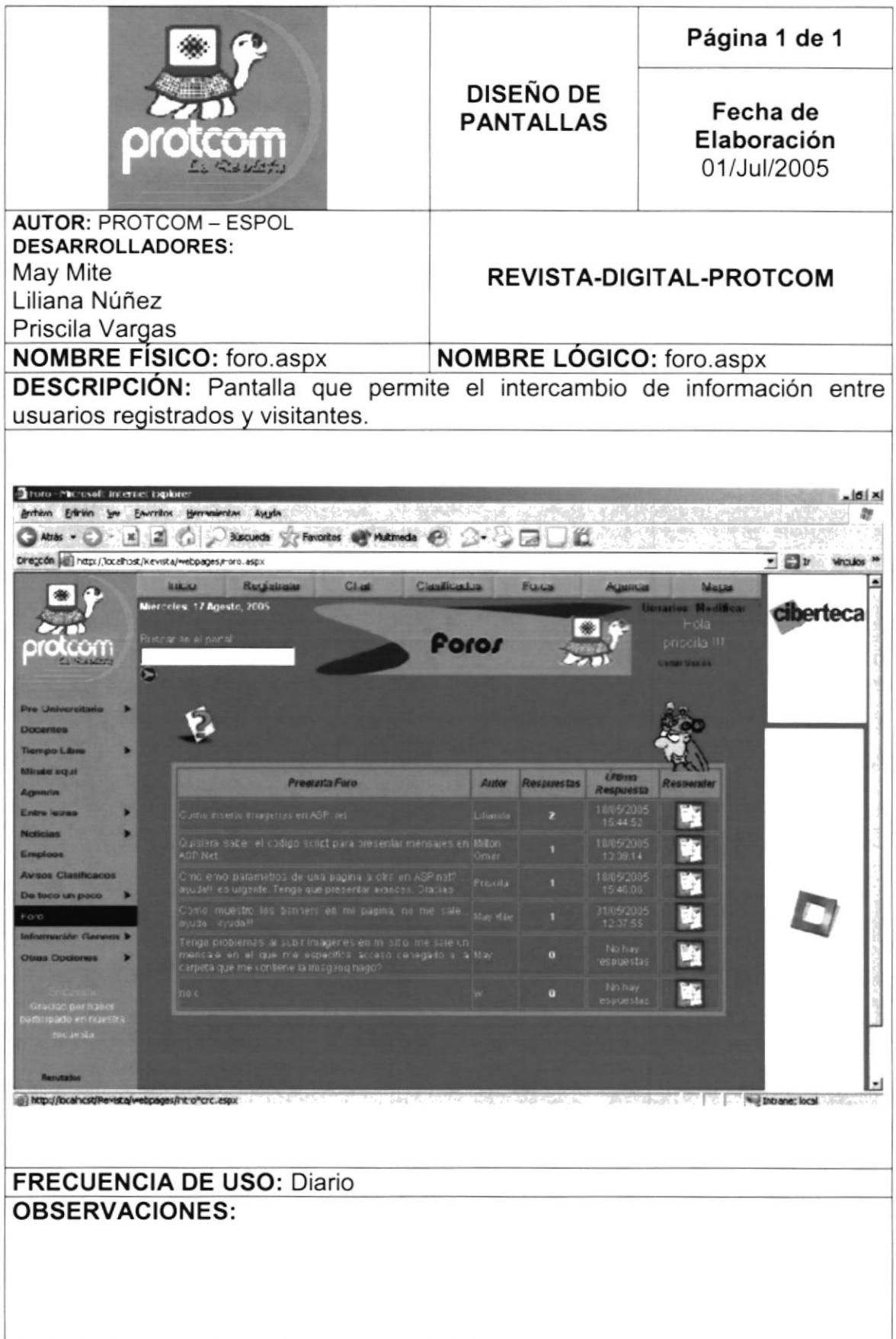

#### 8.8 PANTALLA DE FORO. PREGUNTAR

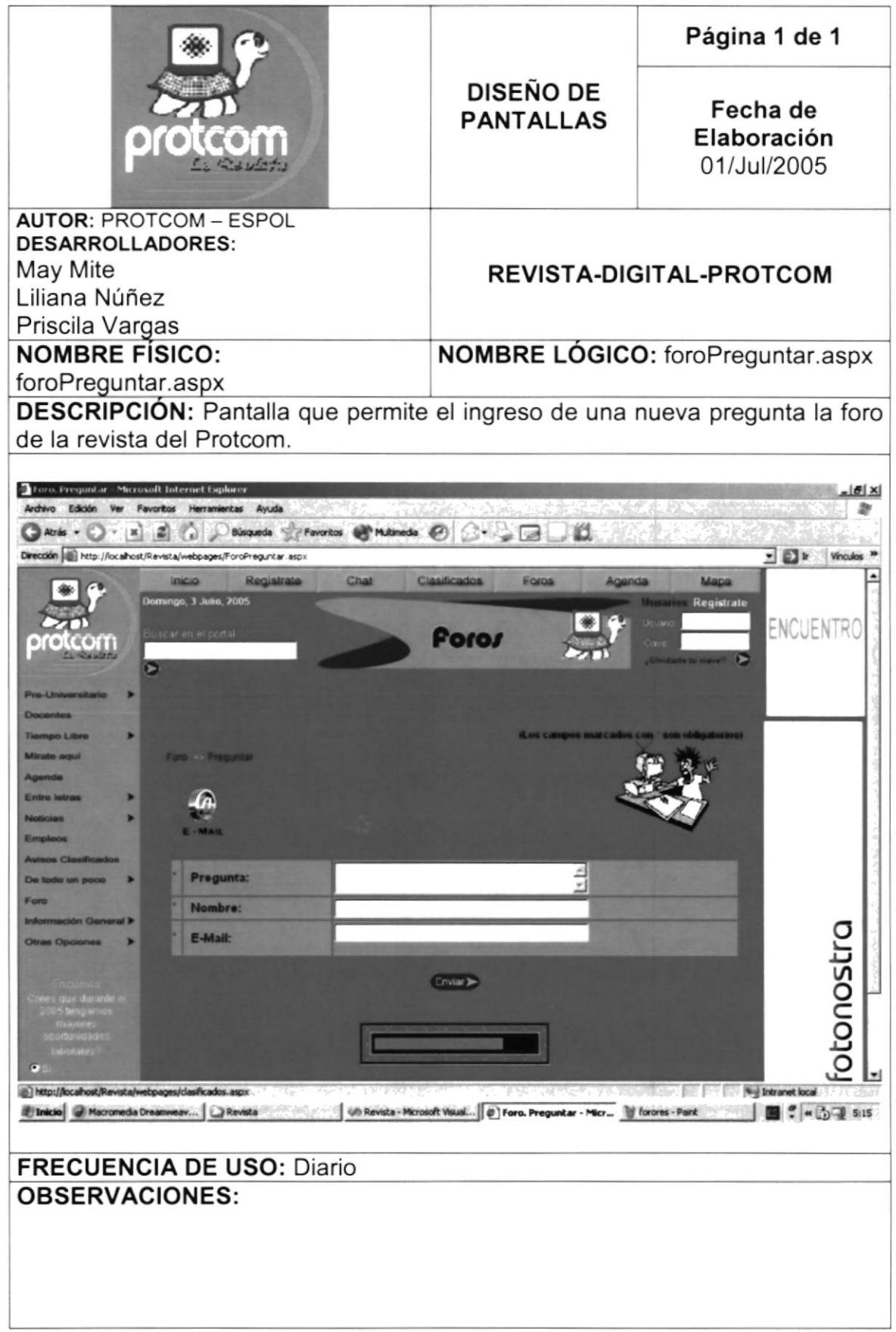

#### 8.9 PANTALLA DE FORO. RESPUESTAS

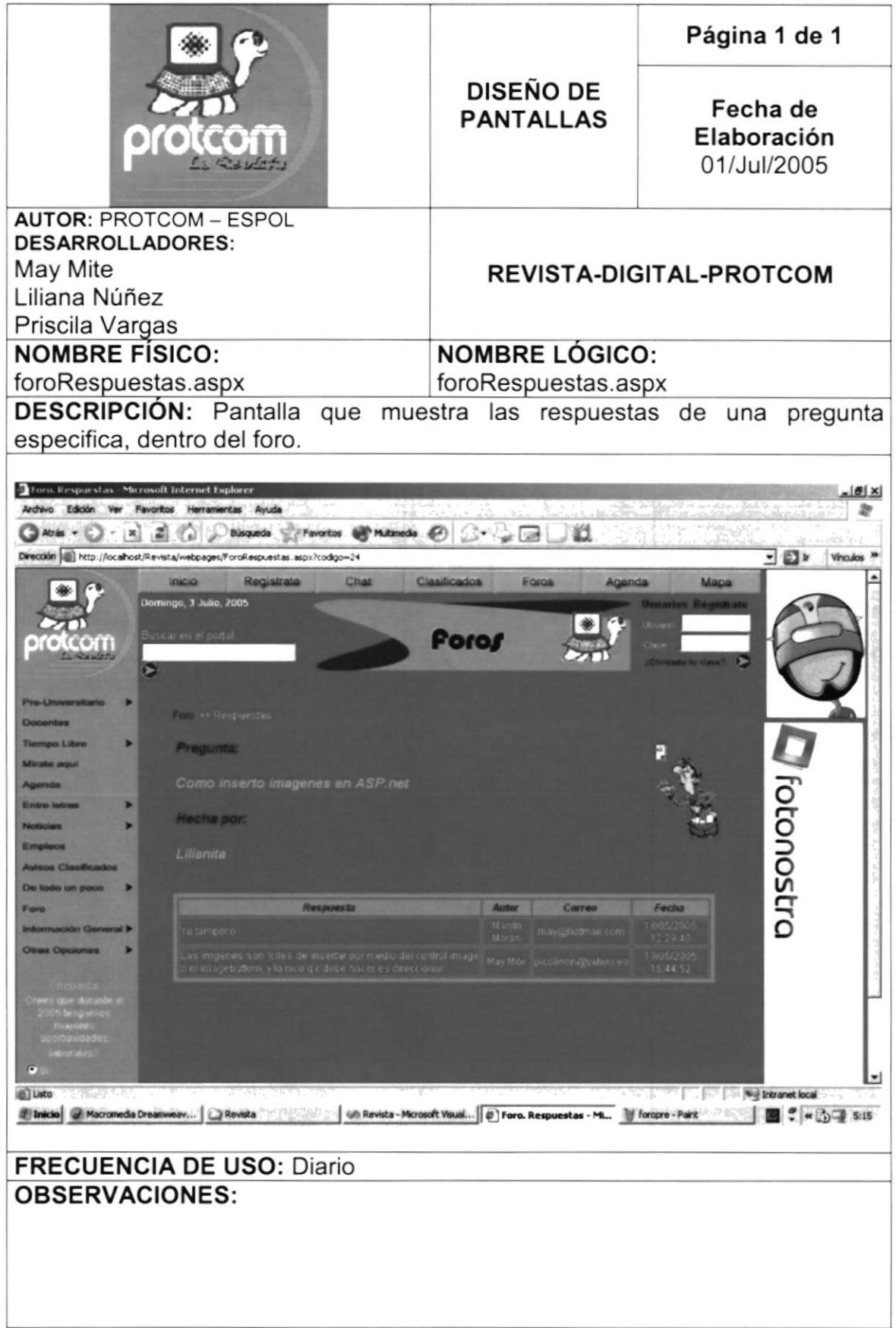

#### 8.10 PANTALLA DE AGENDA

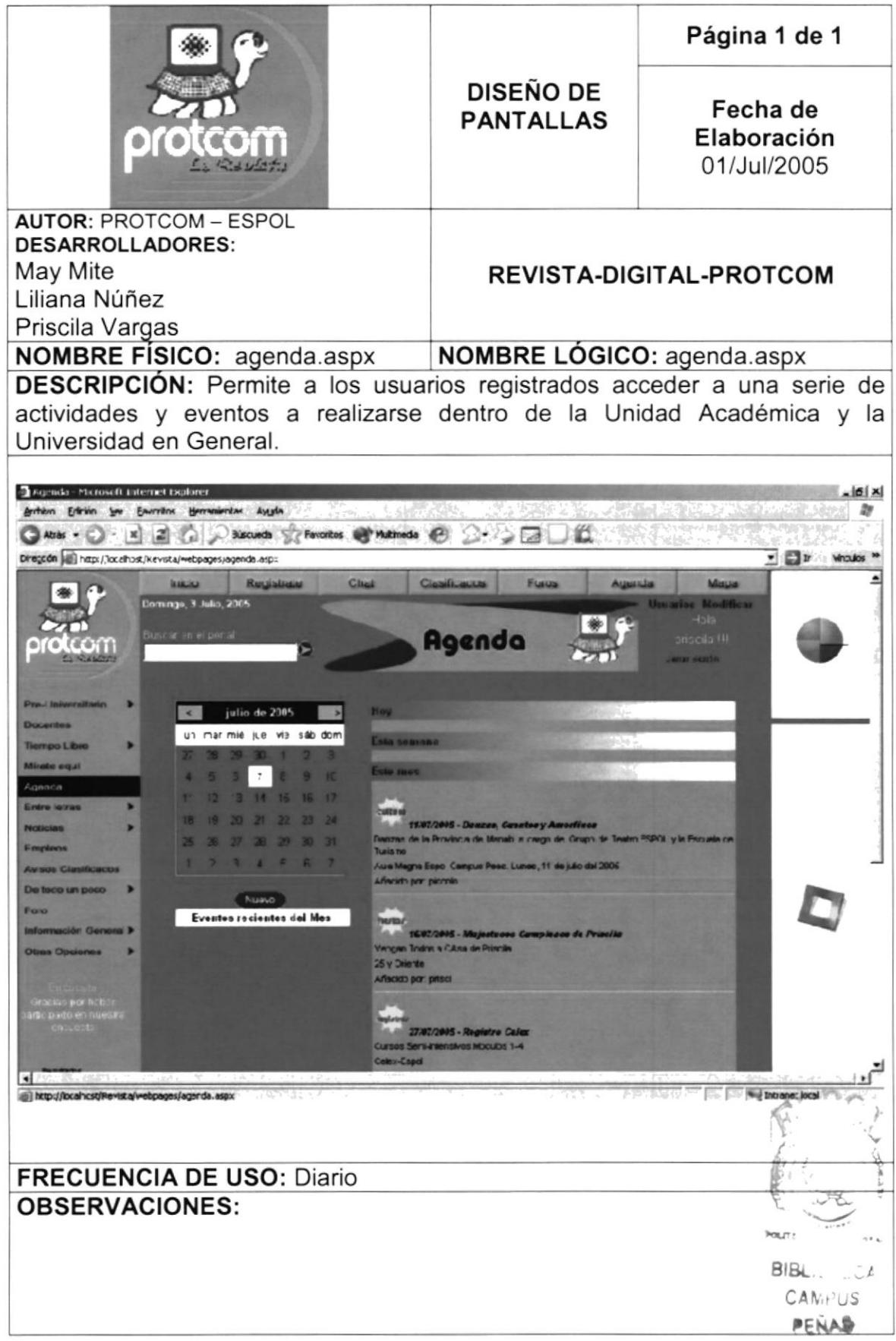

#### 8.11 PANTALLA DE MAPA DEL PORTAL

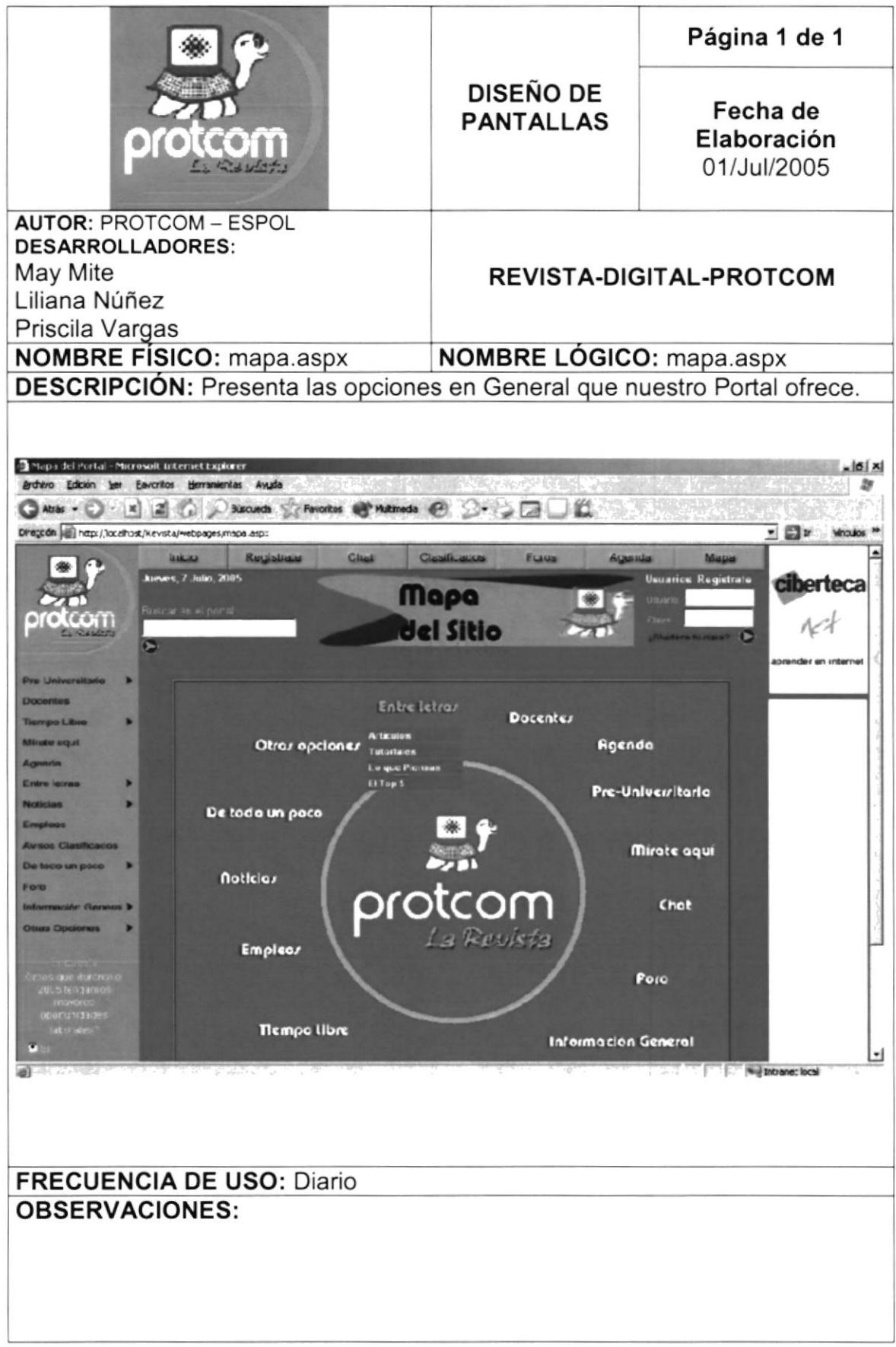

#### 8.12 PANTALLA DEL PENSUM ACADÉMICO

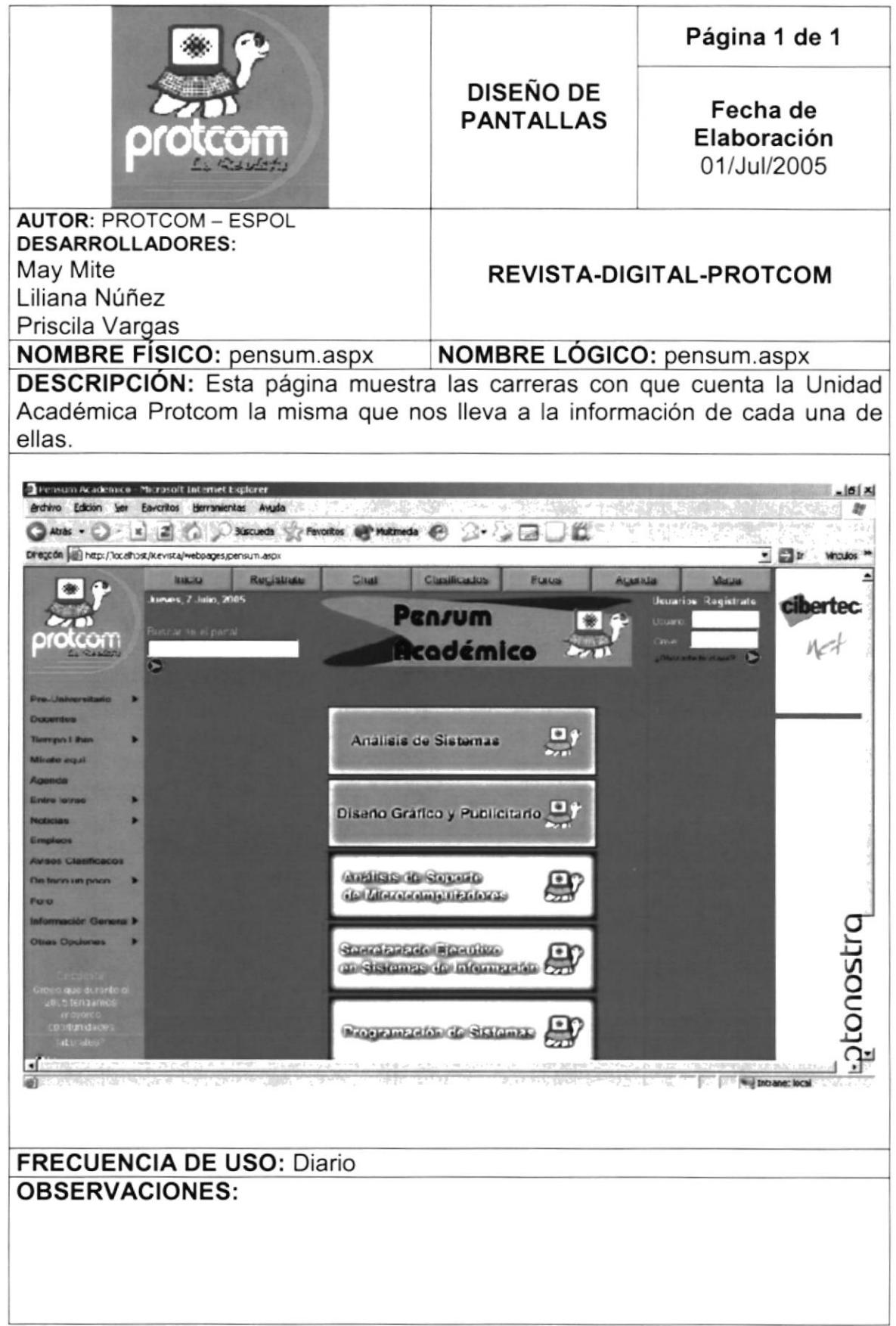

#### 8.13 PANTALLA DEL GLOSARIO DE TÉRMINOS

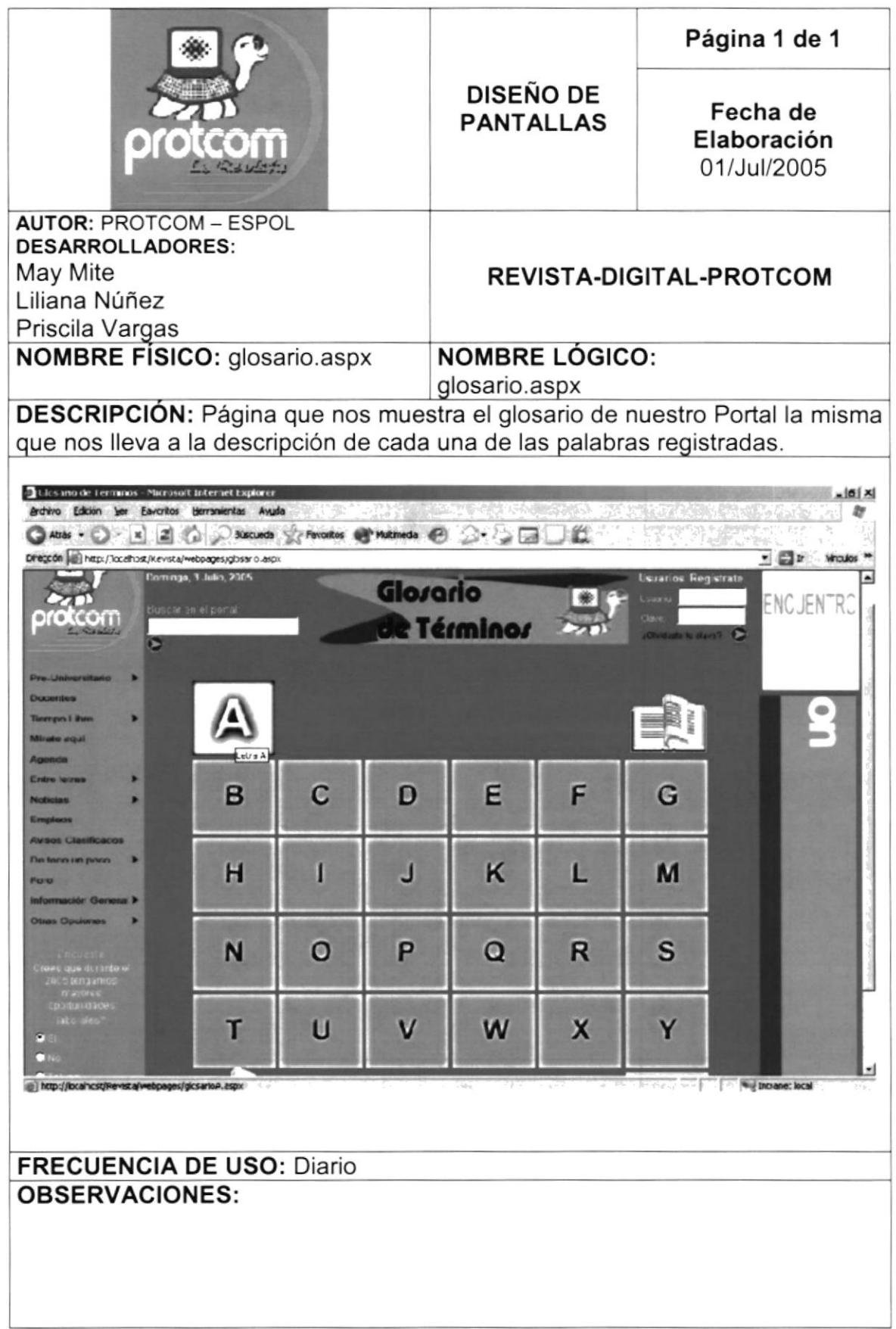

#### **8.14 PANTALLA DE DOCENTES**

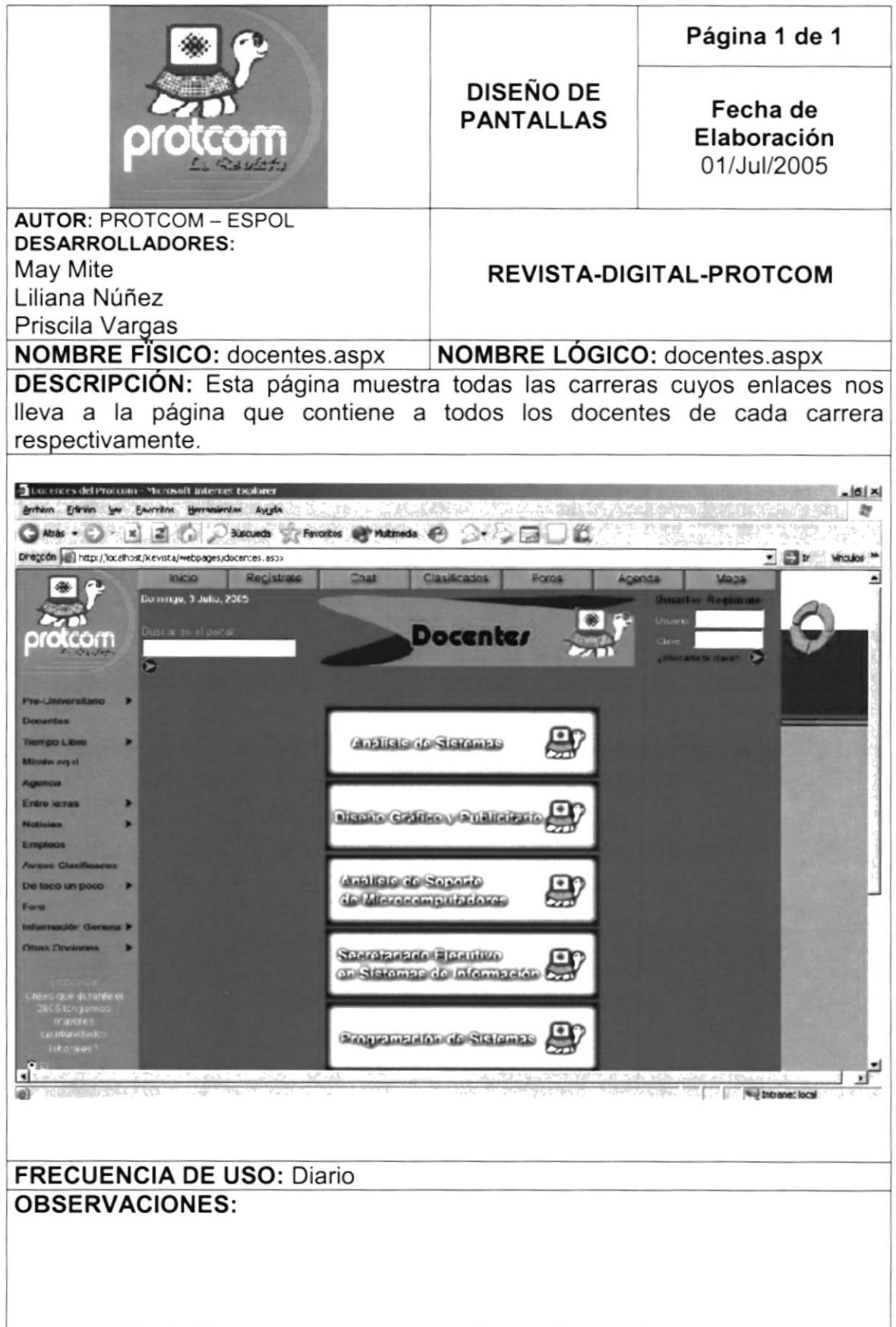

### 8.15 PANTALLA DE MÍRATE AQUÍ

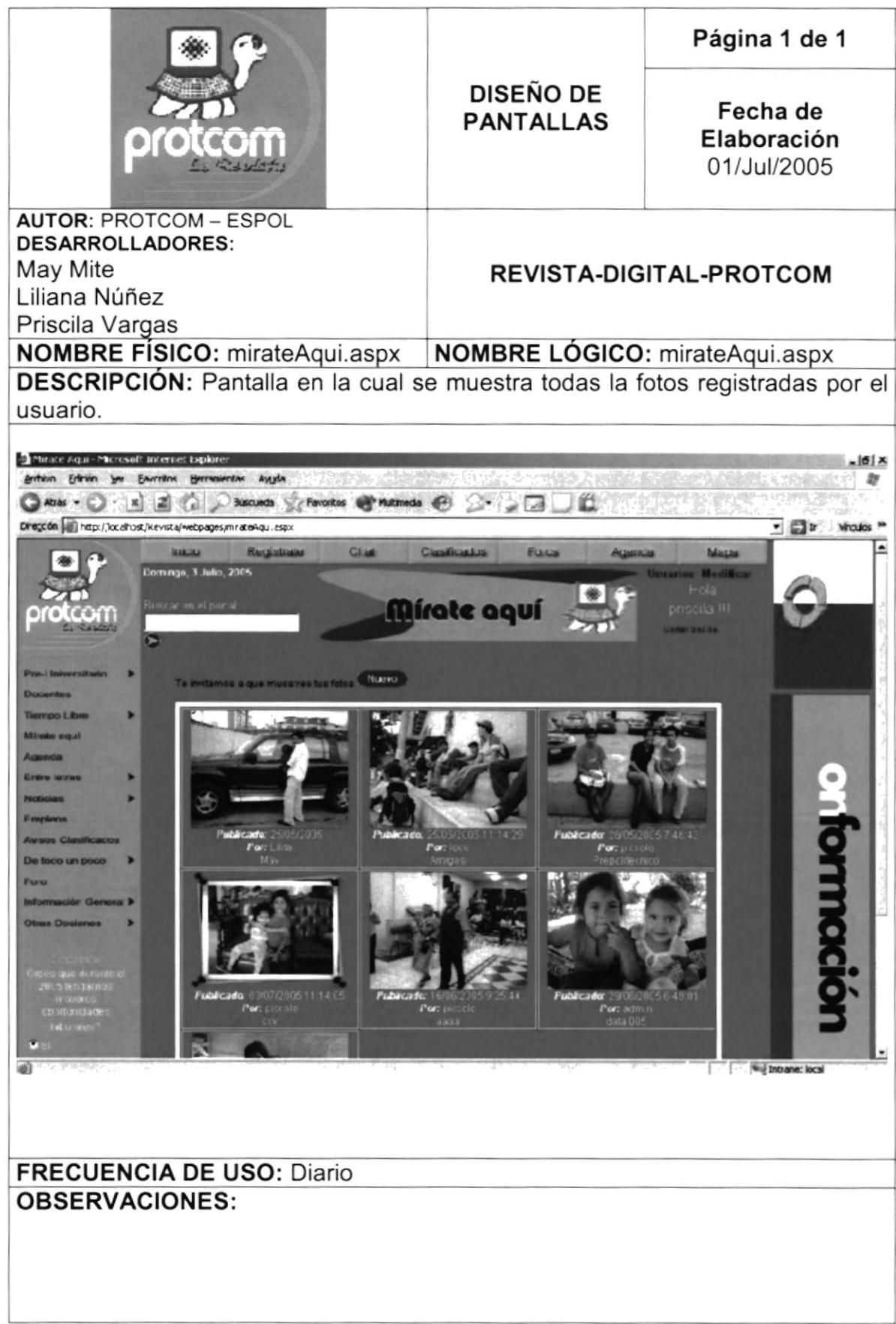

#### 8.16 PANTALLA DE ARTÍCULOS

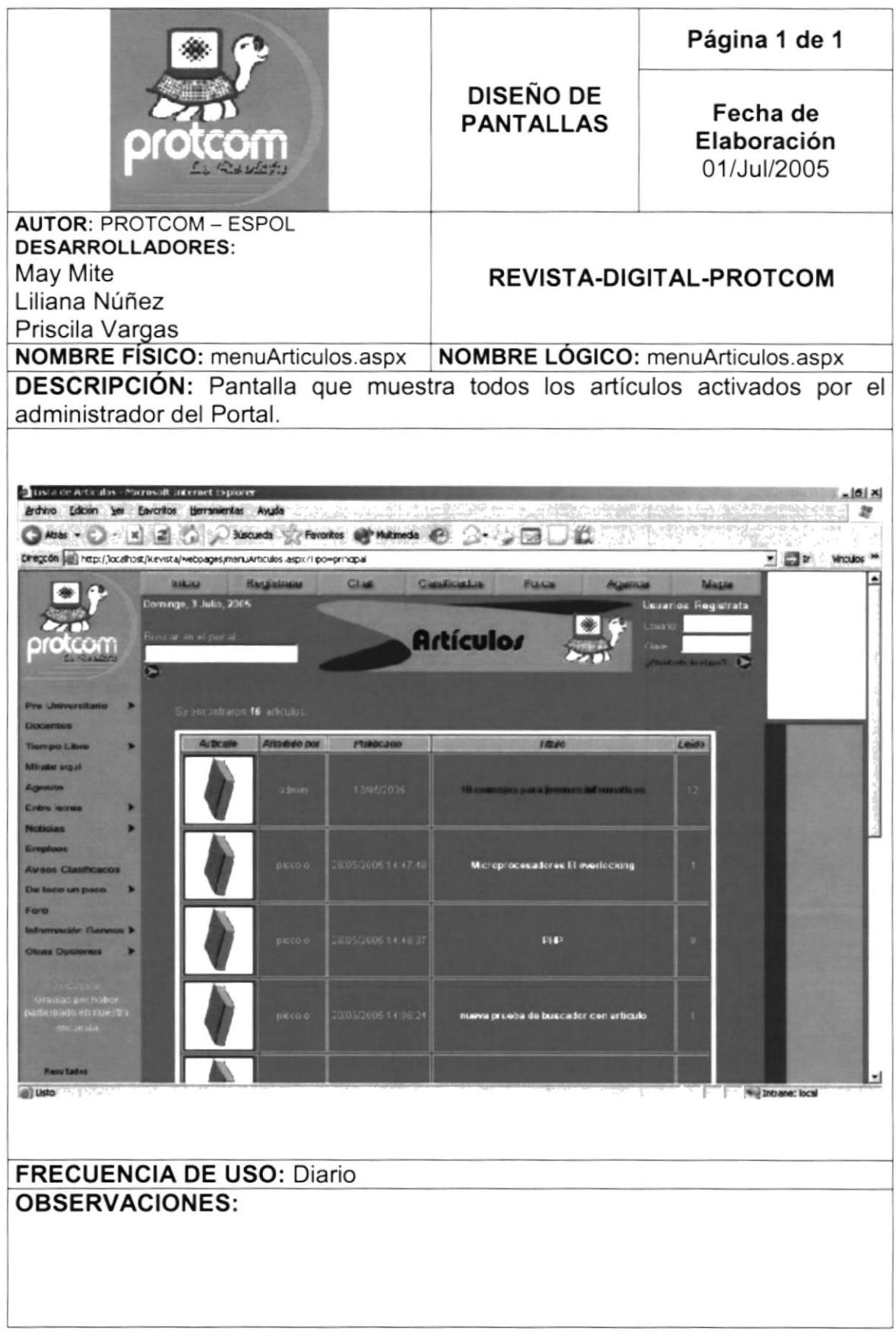

#### **8.17 PANTALLA DE CULTURA**

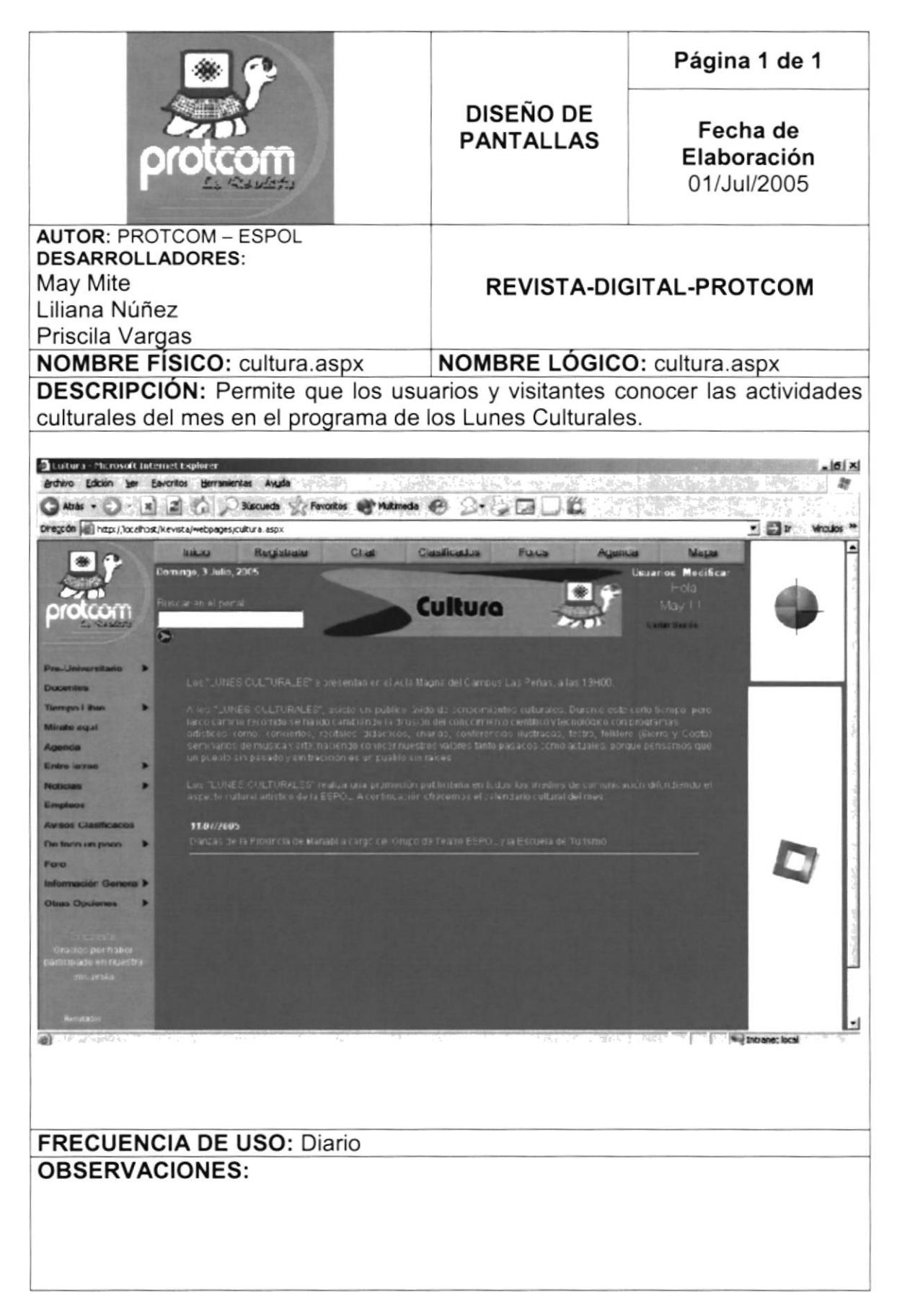

#### 8.18 PANTALLA DE TUTORIALES

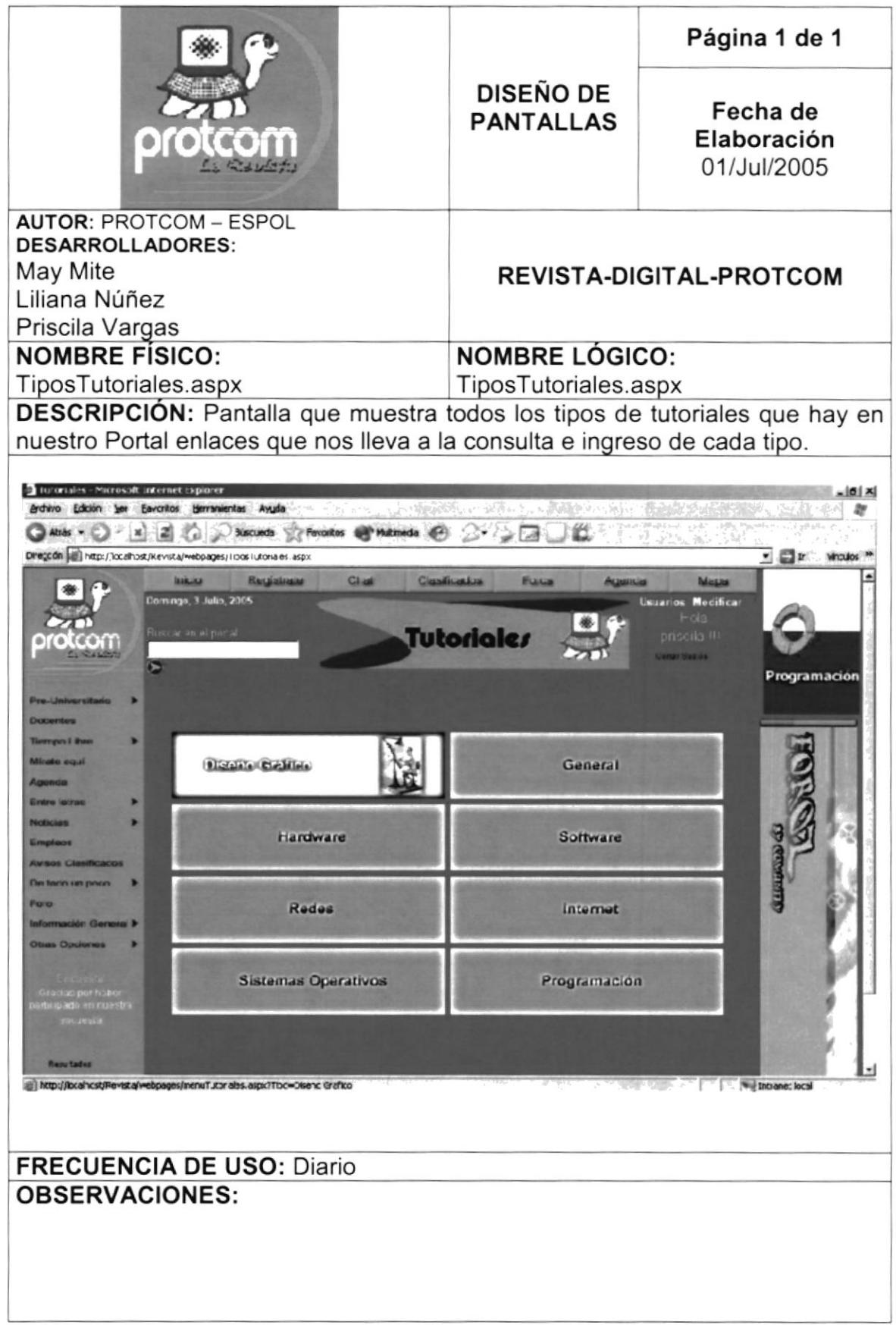

#### 8.19 PANTALLA DE DESCARGA DE TUTORIALES

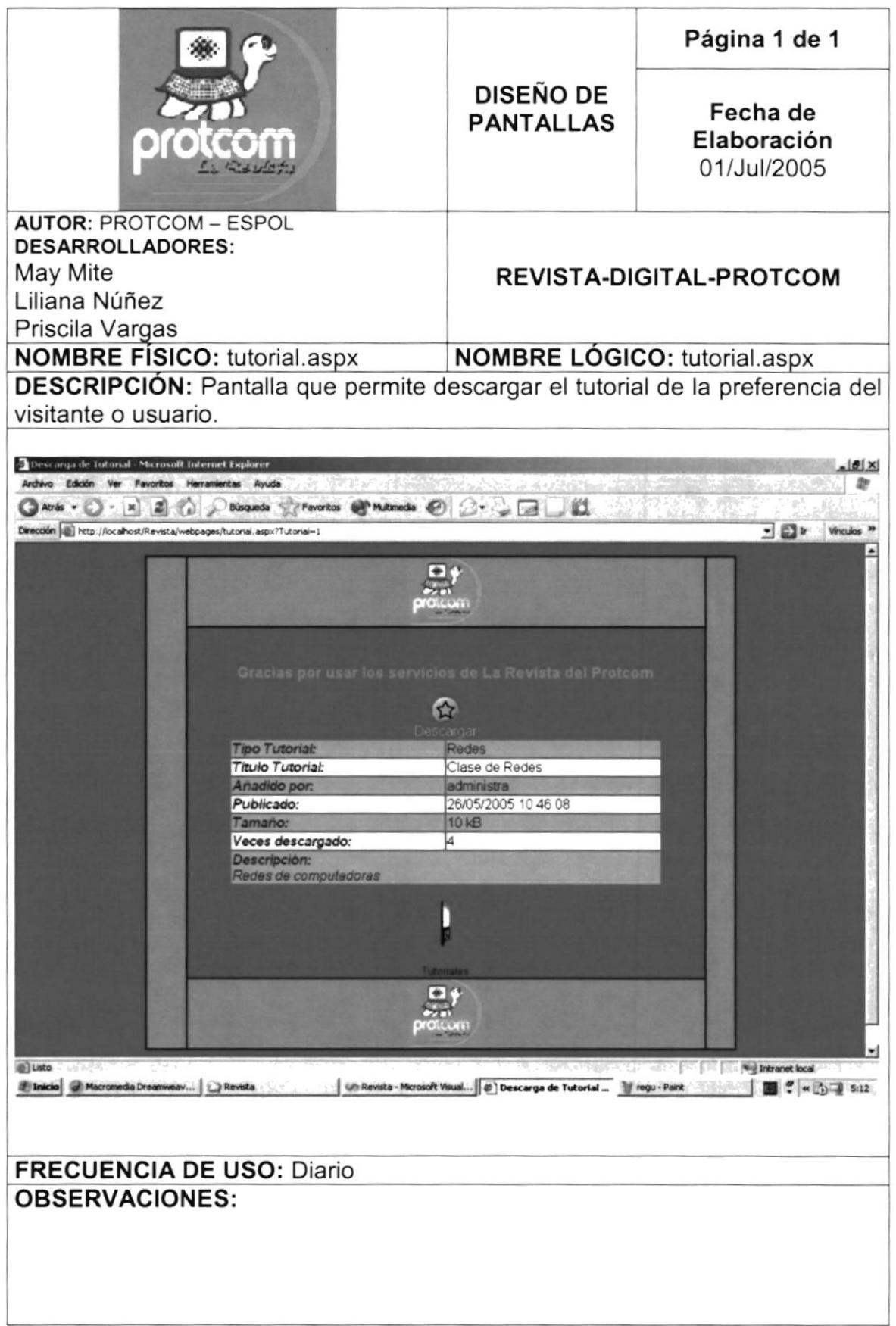

#### (PREGUNTAS 8.20 PANTALLA LO QUE PIENSAS **DEL ADMINISTRADOR)**

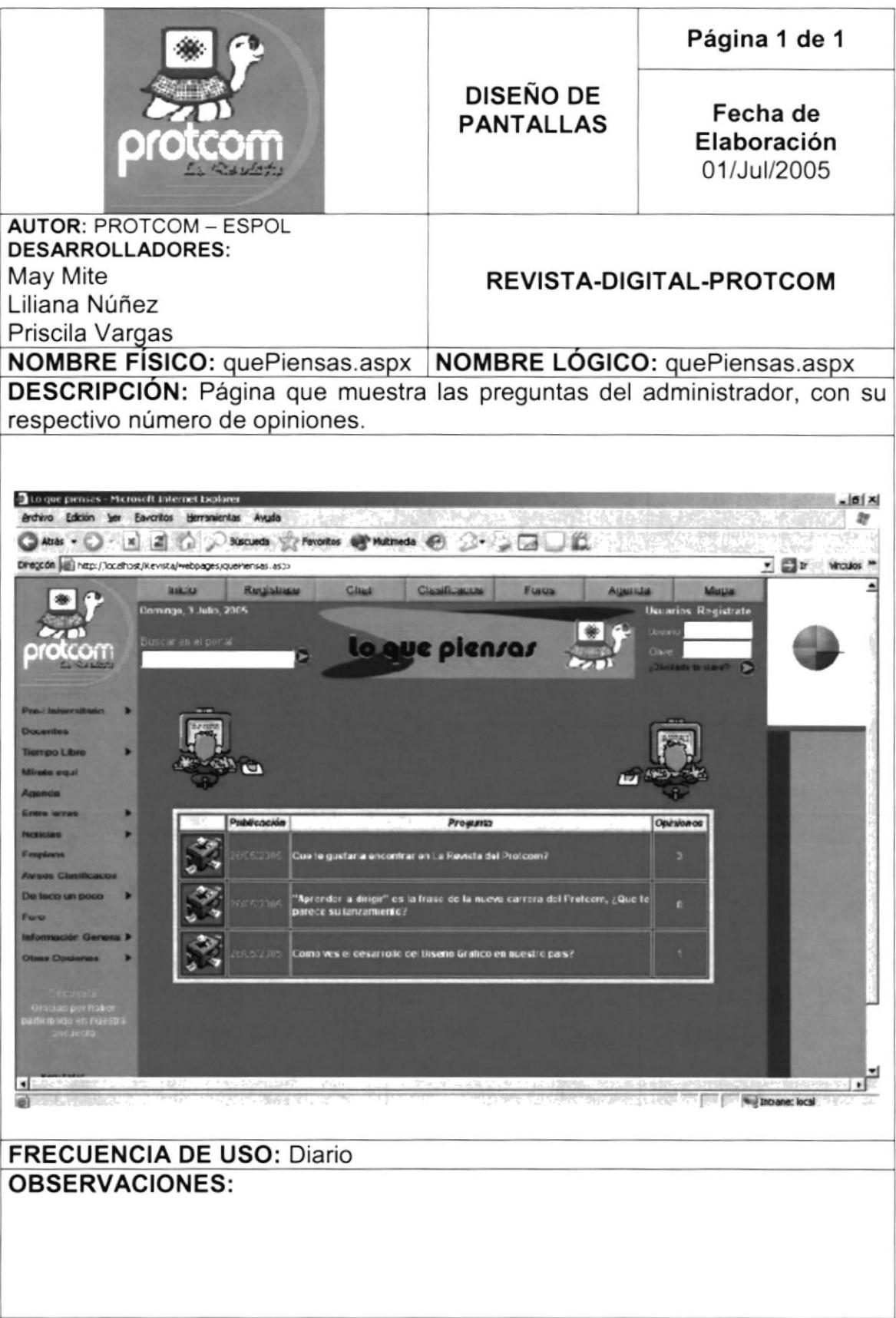

#### 8.21 PANTALLA DE OPINIONES DE LOS USUARIOS

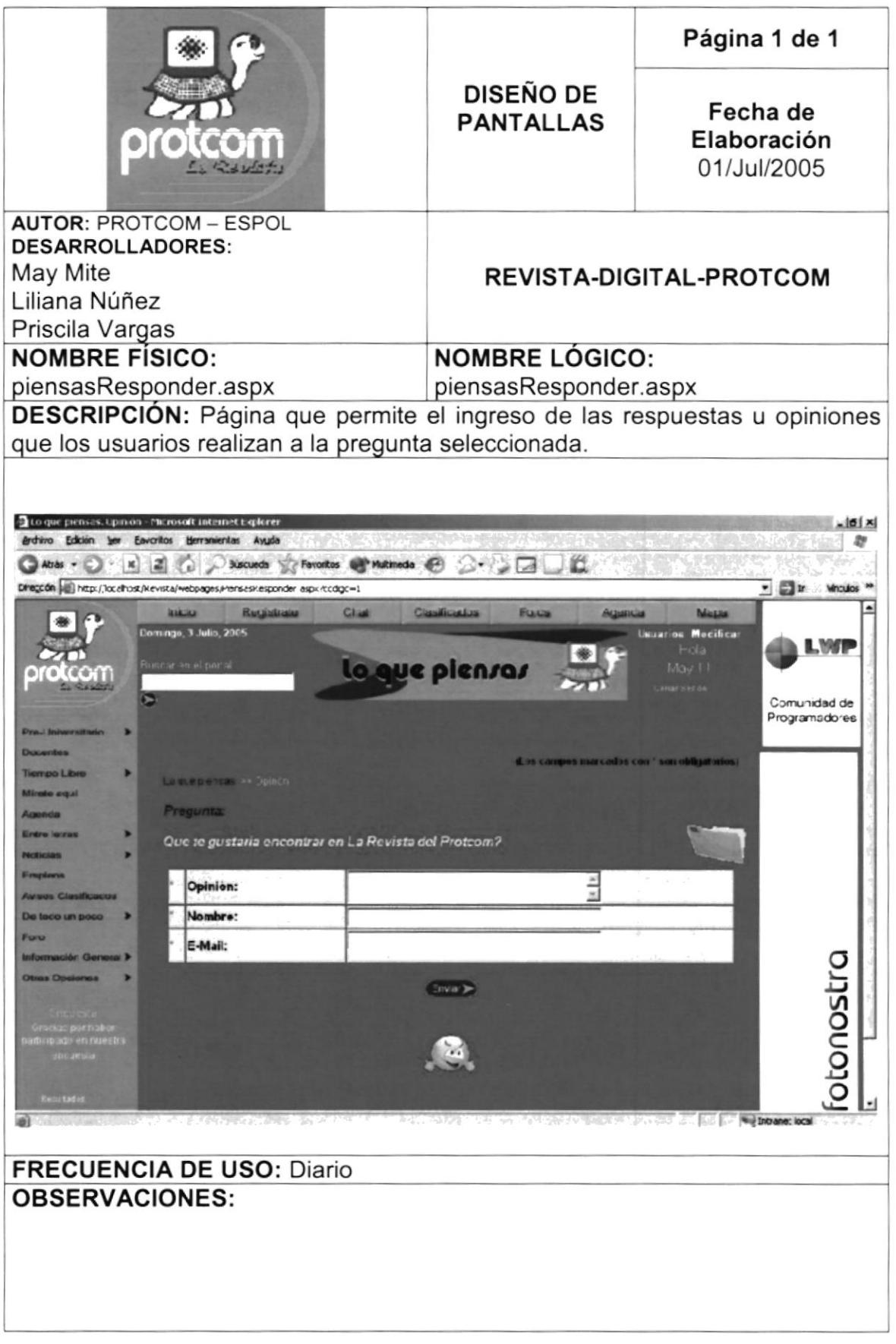

#### 8.22 PANTALLA DEL TOP 5

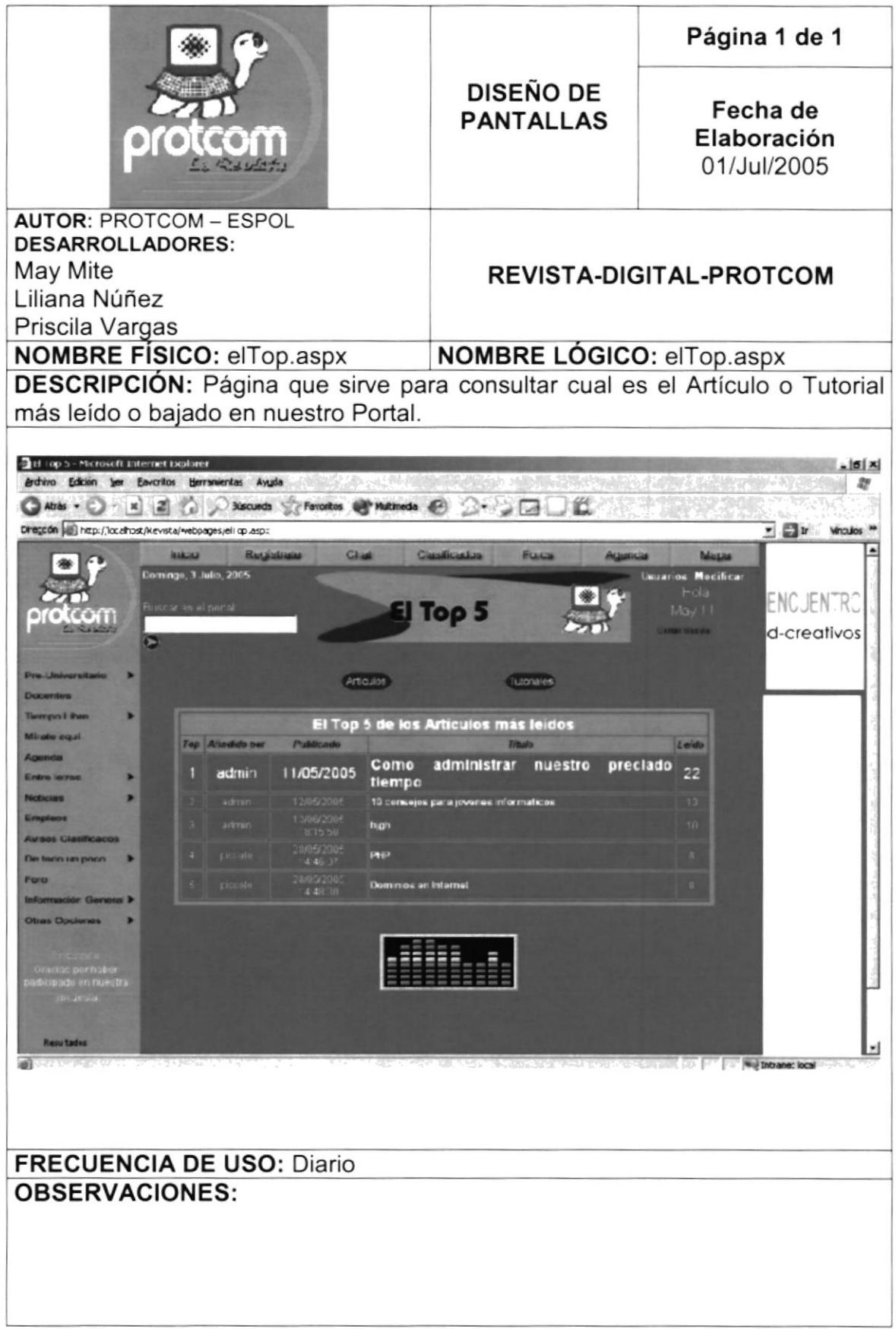

#### 8.23 PANTALLA DE NOTICIAS

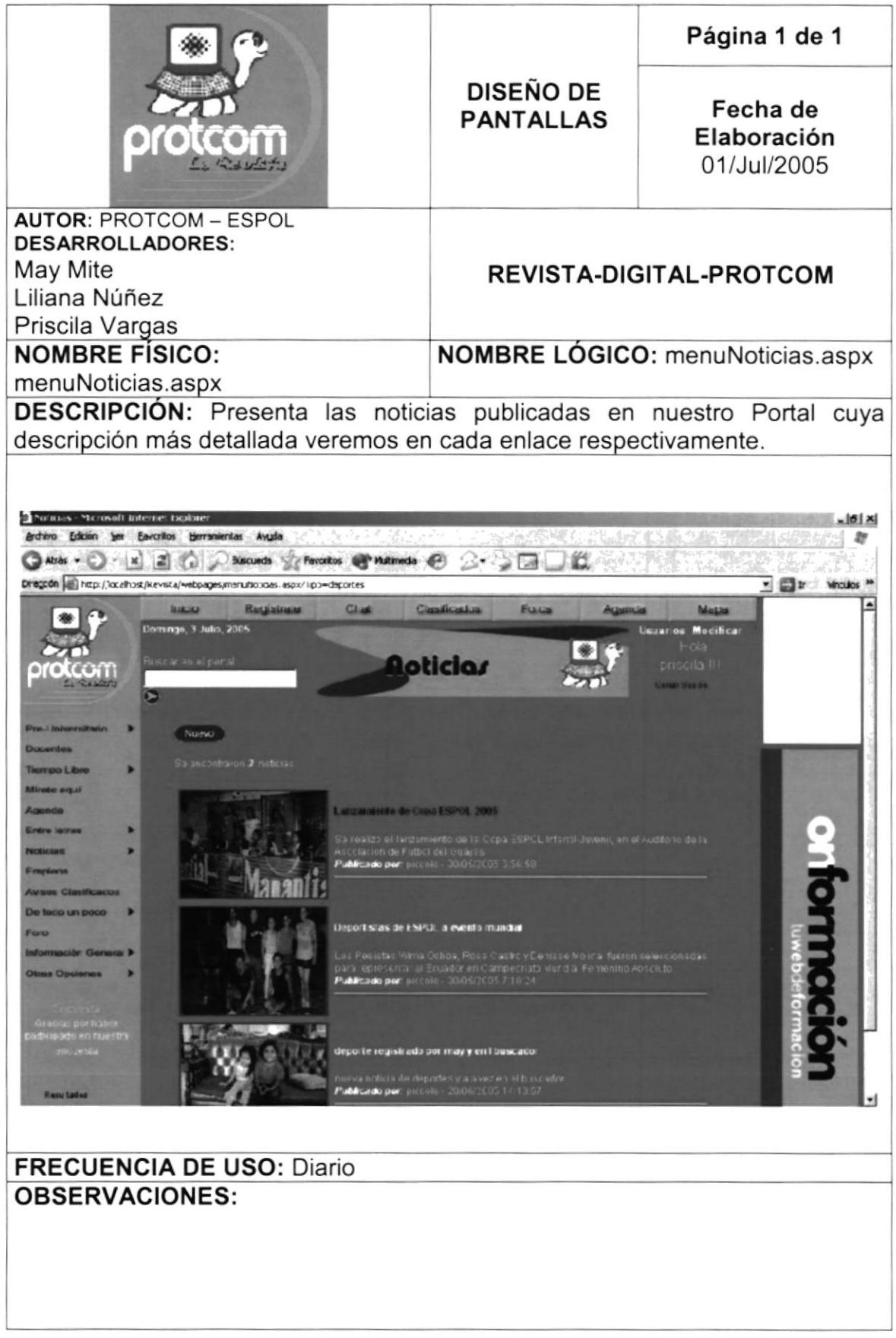

#### 8.24 PANTALLA SEMANA DE EXÁMENES

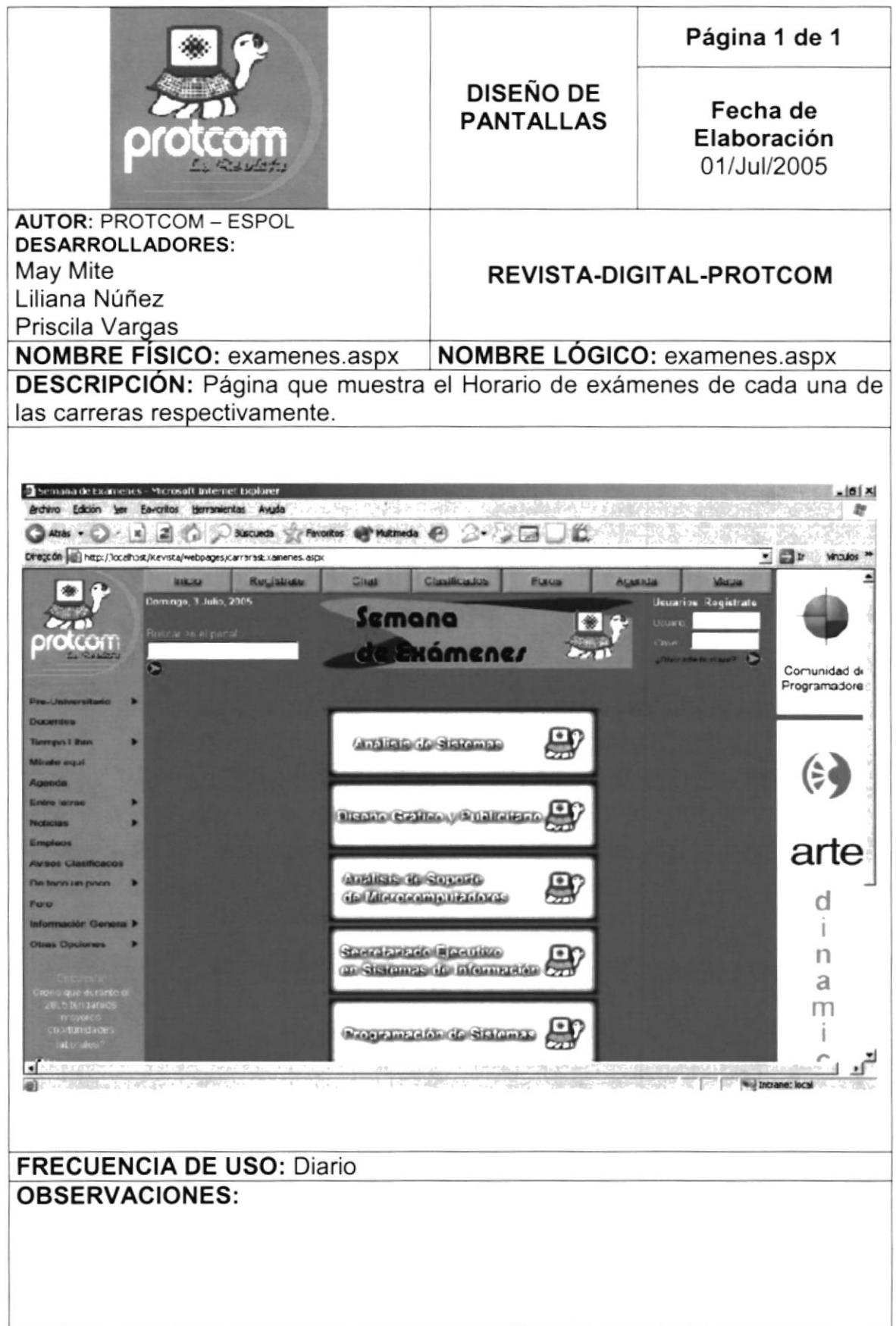

#### 8.25 PANTALLA DE HORÓSCOPO

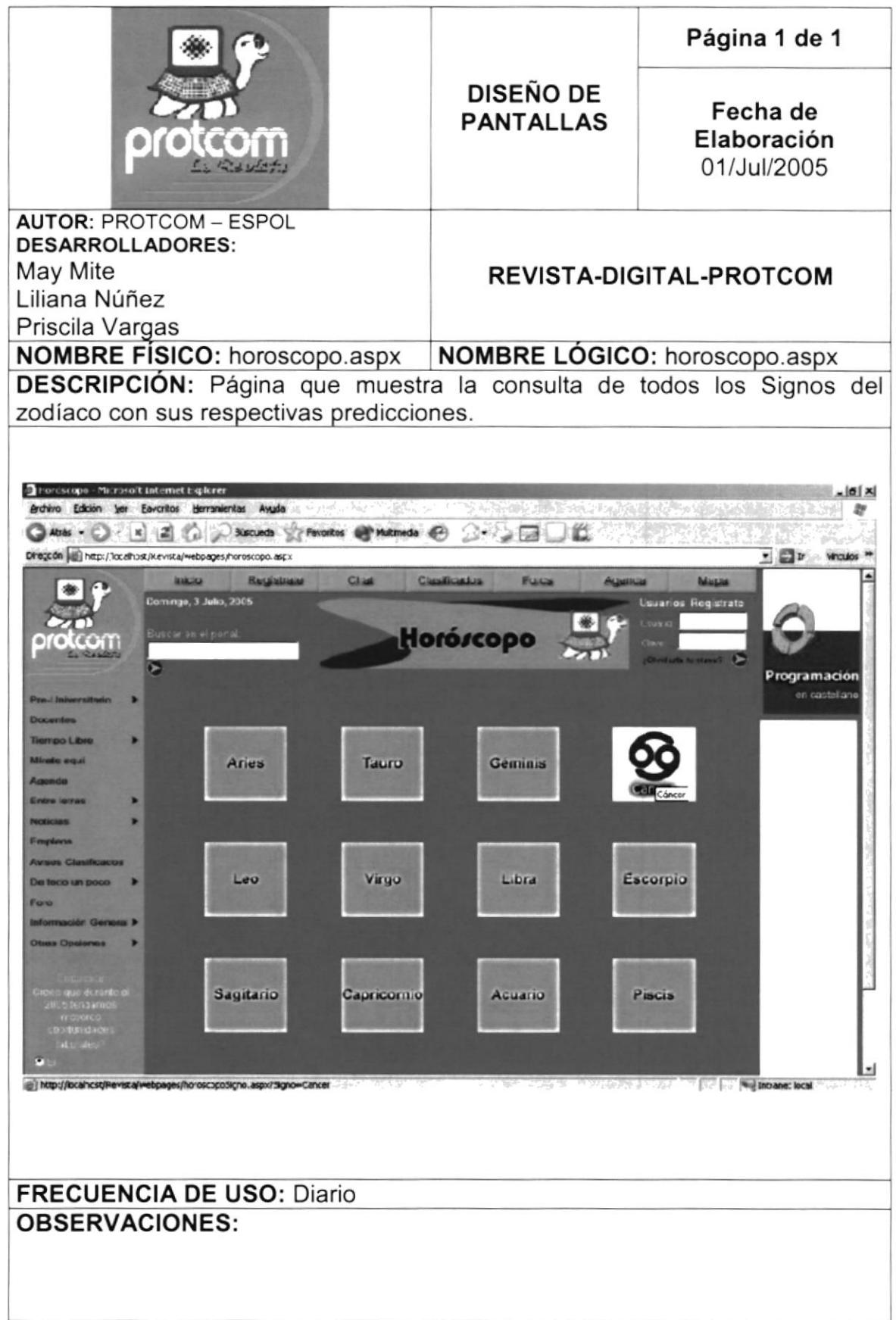

#### 8.26 PANTALLA TIPOS DE JUEGOS

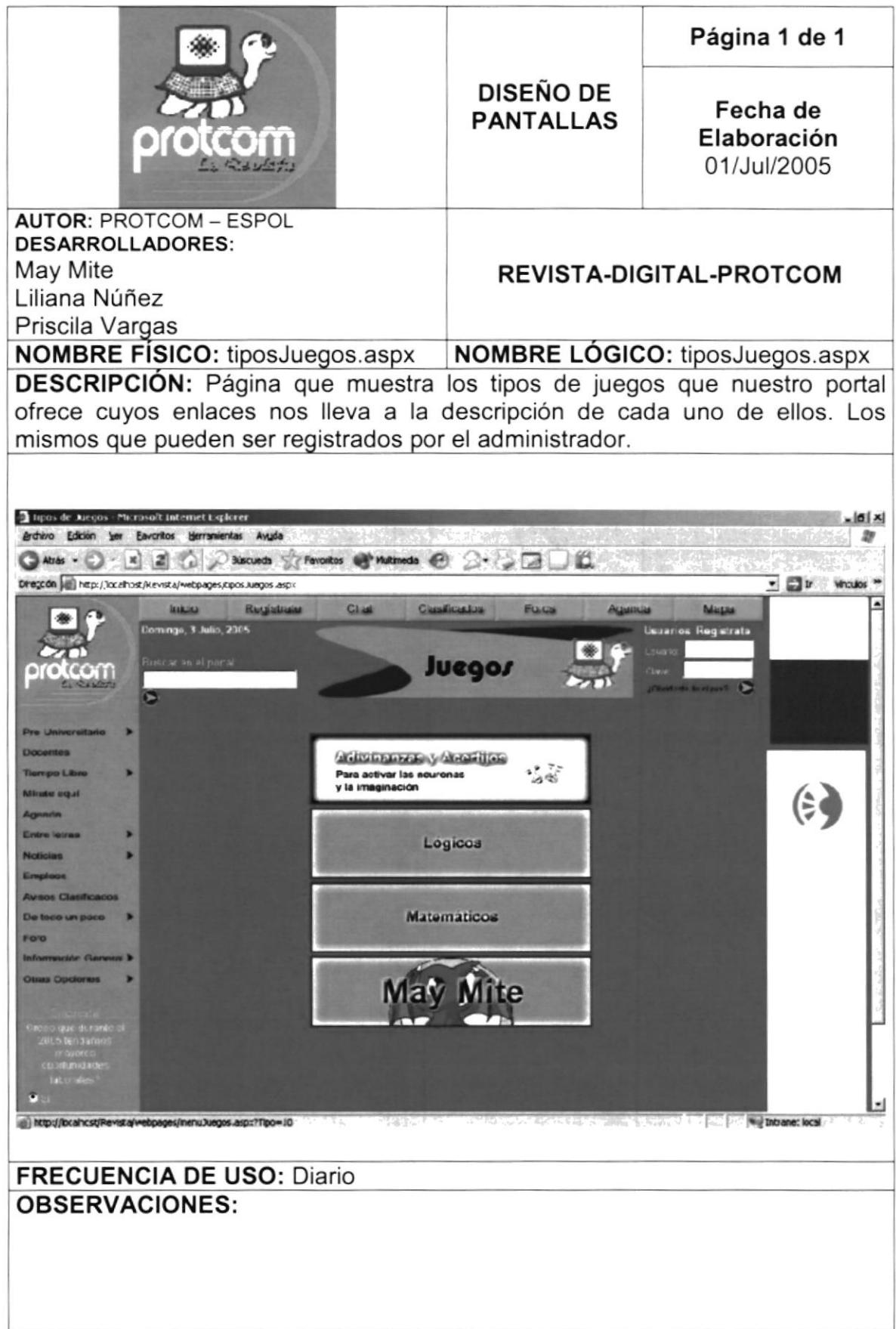

#### 8.27 PANTALLA TIPOS DE CHISTES

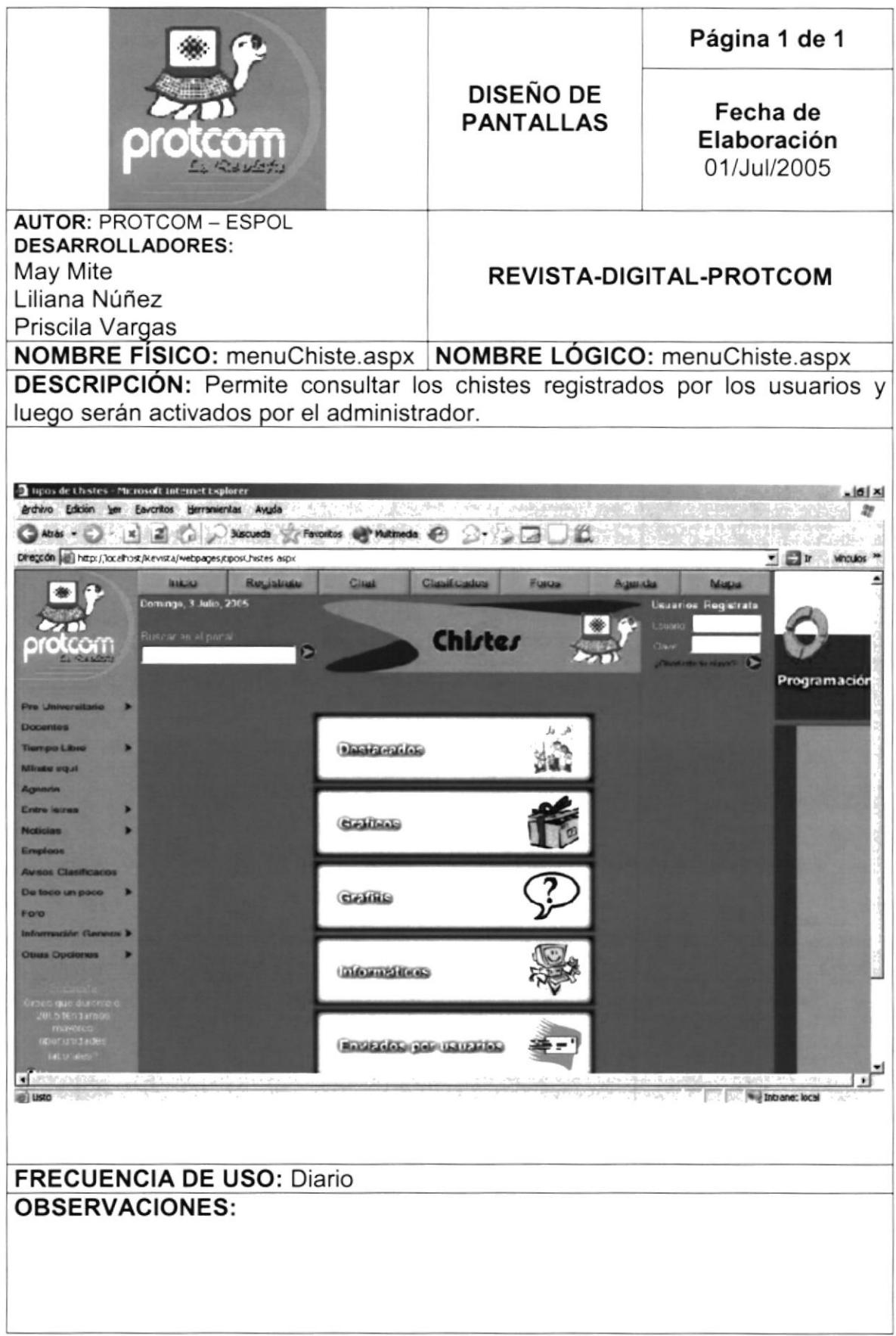

#### 8.28 PANTALLA DEL SERVICIO DE CHAT

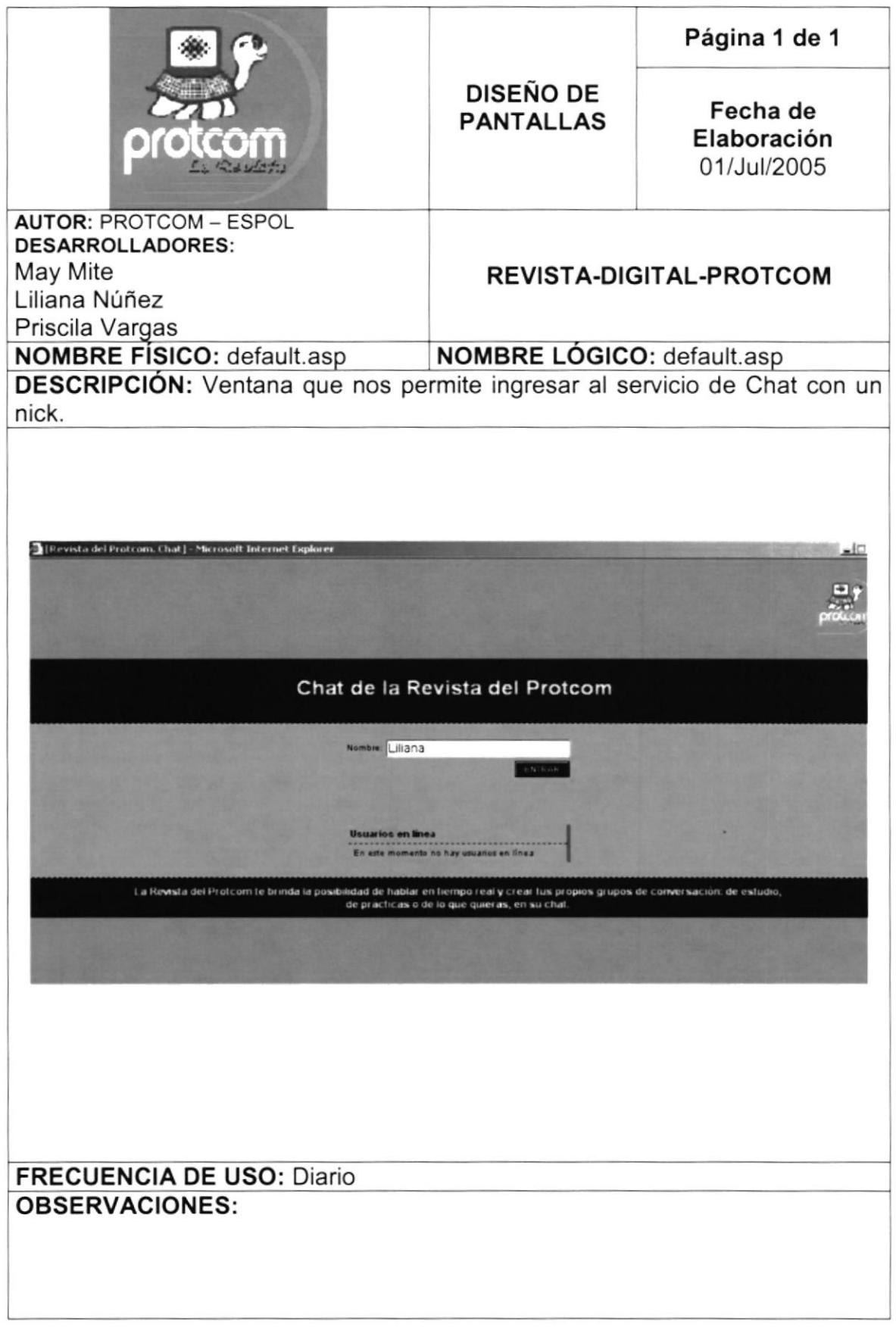

#### 8.29 VENTANA QUE PERMITE NAVEGAR EN CHAT

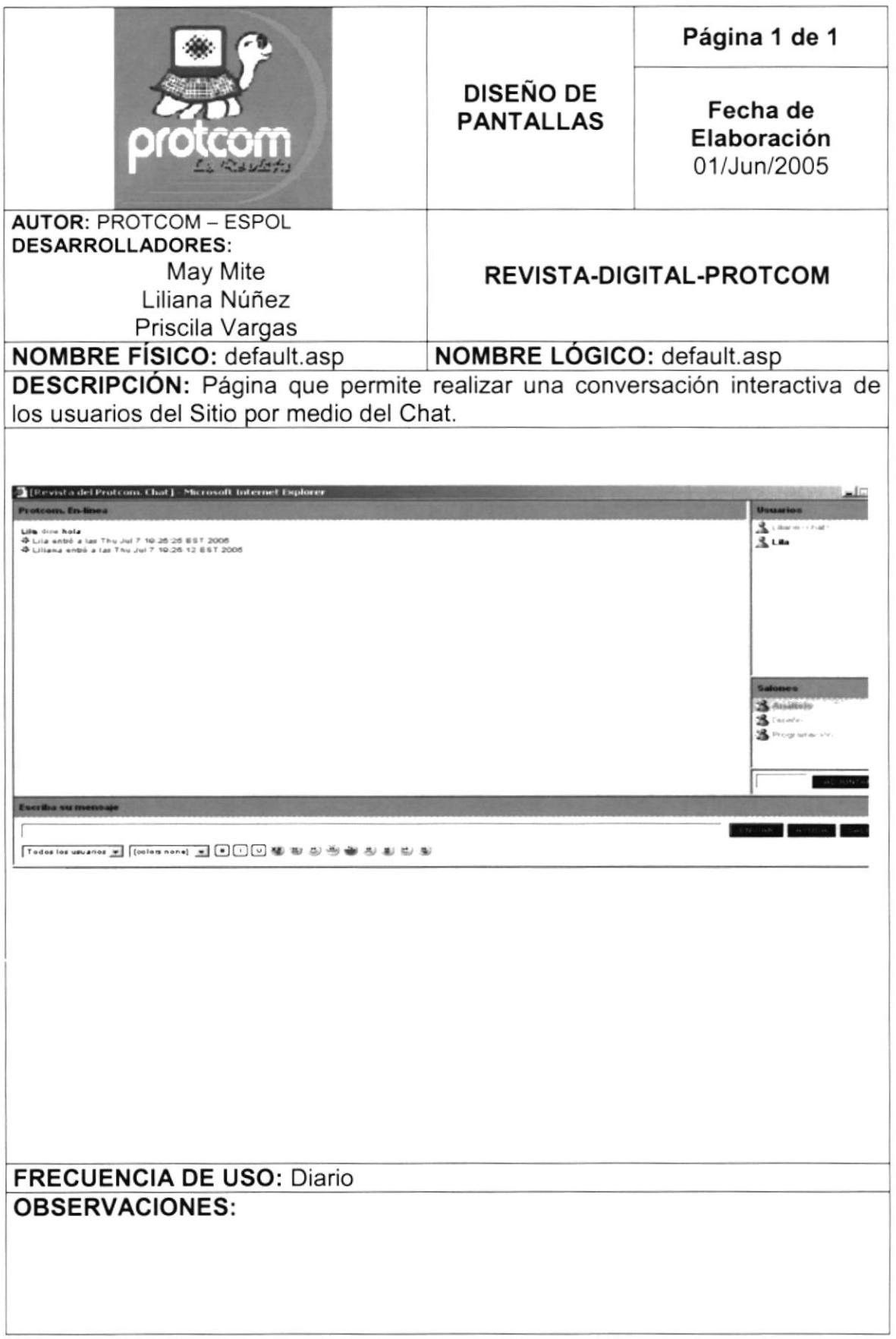

#### 8.30 PANTALLA MENÚ CHISTES

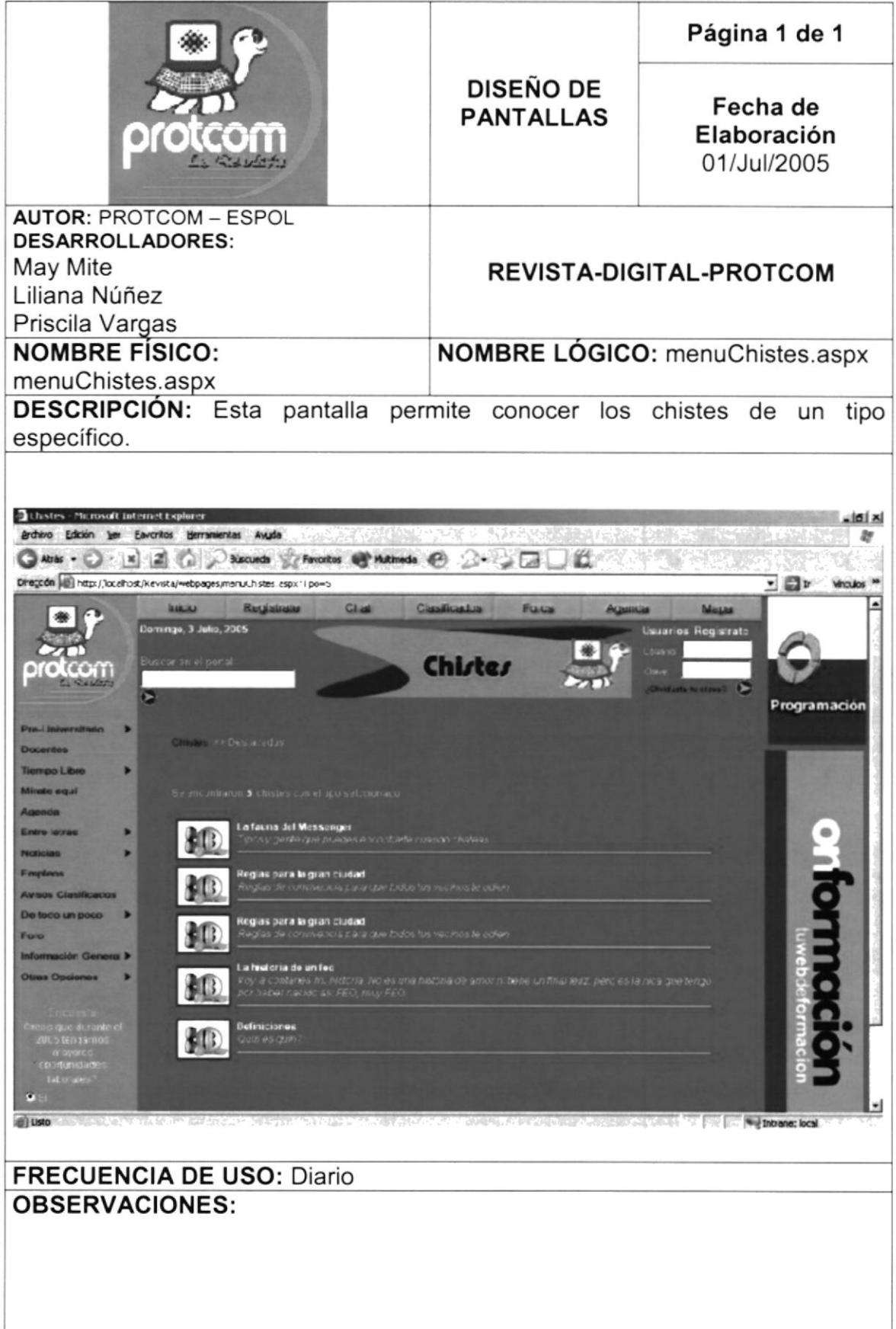

#### 8.31 PANTALLA PARA LA CONSULTA DE USUARIOS

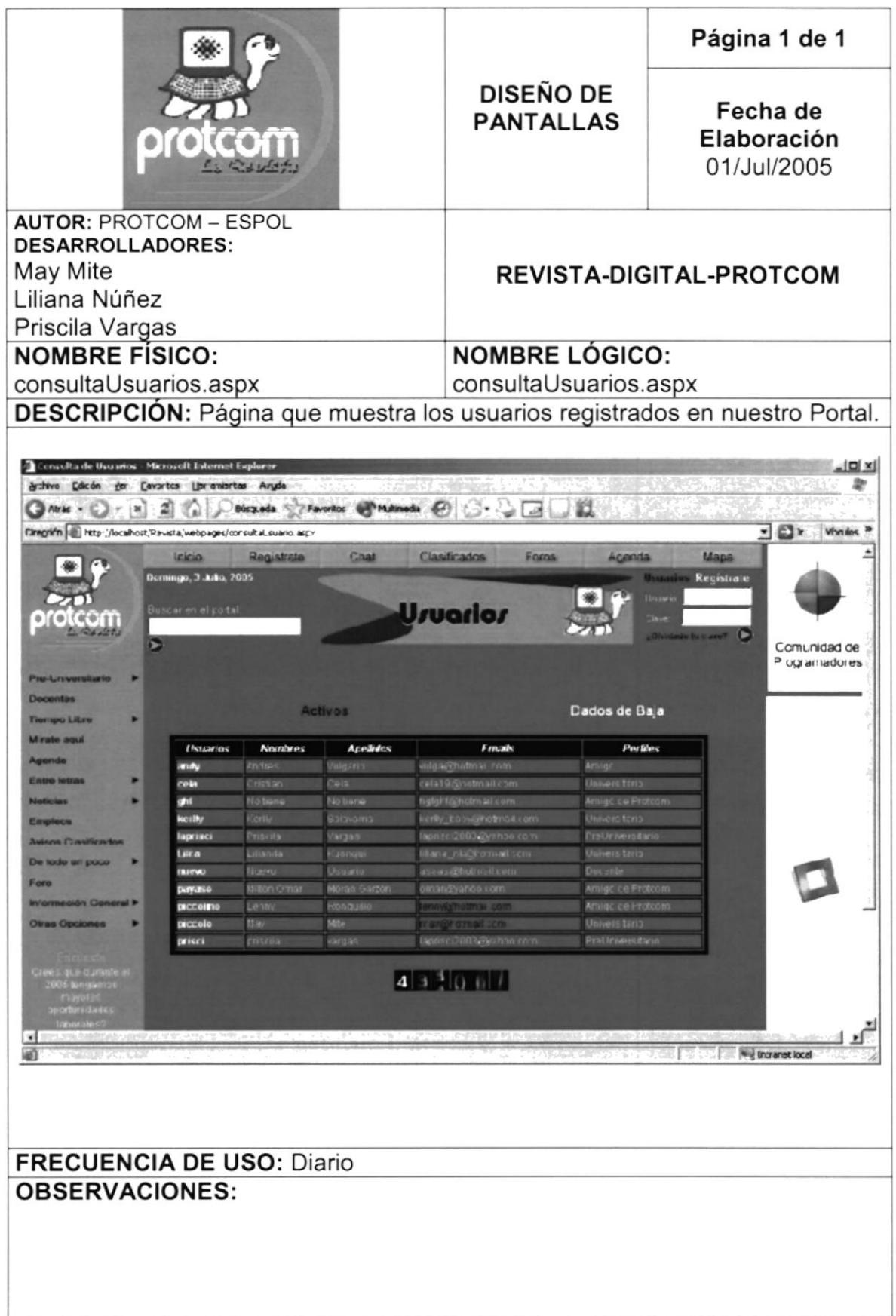

#### 8.32 PANTALLA DE RESULTADOS DE ENCUESTA

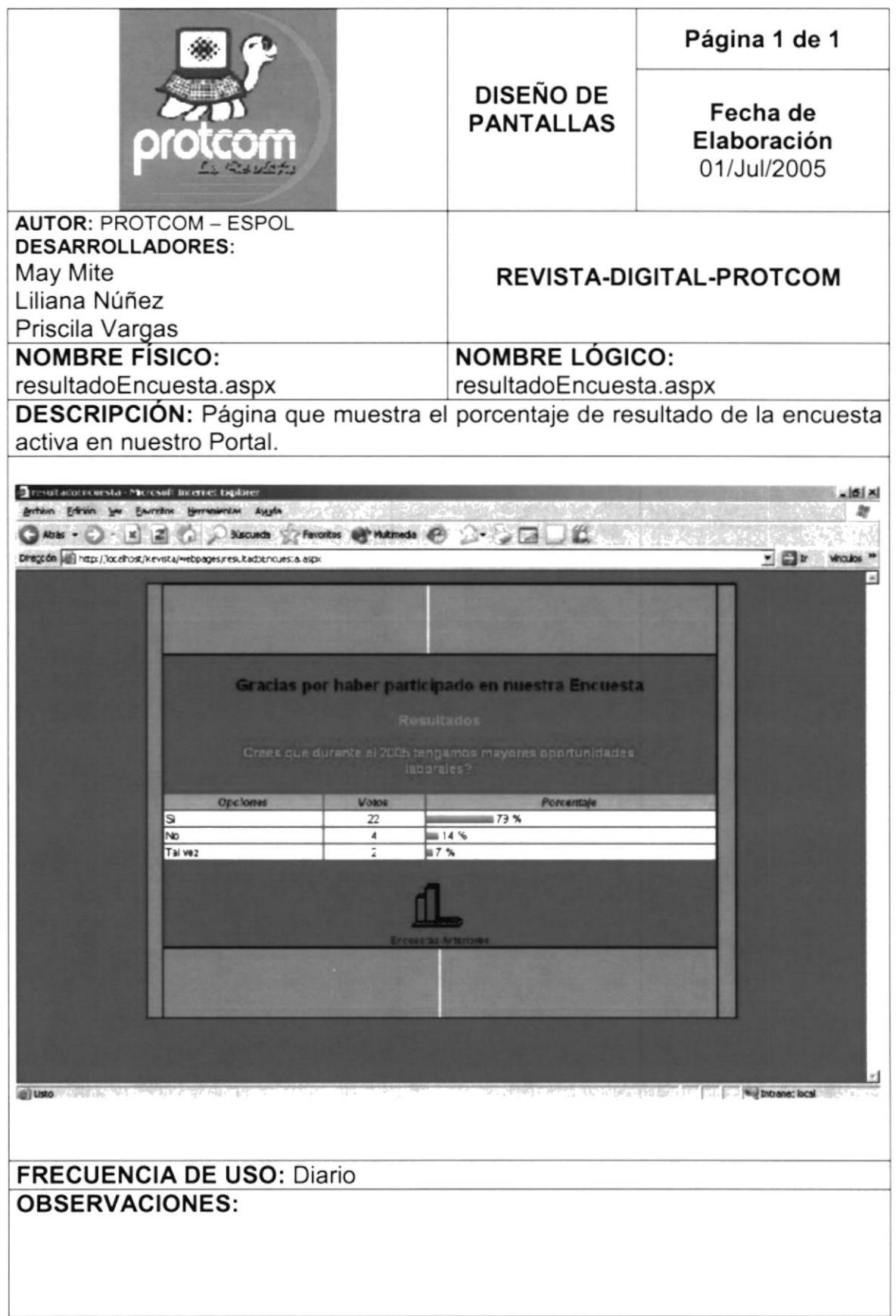

#### 8.33 PANTALLA PARA EL MANTENIMIENTO DE AGENDA

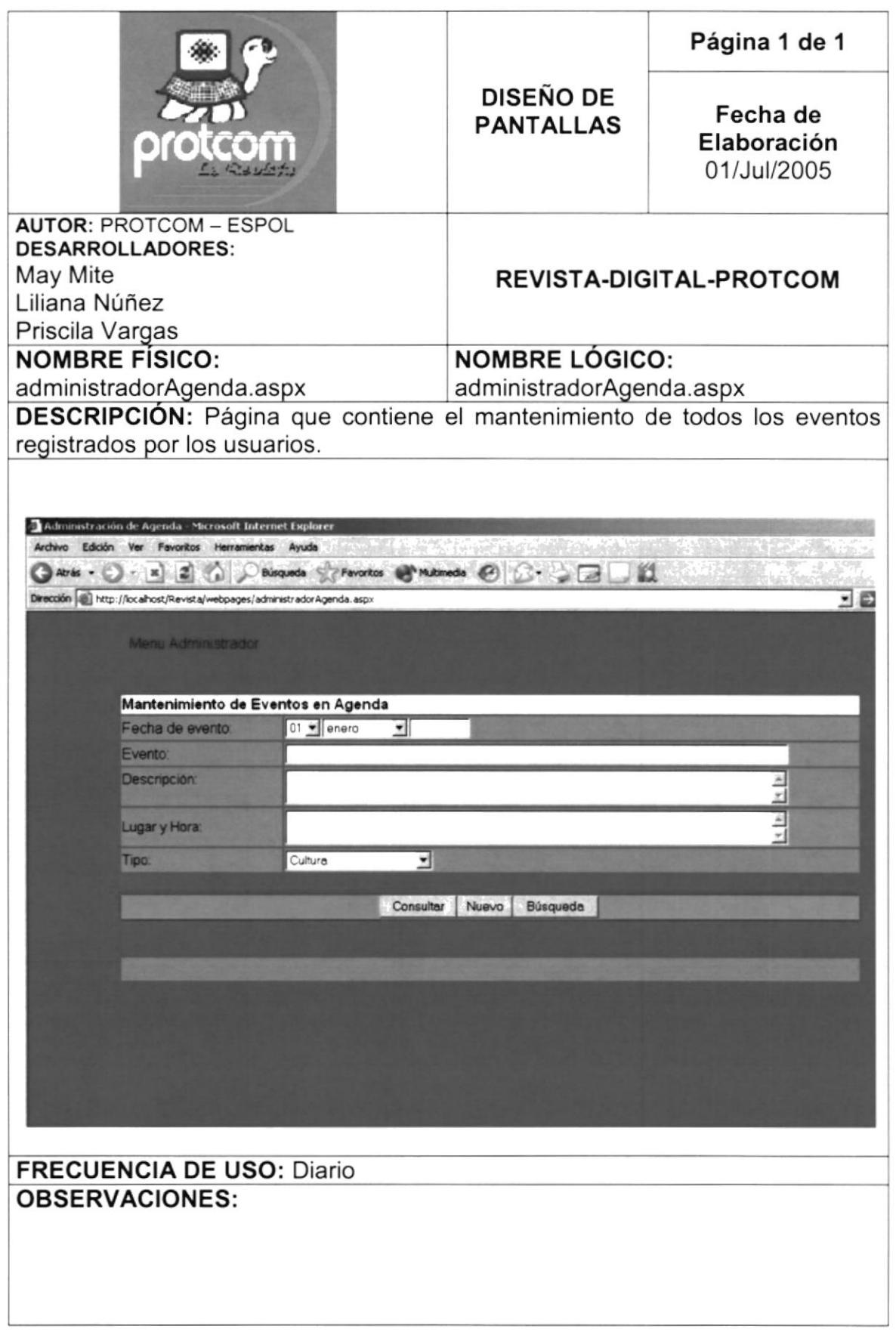

#### 8.34 PANTALLA PARA EL MANTENIMIENTO DE ENCUESTA

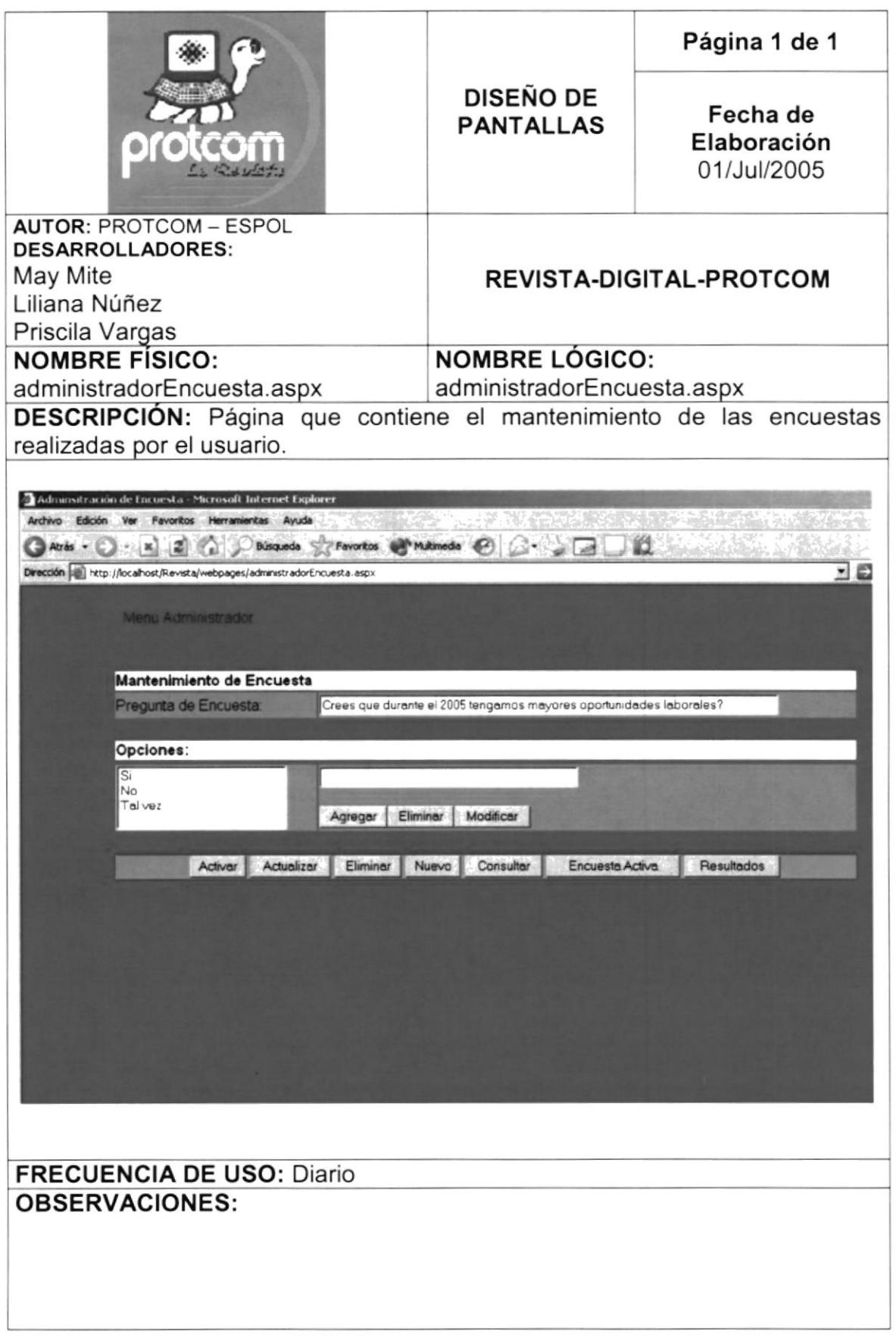

#### 8.35 PANTALLA PARA EL MANTENIMIENTO DE NOTICIAS

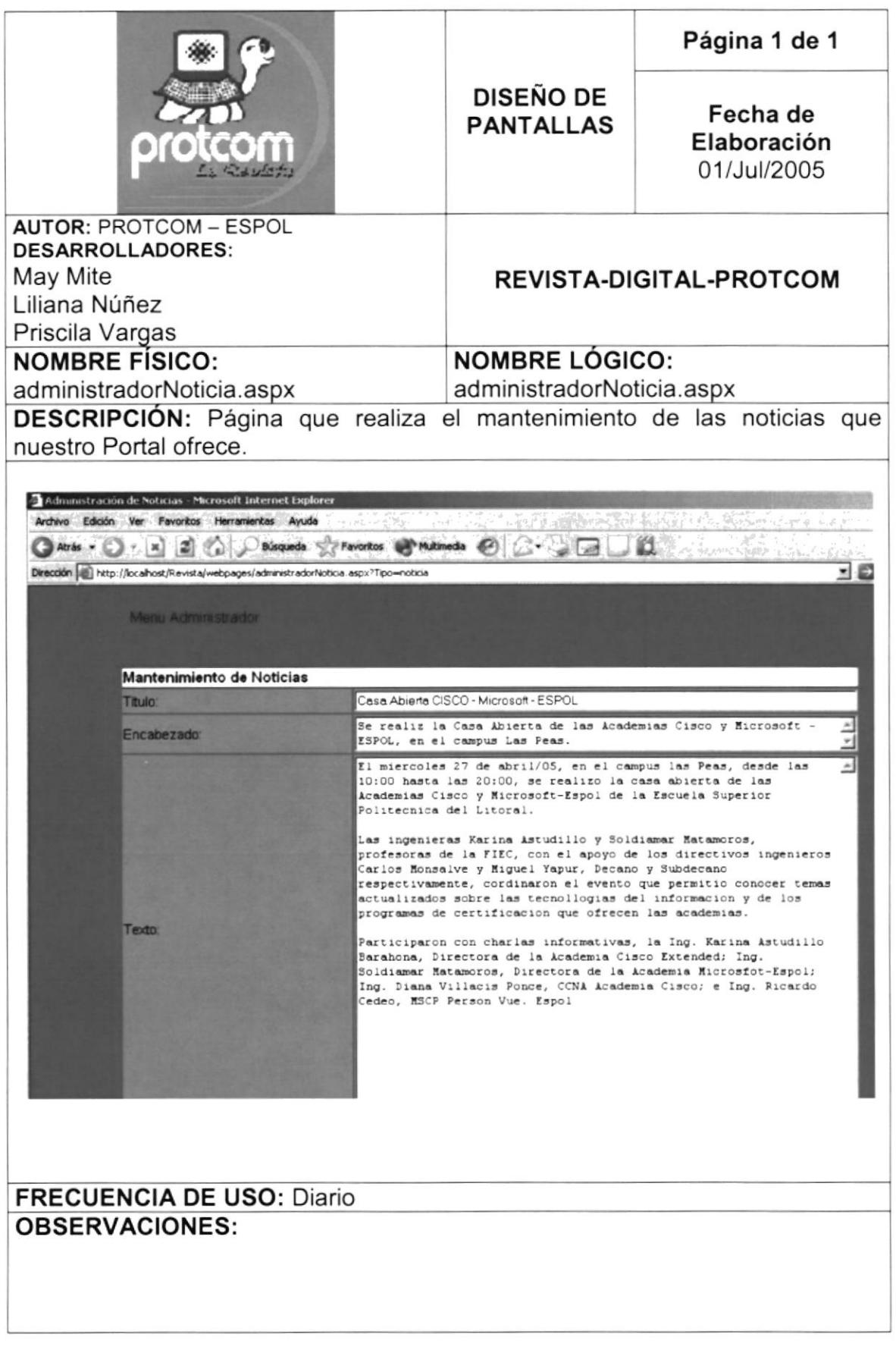
## 8.36 PANTALLA PARA EL MANTENIMIENTO DE TUTORIALES

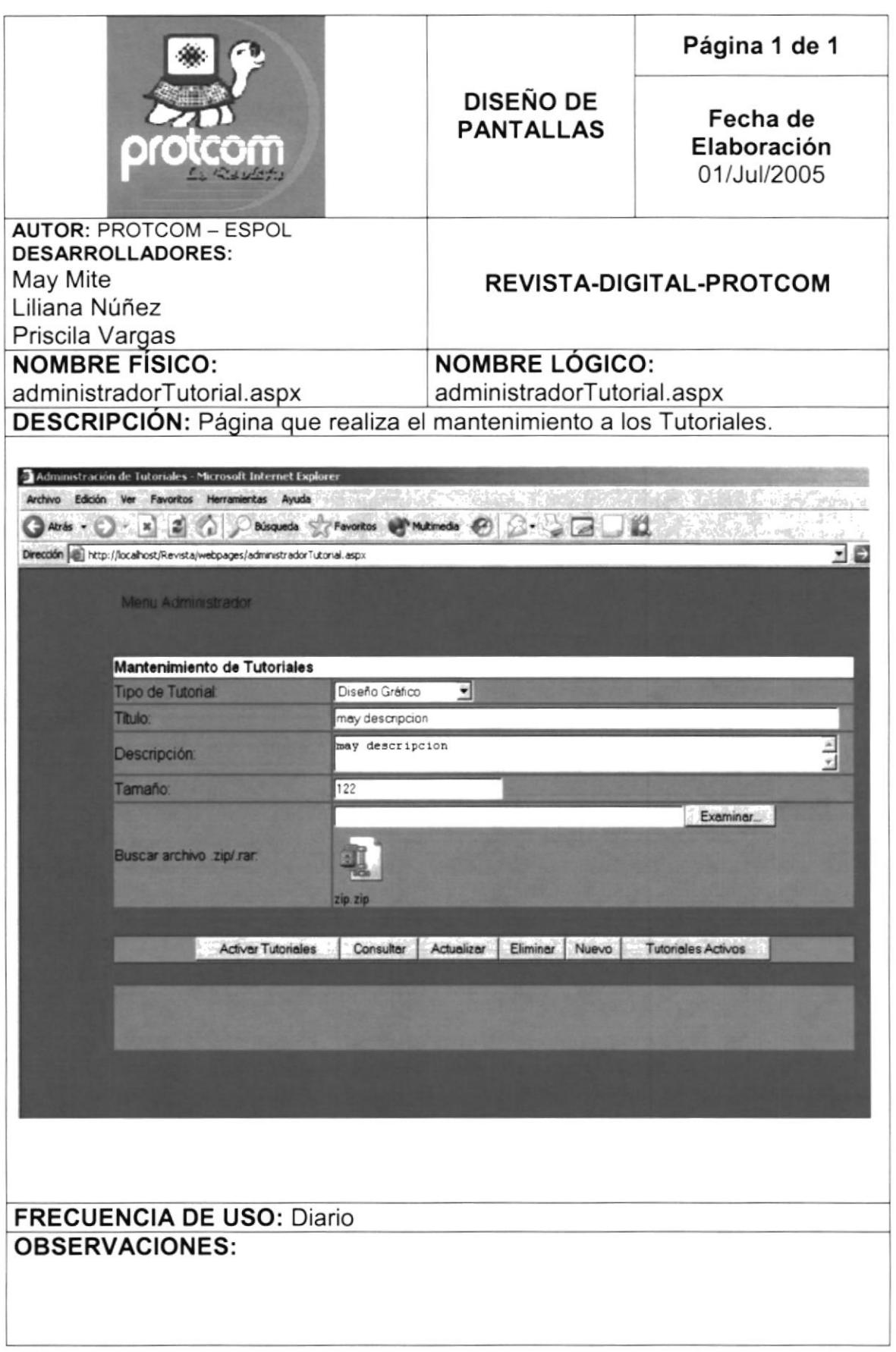

## 8.37 PANTALLA PARA EL MANTENIMIENTO DE ARTÍCULOS

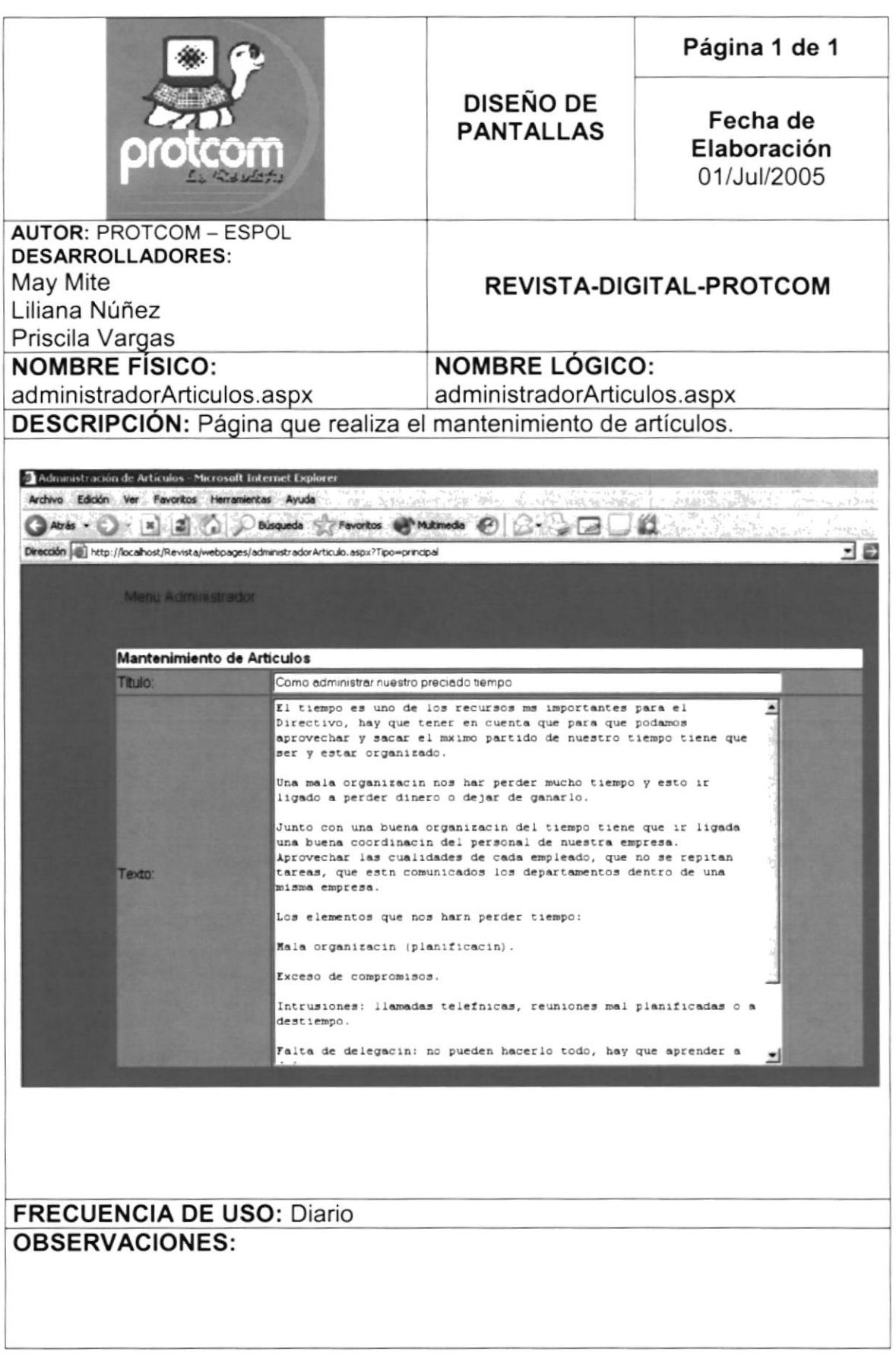

## 8.38 PANTALLA PARA EL MANTENIMIENTO DEL BUSCADOR

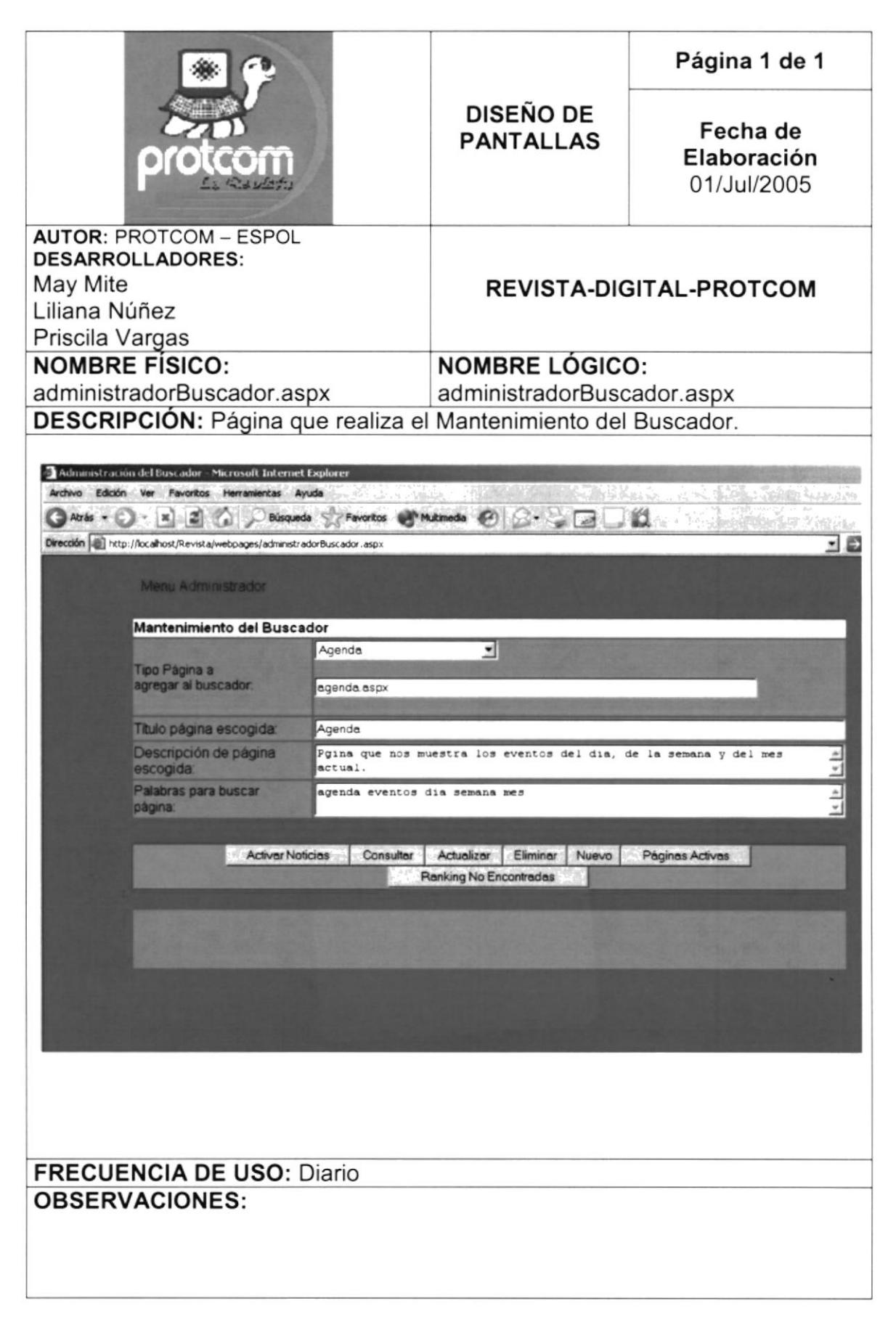